## **Real-Time Workshop® Embedded Coder 4** Reference

# MATLAB<sup>®</sup><br>SIMULINK®

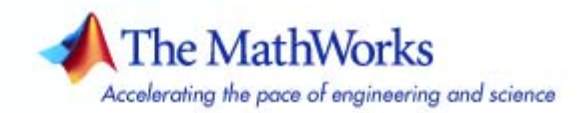

#### **How to Contact The MathWorks**

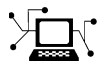

@)

www.mathworks.com Web comp.soft-sys.matlab Newsgroup www.mathworks.com/contact\_TS.html Technical Support

bugs@mathworks.com Bug reports

suggest@mathworks.com Product enhancement suggestions doc@mathworks.com Documentation error reports service@mathworks.com Order status, license renewals, passcodes info@mathworks.com Sales, pricing, and general information

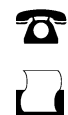

 $\bowtie$ 

508-647-7001 (Fax)

508-647-7000 (Phone)

#### The MathWorks, Inc. 3 Apple Hill Drive Natick, MA 01760-2098

For contact information about worldwide offices, see the MathWorks Web site.

*Real-Time Workshop Embedded Coder Reference*

© COPYRIGHT 2006–2007 by The MathWorks, Inc.

The software described in this document is furnished under a license agreement. The software may be used or copied only under the terms of the license agreement. No part of this manual may be photocopied or reproduced in any form without prior written consent from The MathWorks, Inc.

FEDERAL ACQUISITION: This provision applies to all acquisitions of the Program and Documentation by, for, or through the federal government of the United States. By accepting delivery of the Program or Documentation, the government hereby agrees that this software or documentation qualifies as commercial computer software or commercial computer software documentation as such terms are used or defined in FAR 12.212, DFARS Part 227.72, and DFARS 252.227-7014. Accordingly, the terms and conditions of this Agreement and only those rights specified in this Agreement, shall pertain to and govern the use, modification, reproduction, release, performance, display, and disclosure of the Program and Documentation by the federal government (or other entity acquiring for or through the federal government) and shall supersede any conflicting contractual terms or conditions. If this License fails to meet the government's needs or is inconsistent in any respect with federal procurement law, the government agrees to return the Program and Documentation, unused, to The MathWorks, Inc.

#### **Trademarks**

MATLAB, Simulink, Stateflow, Handle Graphics, Real-Time Workshop, and xPC TargetBox are registered trademarks, and SimBiology, SimEvents, and SimHydraulics are trademarks of The MathWorks, Inc.

Other product or brand names are trademarks or registered trademarks of their respective holders.

#### **Patents**

The MathWorks products are protected by one or more U.S. patents. Please see www.mathworks.com/patents for more information.

#### **Revision History**

September 2006 Online only New for Version 4.5 (Release 2006b)<br>March 2007 Online only Revised for Version 4.6 (Release 200 Revised for Version 4.6 (Release 2007a)

## **Contents**

#### **[Functions — By Category](#page-6-0)**

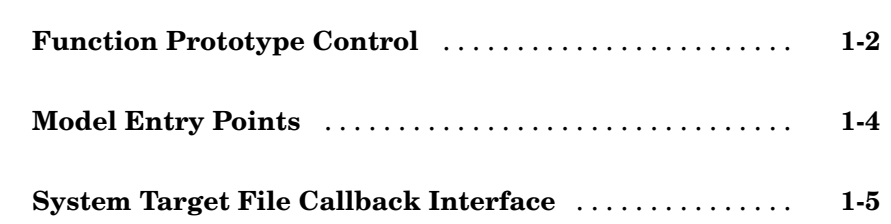

#### **[Functions — Alphabetical List](#page-12-0)**

## *[2](#page-12-0)*

*[1](#page-6-0)*

#### **[Blocks — By Category](#page-42-0)**

## *[3](#page-42-0)* **[Configuration Wizards](#page-43-0)** ............................. **[3-2](#page-43-0) [Module Packaging](#page-44-0)** ................................. **[3-3](#page-44-0)**

#### **[Configuration Parameters Dialog Box Reference](#page-60-0)**

### *[5](#page-60-0)*

*[4](#page-46-0)*

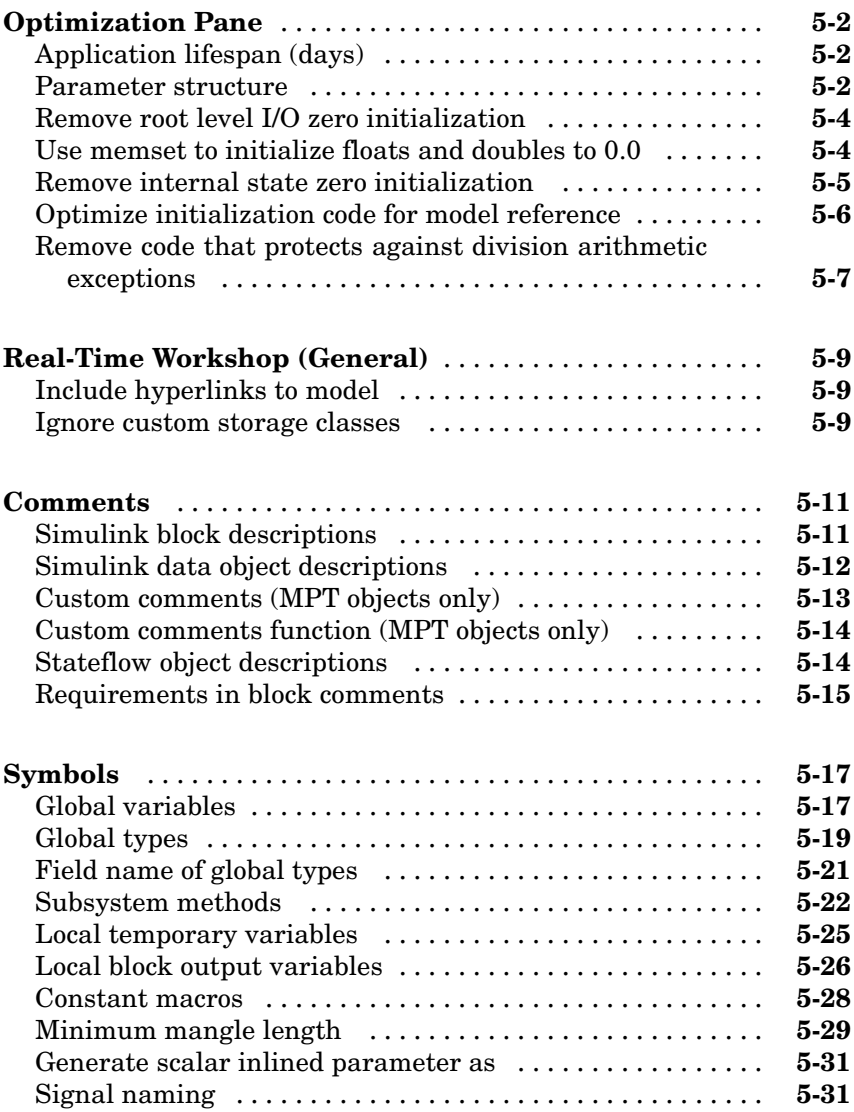

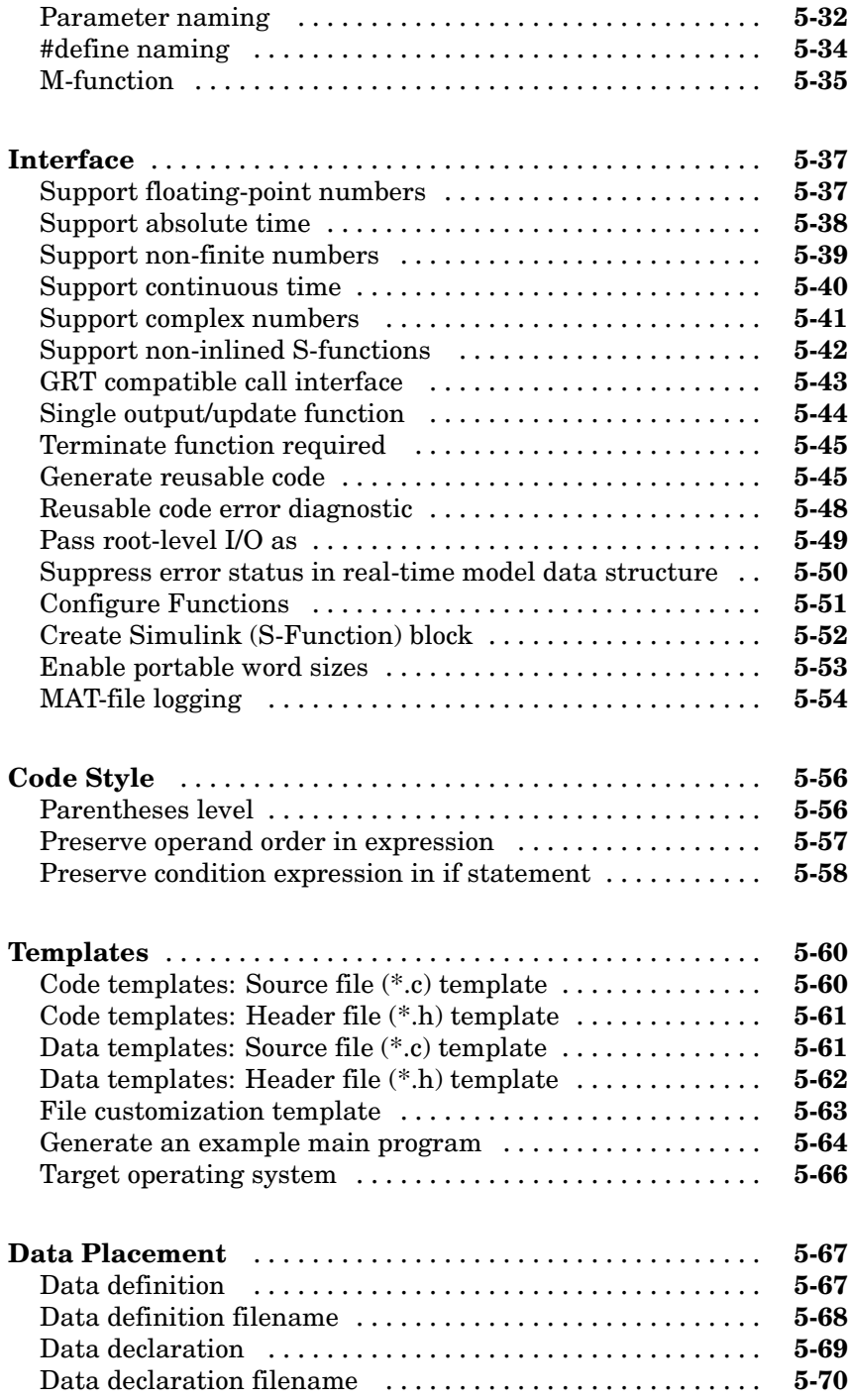

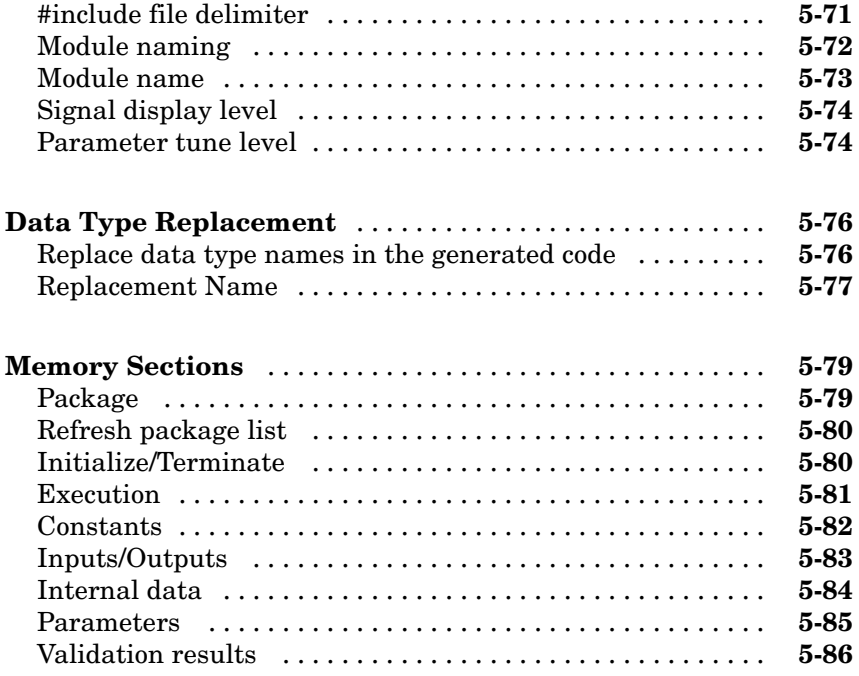

**[Index](#page-146-0)**

# <span id="page-6-0"></span>Functions — By Category

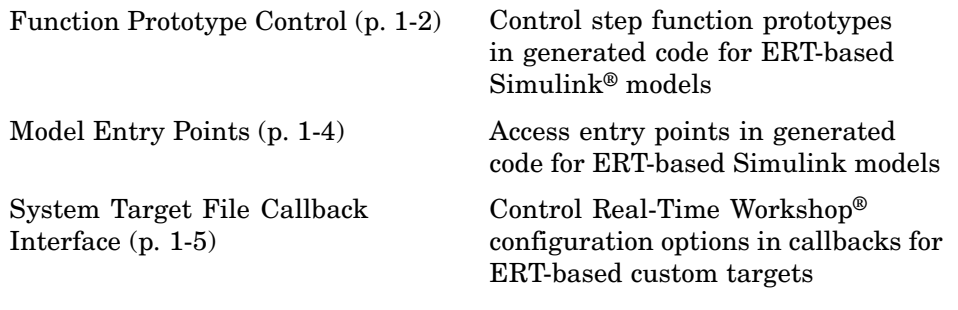

**1**

#### <span id="page-7-0"></span>**Function Prototype Control**

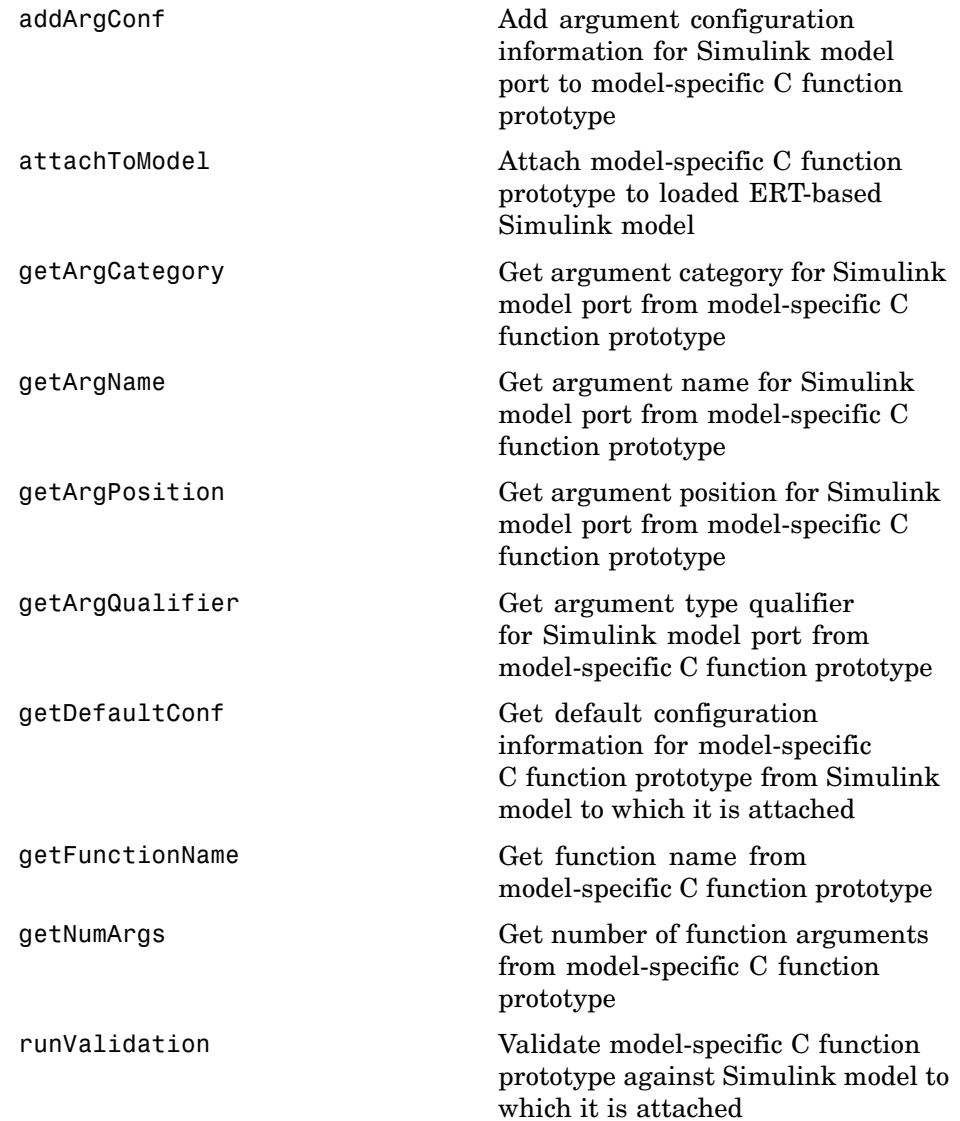

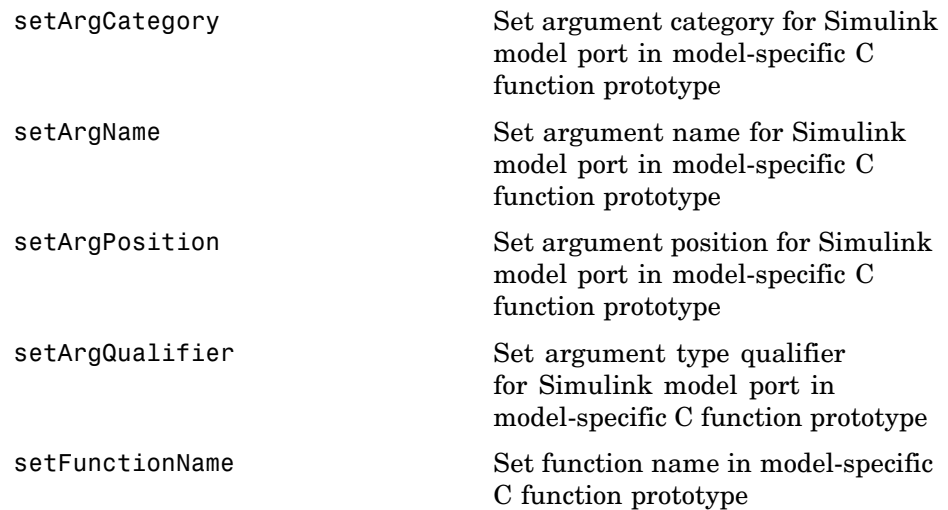

#### <span id="page-9-0"></span>**Model Entry Points**

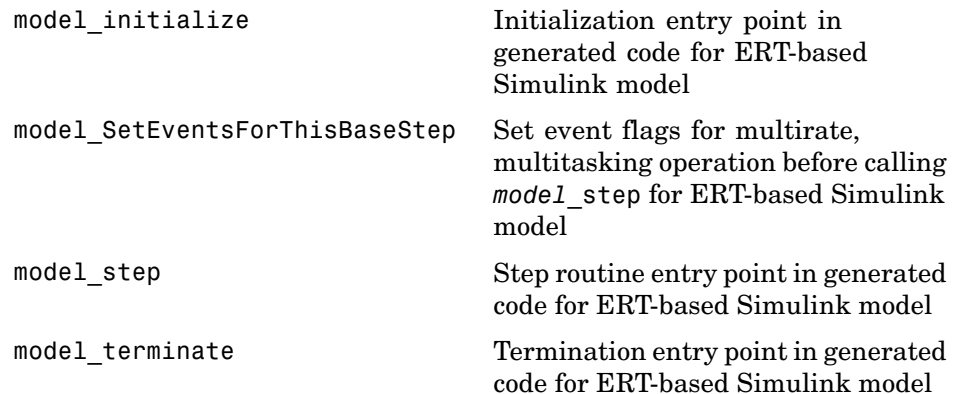

### <span id="page-10-0"></span>**System Target File Callback Interface**

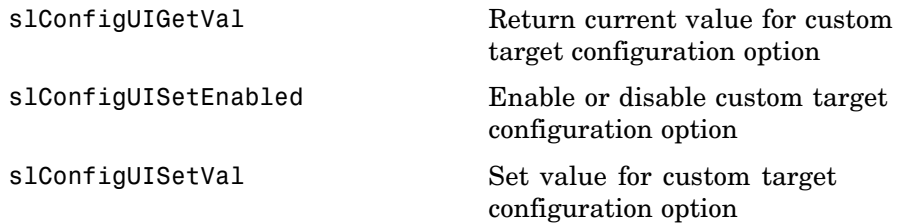

# <span id="page-12-0"></span>Functions — Alphabetical List

### <span id="page-13-0"></span>**addArgConf**

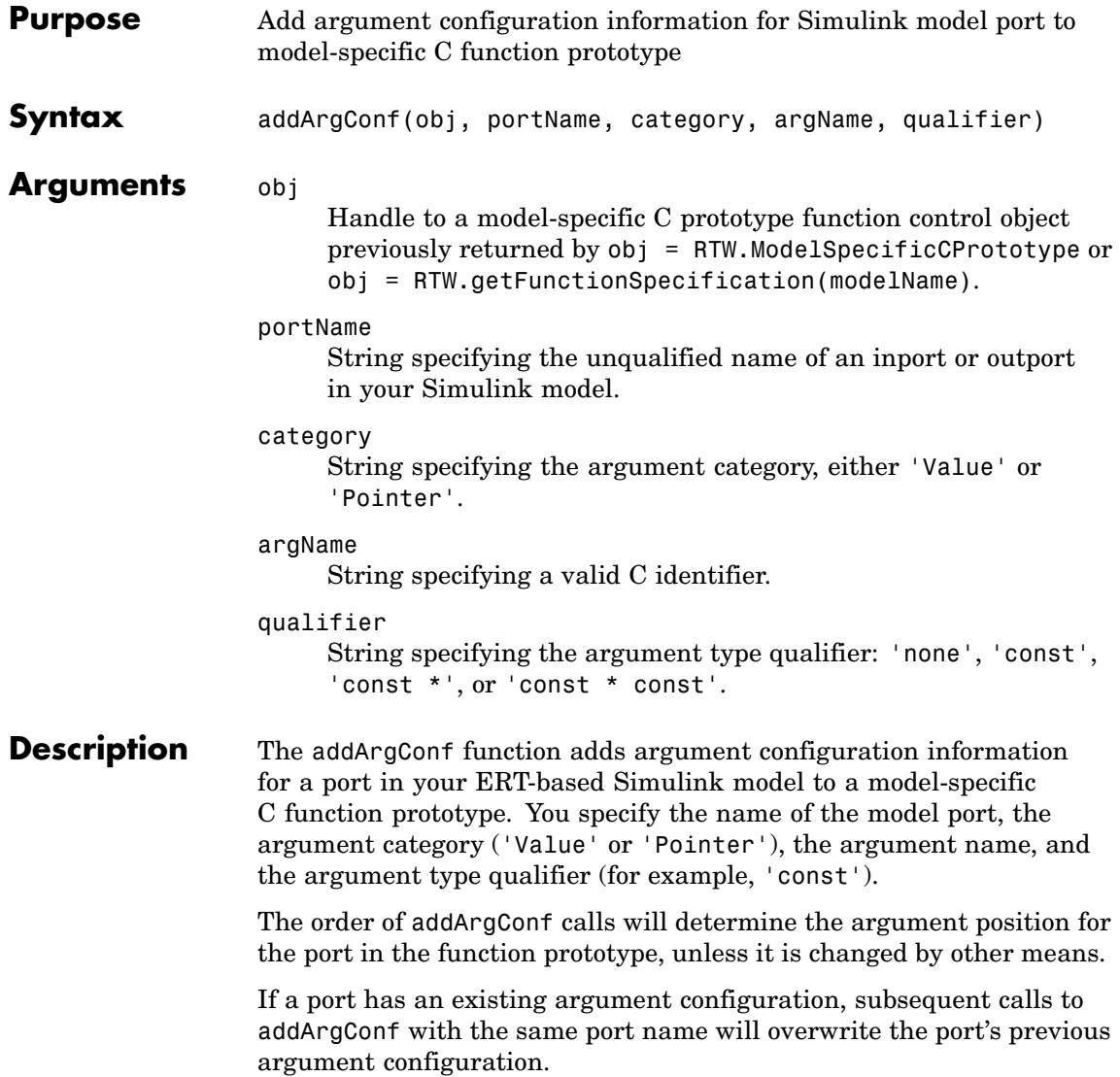

#### **Example** In the following example, the addArgConf function is used to add argument configuration information for ports Input and Output in an ERT-based version of rtwdemo counter. After executing these commands, you can click the **Configure Functions** button on the **Interface** pane of the Configuration Parameters dialog box to bring up the Model Step Function dialog box and confirm that the addArgConf commands succeeded.

```
rtwdemo_counter
                        set_param(gcs,'SystemTargetFile','ert.tlc')
                        %% Create a function control object
                        a=RTW.ModelSpecificCPrototype
                        %% Add argument configuration information for Input and Output ports
                        addArgConf(a,'Input','Pointer','inputArg','const *')
                        addArgConf(a,'Output','Pointer','outputArg','none')
                        %% Attach the function control object to the model
                        attachToModel(a,gcs)
See Also attachToModel
                     "Controlling model_step Function Prototypes" in the Real-Time
```
Workshop Embedded Coder documentation

#### <span id="page-15-0"></span>**attachToModel**

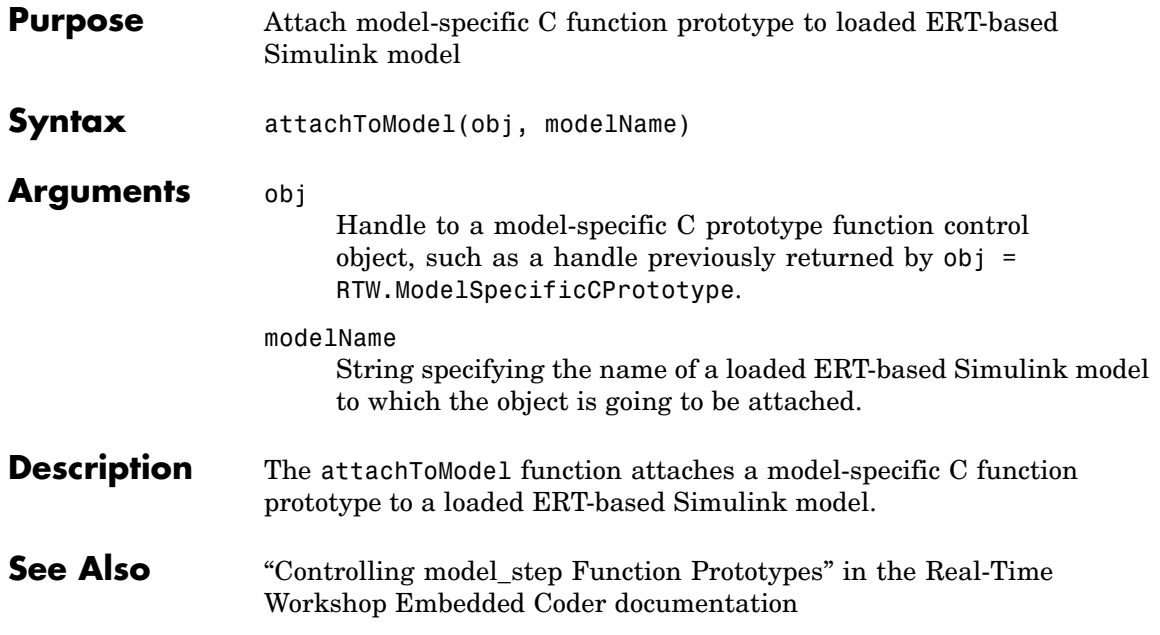

<span id="page-16-0"></span>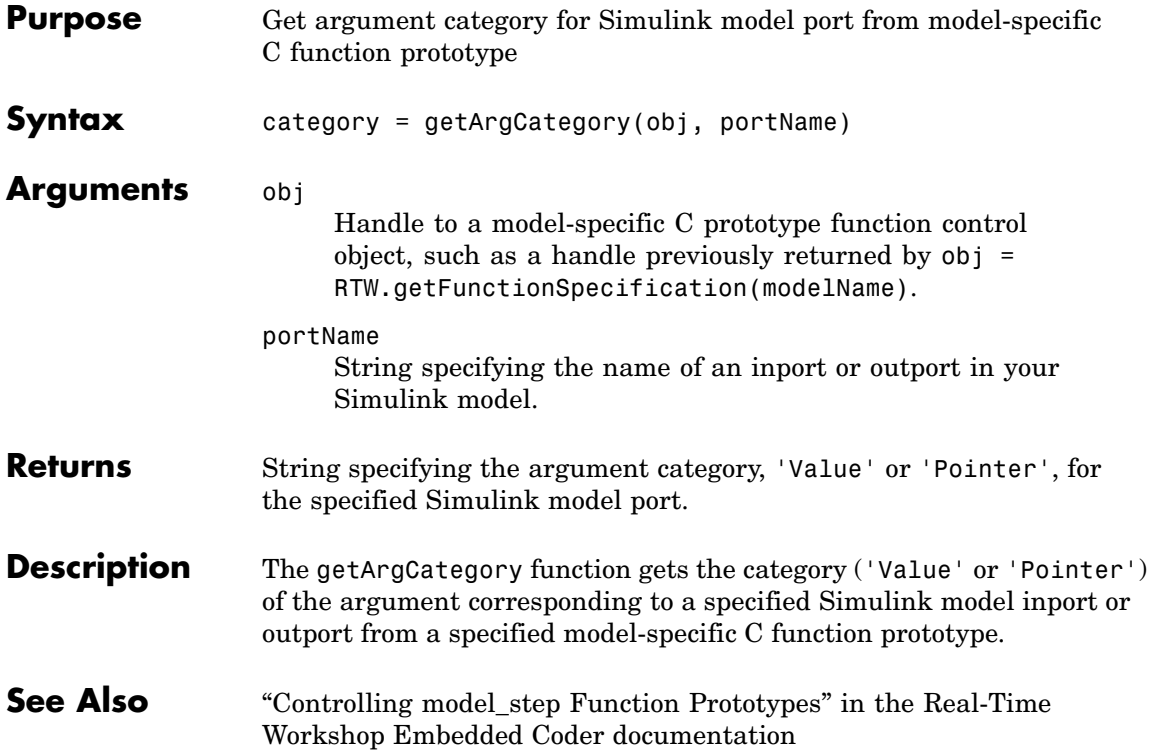

## <span id="page-17-0"></span>**getArgName**

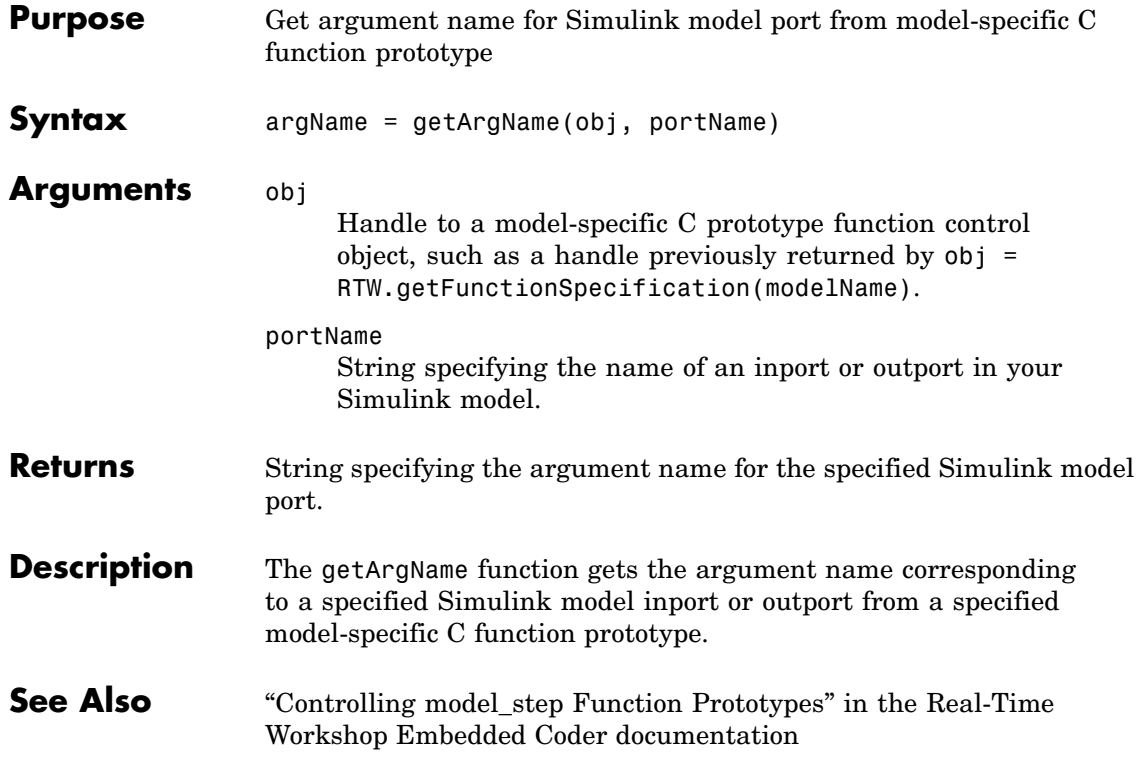

<span id="page-18-0"></span>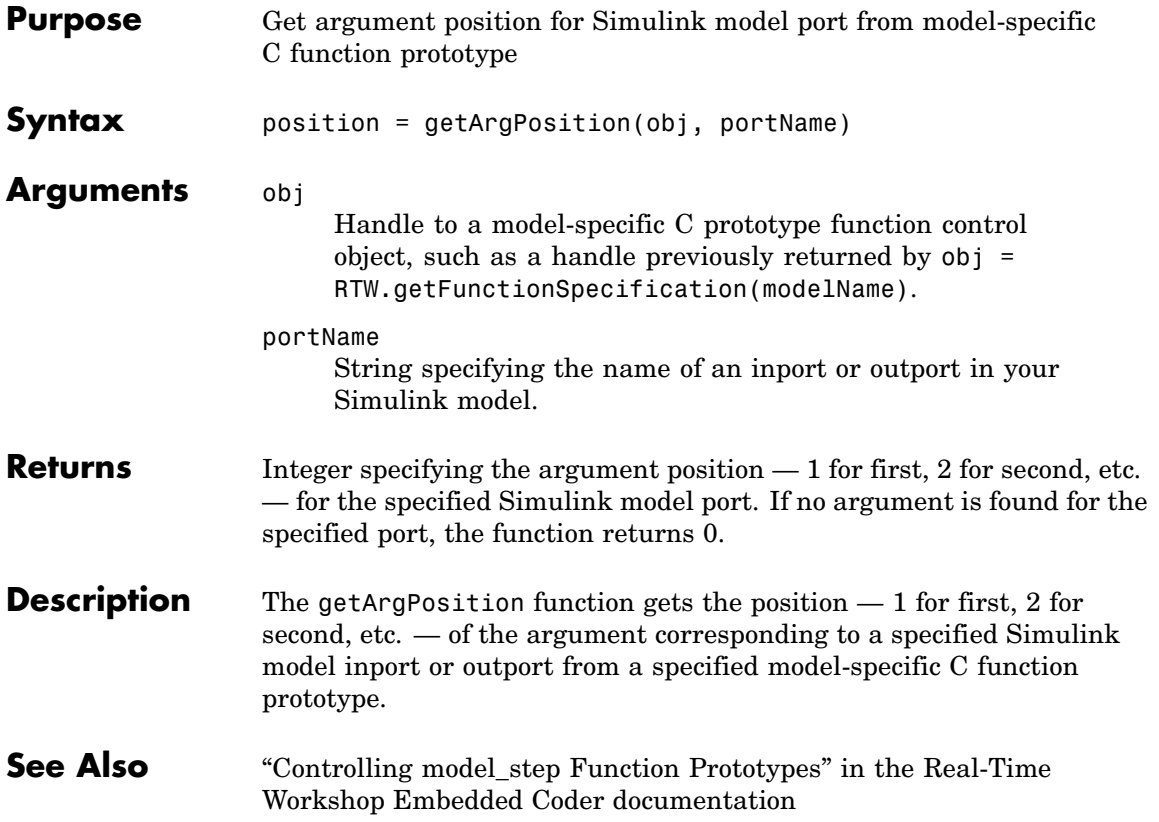

## <span id="page-19-0"></span>**getArgQualifier**

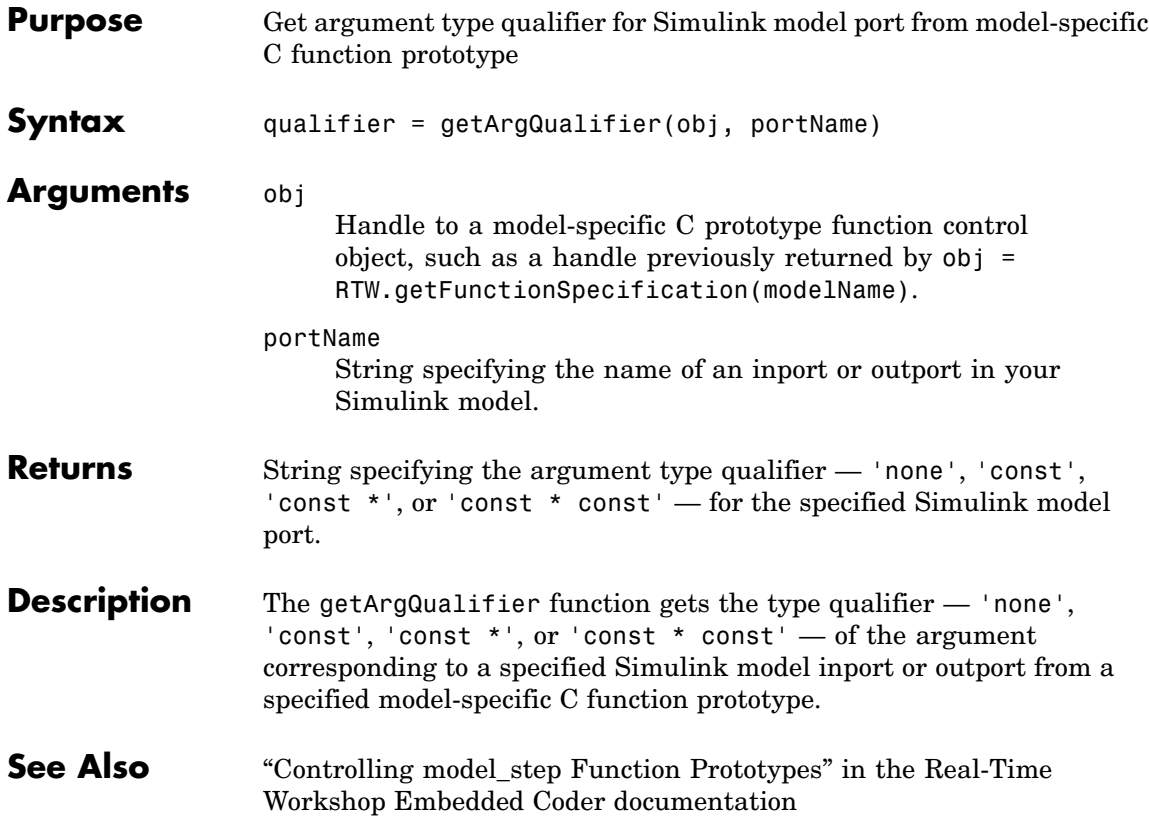

<span id="page-20-0"></span>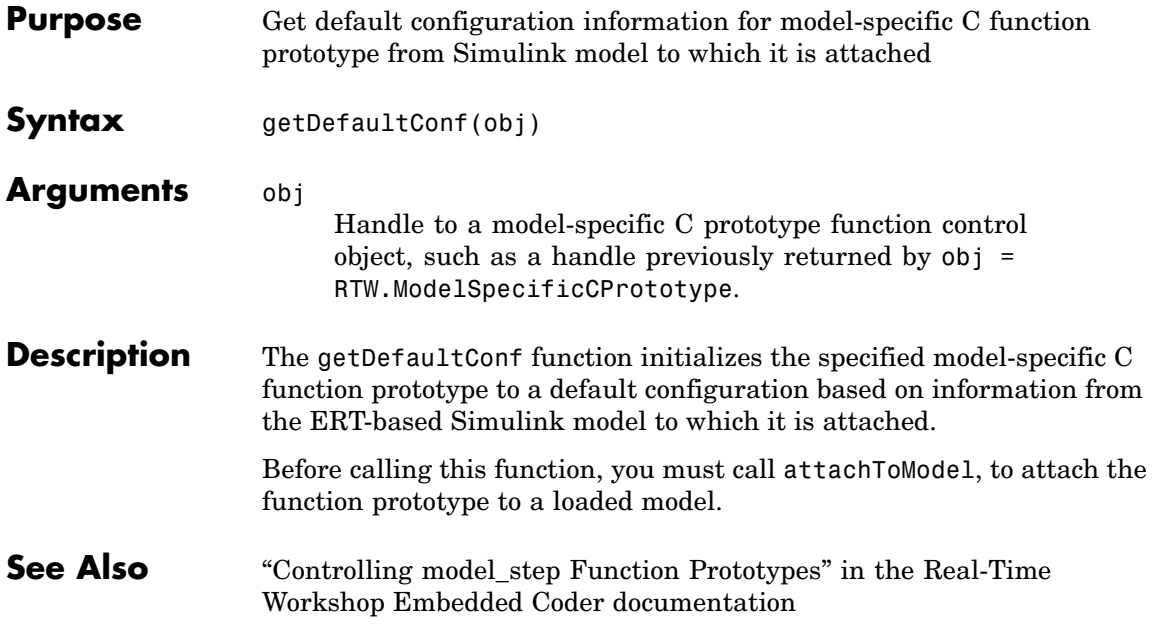

## <span id="page-21-0"></span>**getFunctionName**

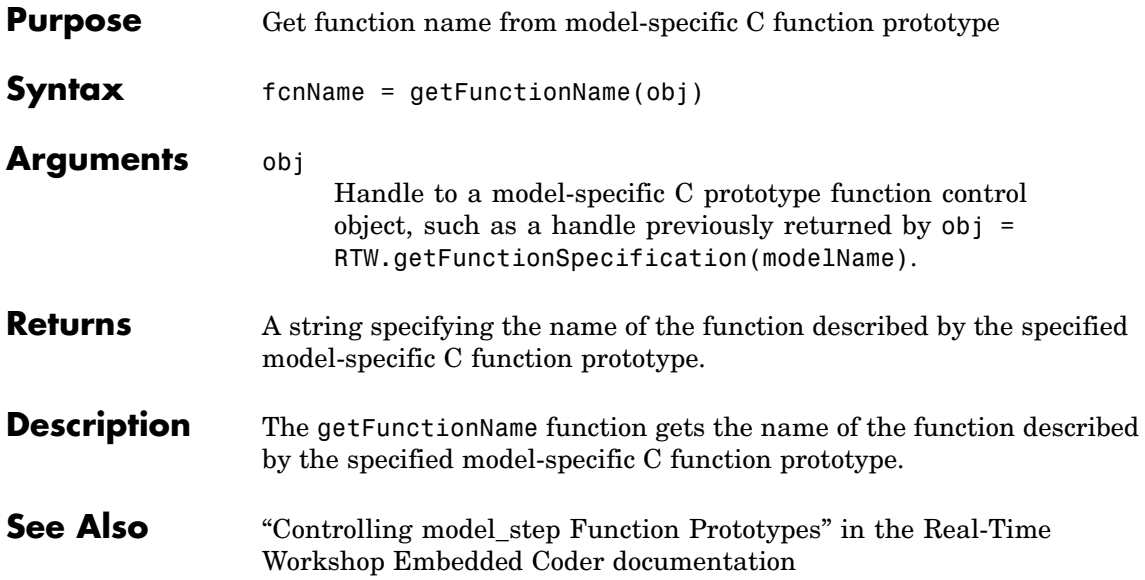

<span id="page-22-0"></span>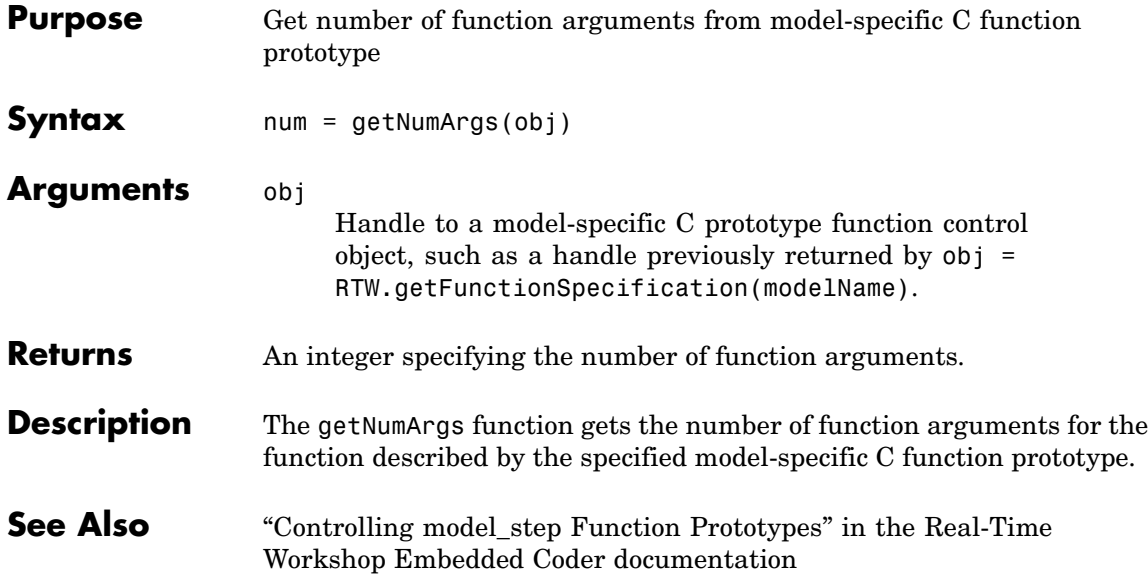

#### <span id="page-23-0"></span>**model\_initialize**

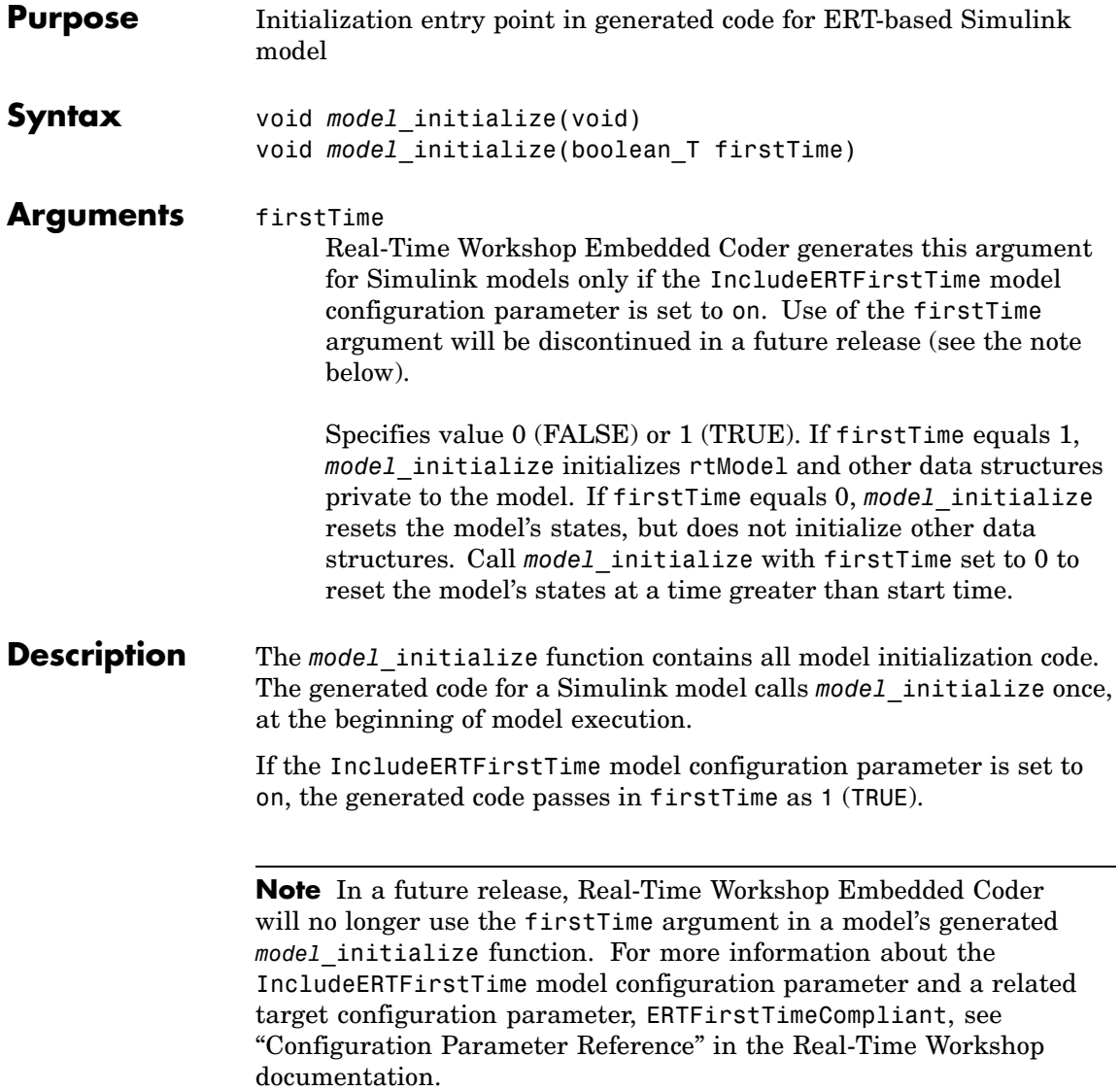

See Also model\_SetEventsForThisBaseStep, model\_step, model\_terminate "Model Entry Points" in the Real-Time Workshop Embedded Coder documentation

## <span id="page-25-0"></span>**model\_SetEventsForThisBaseStep**

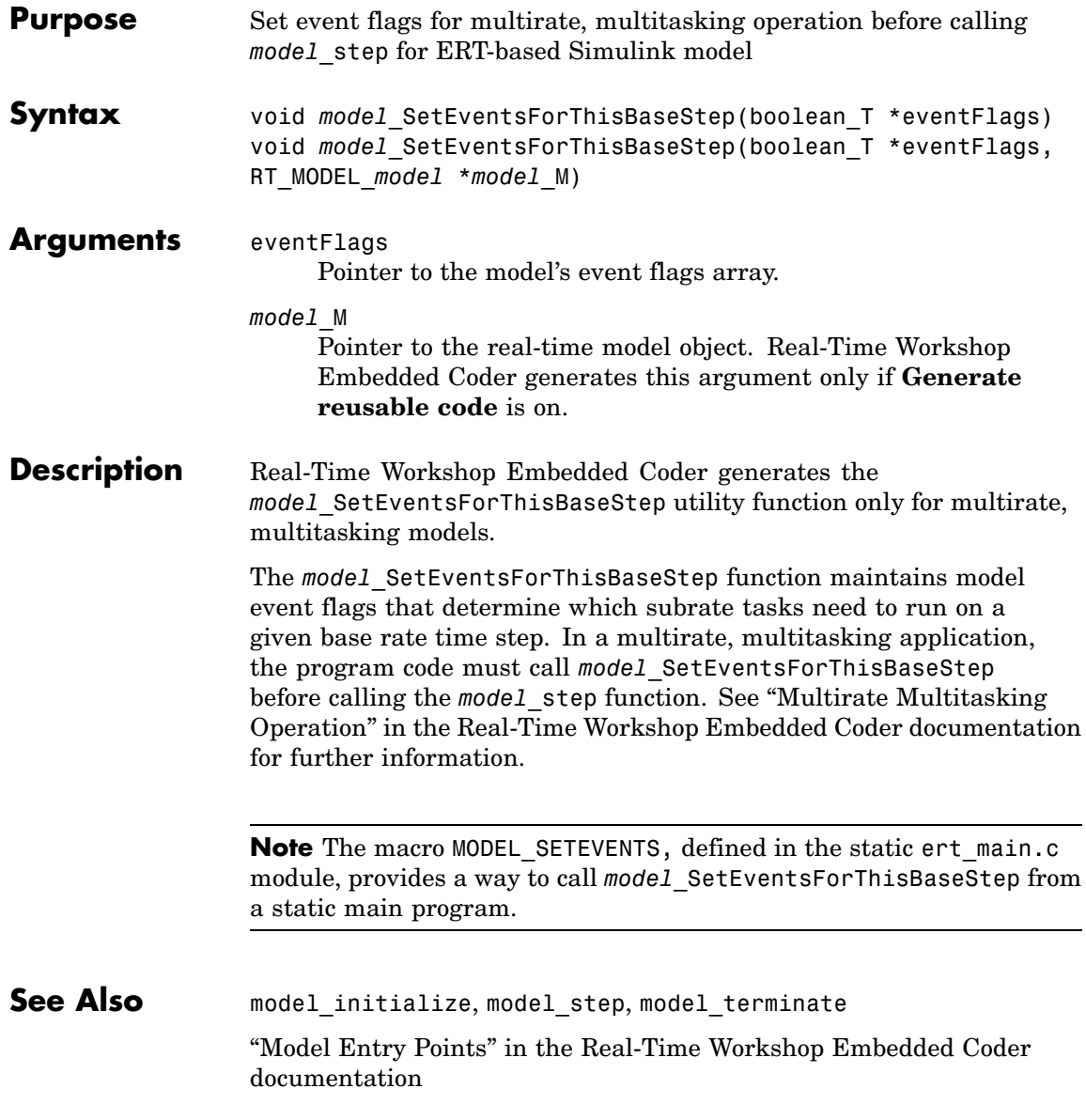

<span id="page-26-0"></span>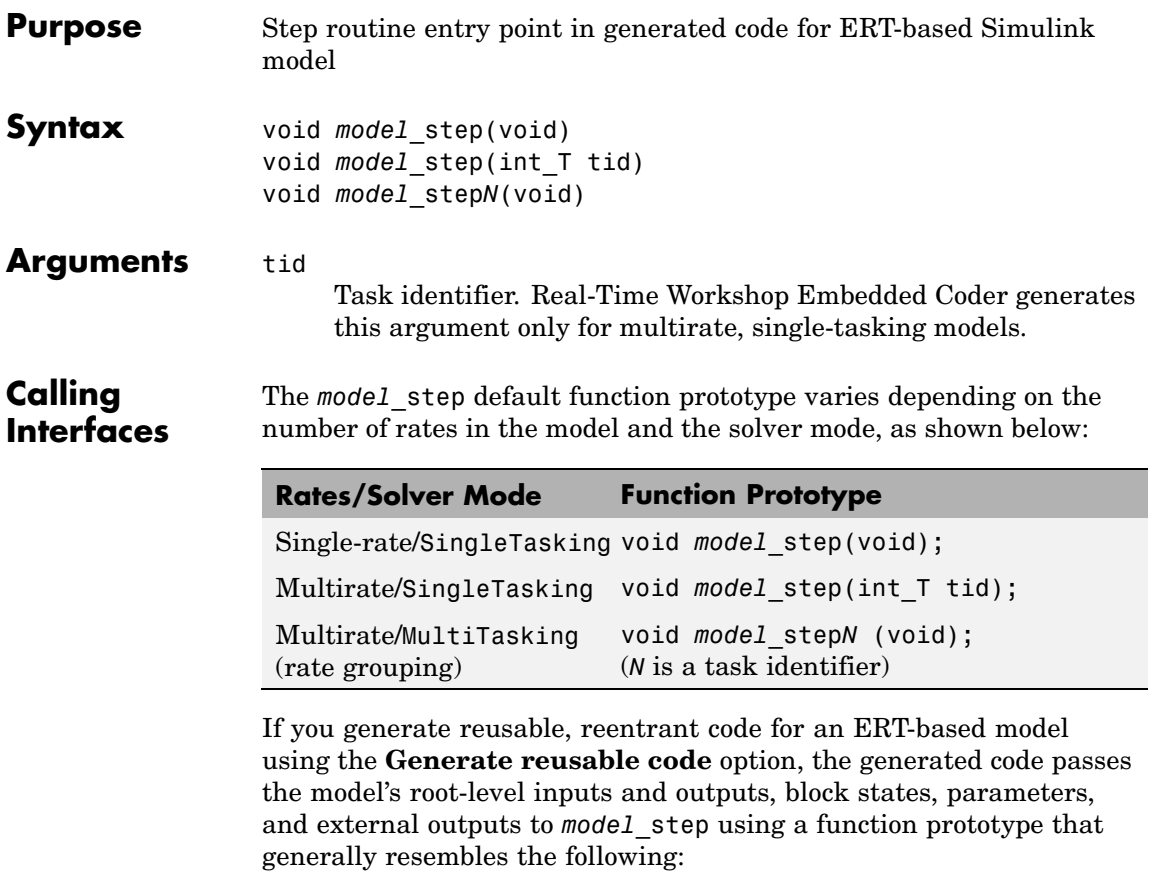

```
void model_step(inport_args, outport_args, BlockIO_arg,
DWork_arg, RT_model_arg);
```
The manner in which the inport and outport arguments are passed is determined by the setting of the **Pass root-level I/O as** parameter, which appears on the **Interface** pane of the Configuration Parameters dialog box only if **Generate reusable code** is selected.

For greater control over the *model* step function prototype, you can use the **Configure Functions** button on the **Interface** pane to launch a

Model Step Functions dialog box (see "Model Step Functions Dialog Box" in the Real-Time Workshop Embedded Coder documentation). Based on the **Function specification** value you specify for your *model*\_step function (supported values include Default model-step function and Model specific C prototype), you can preview and modify the function prototype. Once you validate and apply your changes, you can generate code based on your function prototype modifications. For more information about controlling the *model*\_step function prototype, see the sections "Interface Pane" and "Controlling model\_step Function Prototypes" in the Real-Time Workshop Embedded Coder documentation.

**Description** Real-Time Workshop Embedded Coder generates the model step function for a Simulink model when the **Single output/update function** configuration option is selected (the default) in the Configuration Parameters dialog box. *model*\_step contains the output and update code for all blocks in the model.

> *model* step is designed to be called at interrupt level from rt OneStep, which is assumed to be invoked as a timer ISR. rt\_OneStep calls *model* step to execute processing for one clock period of the model. See "rt\_OneStep" in the Real-Time Workshop Embedded Coder documentation for a description of how calls to *model*\_step are generated and scheduled.

**Note** If the **Single output/update function** configuration option is not selected, Real-Time Workshop Embedded Coder generates the following model entry point functions in place of *model*\_step:

- model output: Contains the output code for all blocks in the model
- model update: Contain the update code for all blocks in the model

The model step function computes the current value of all blocks. If logging is enabled, *model* step updates logging variables. If the model's stop time is finite, *model*\_step signals the end of execution when the current time equals the stop time.

In cases where a tid is passed in, the caller (rt\_OneStep) assigns each task a tid, and *model*\_step uses the tid argument to determine which blocks have a sample hit (and, therefore, should execute).

Under any of the following conditions, *model*\_step does not check the current time against the stop time:

- **•** The model's stop time is set to inf.
- **•** Logging is disabled.
- **•** The **Terminate function required** option is not selected.

Therefore, if any of these conditions are true, the program runs indefinitely.

**See Also** model initialize, model SetEventsForThisBaseStep, model\_terminate

"Model Entry Points" in the Real-Time Workshop Embedded Coder documentation

## <span id="page-29-0"></span>**model\_terminate**

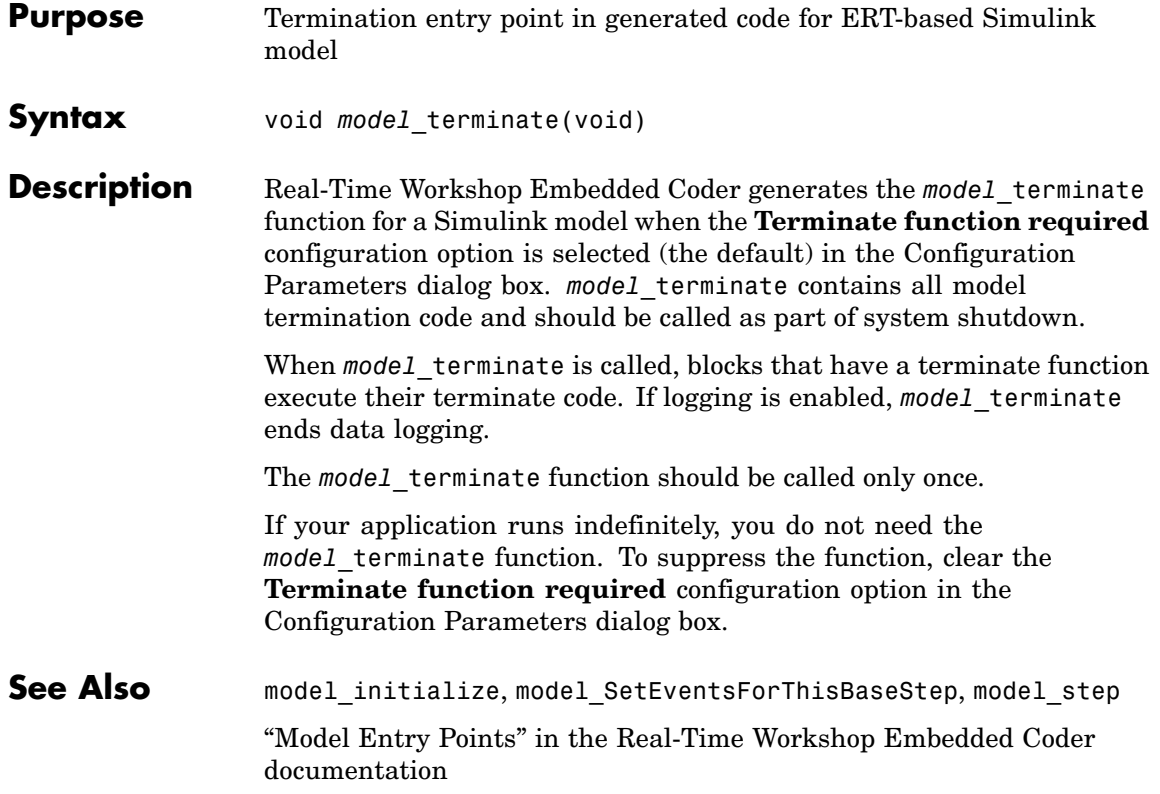

<span id="page-30-0"></span>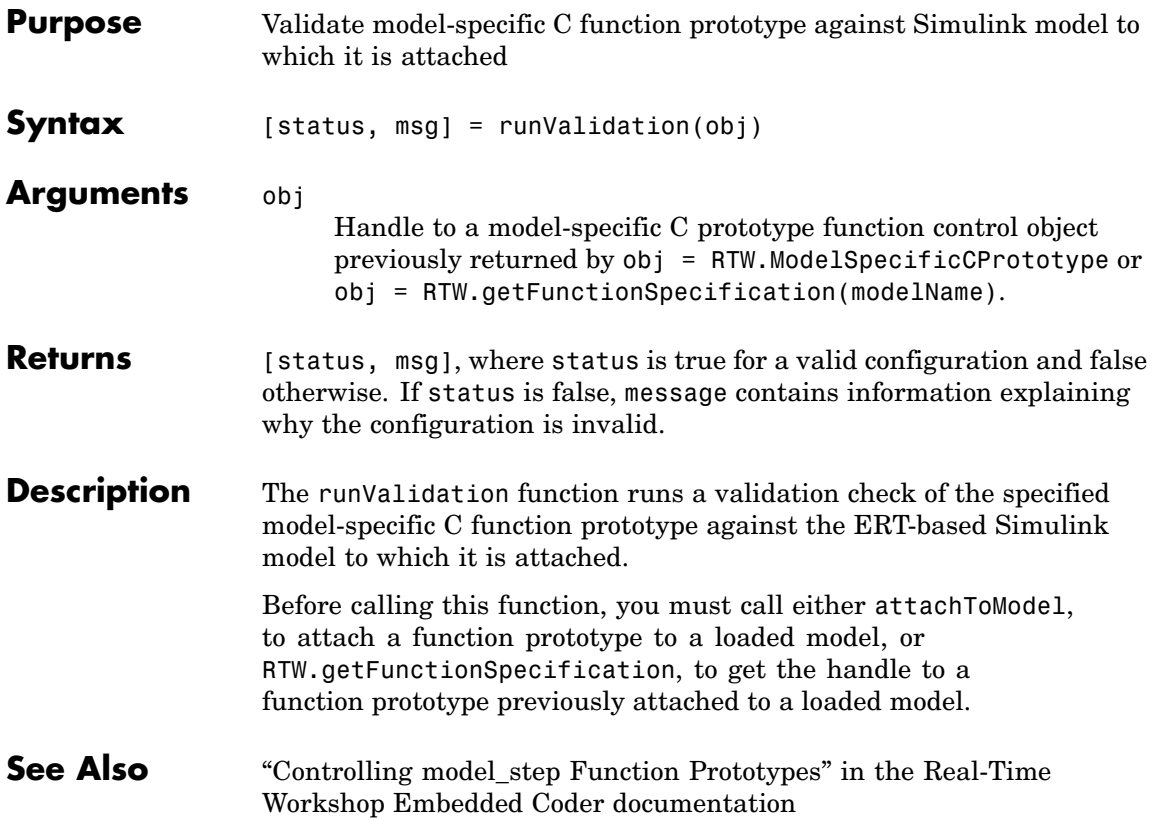

### <span id="page-31-0"></span>**setArgCategory**

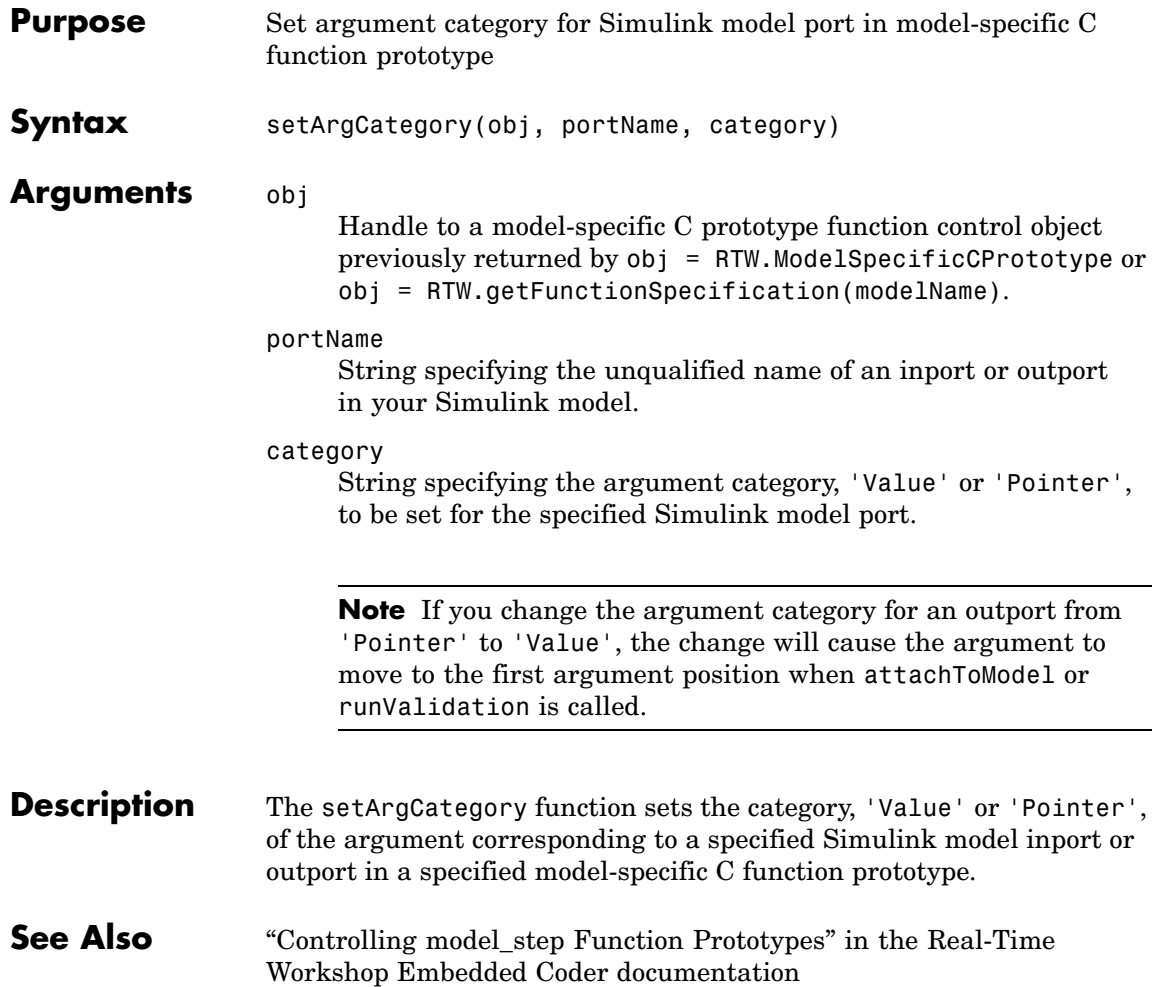

<span id="page-32-0"></span>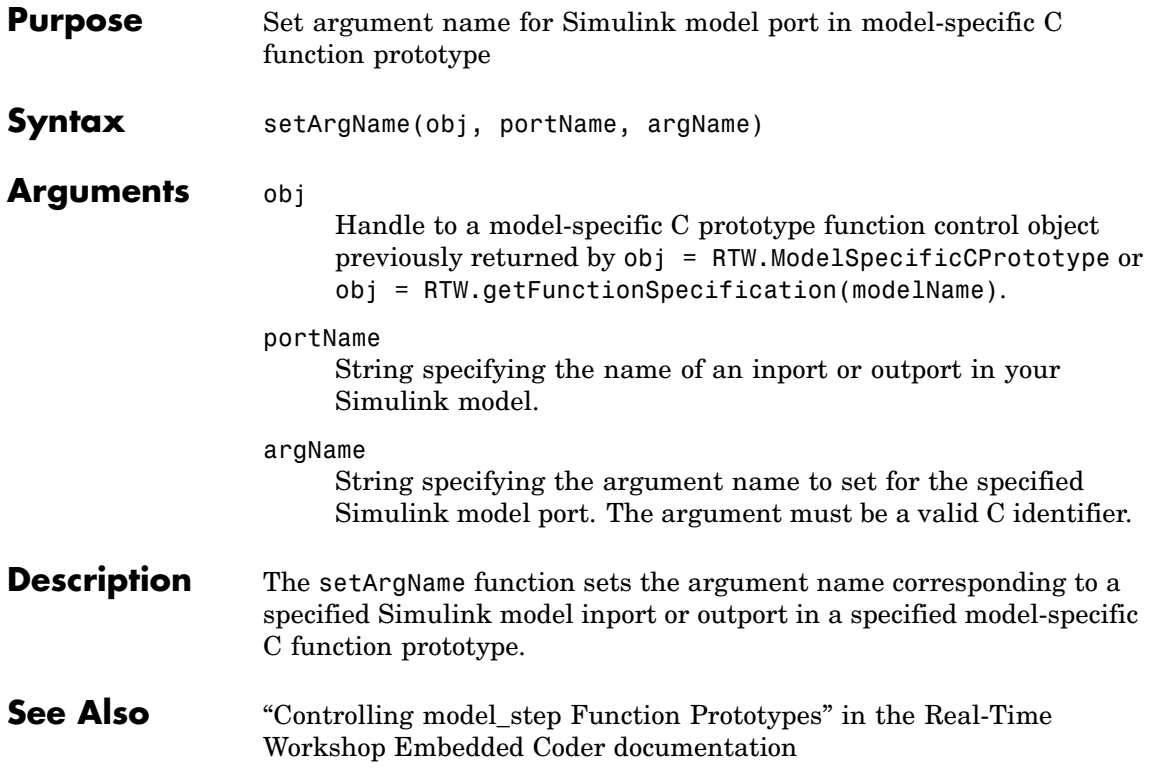

#### <span id="page-33-0"></span>**setArgPosition**

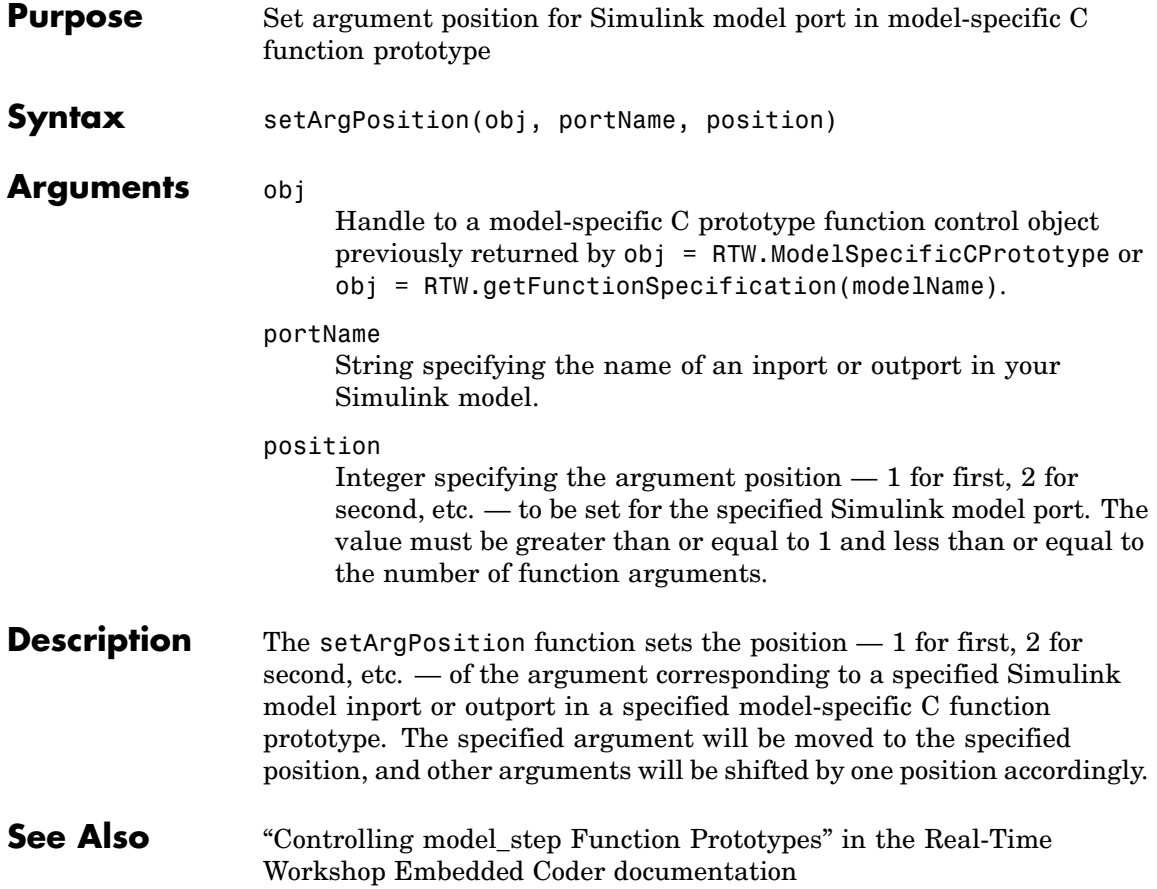

<span id="page-34-0"></span>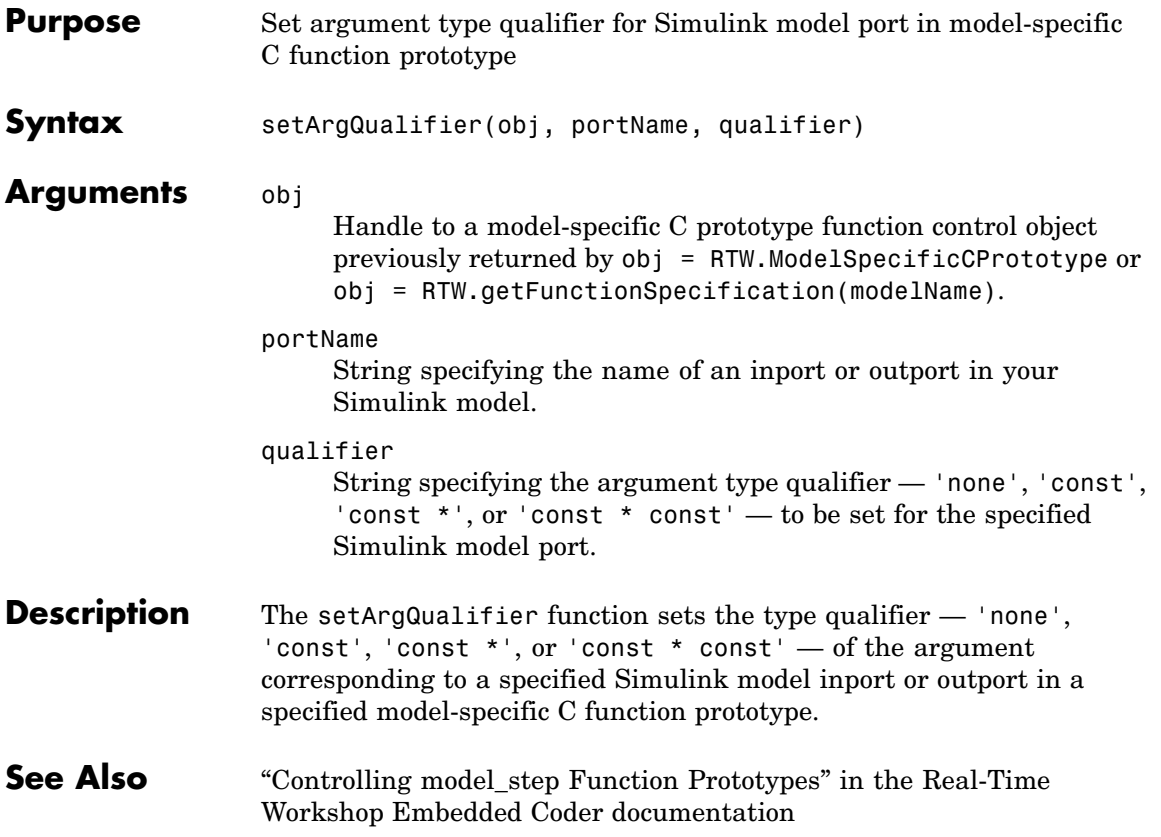

#### <span id="page-35-0"></span>**setFunctionName**

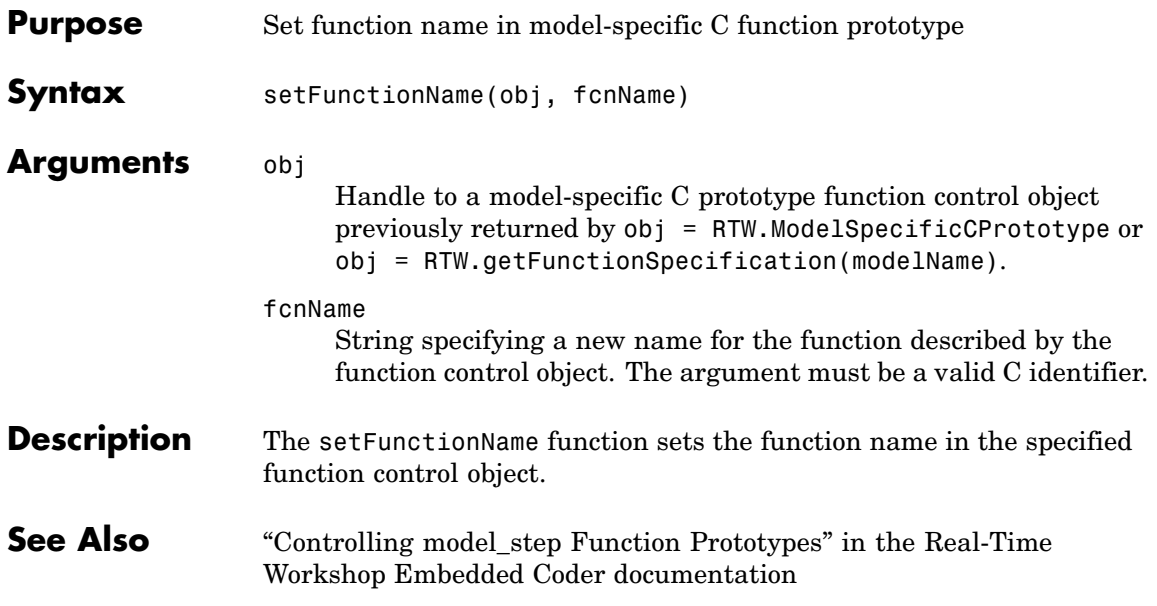
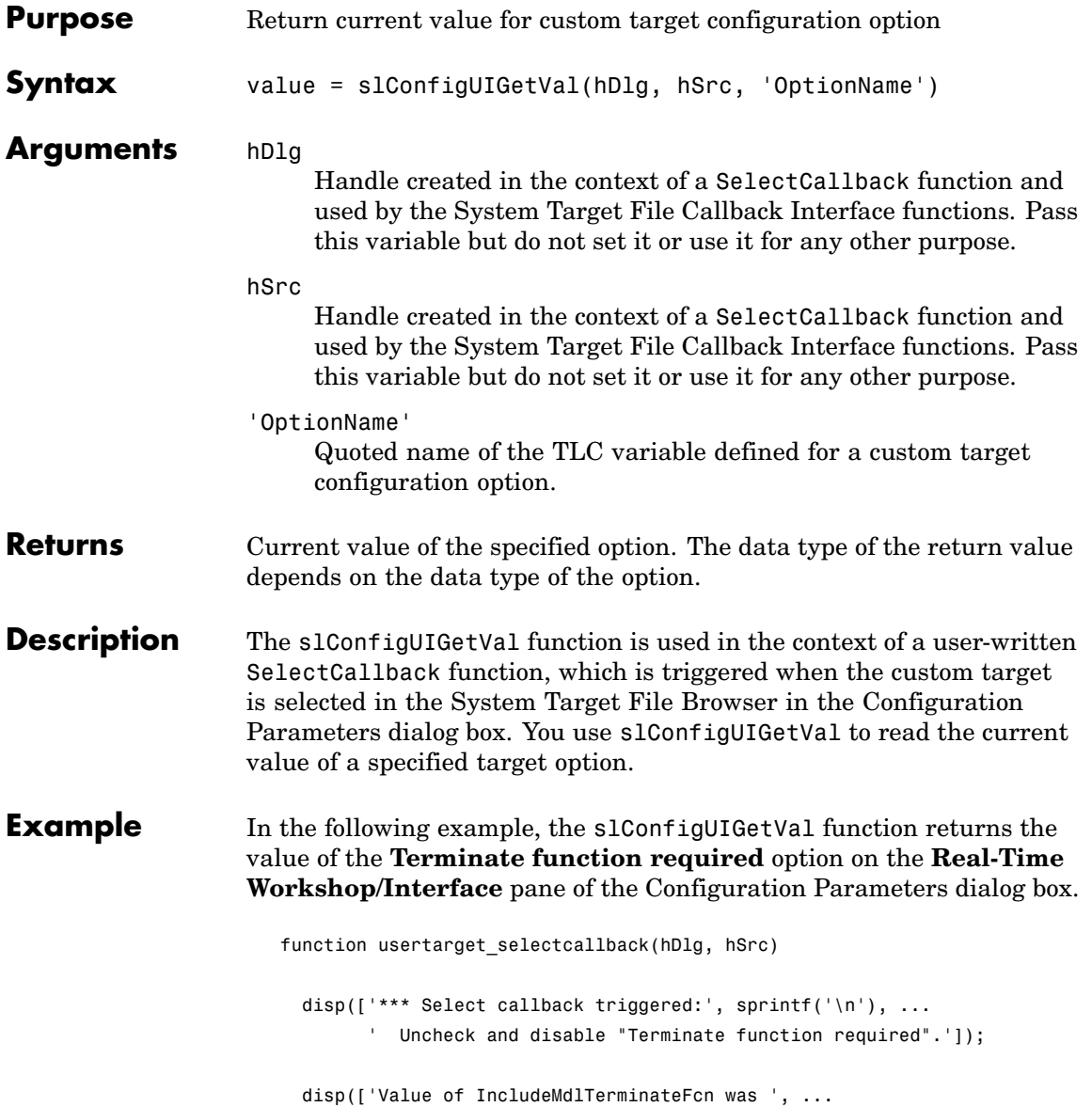

slConfigUIGetVal(hDlg, hSrc, 'IncludeMdlTerminateFcn')]);

slConfigUISetVal(hDlg, hSrc, 'IncludeMdlTerminateFcn', 'off'); slConfigUISetEnabled(hDlg, hSrc, 'IncludeMdlTerminateFcn', false);

**See Also** slConfigUISetEnabled, slConfigUISetVal

"Defining and Displaying Custom Target Options" in the Real-Time Workshop Embedded Coder documentation

"Configuration Parameter Reference" in the Real-Time Workshop documentation

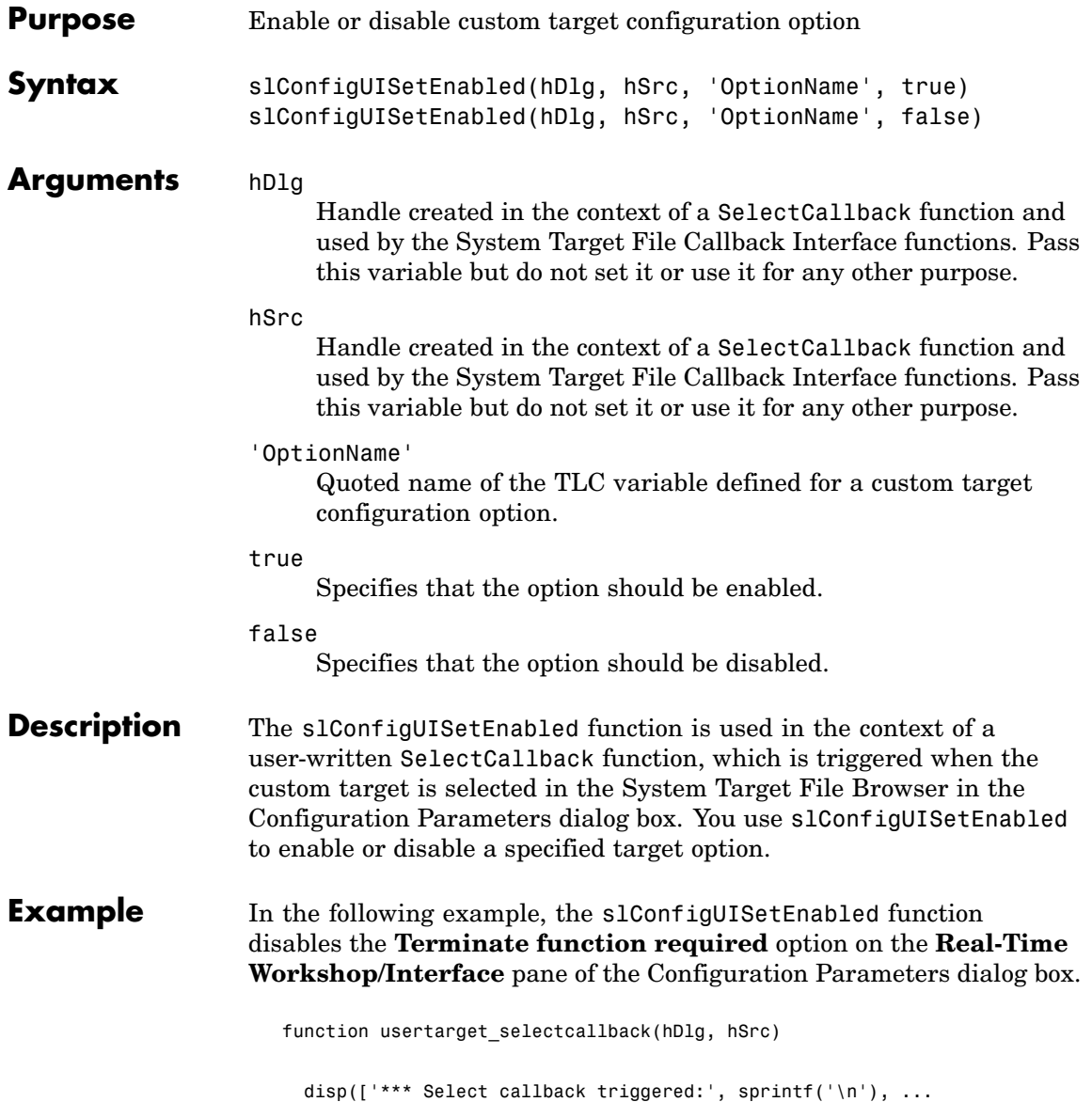

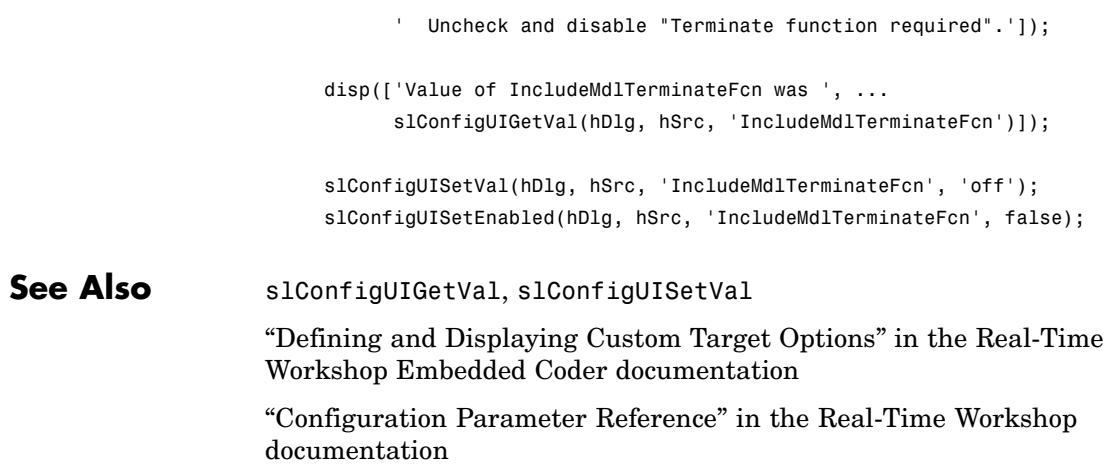

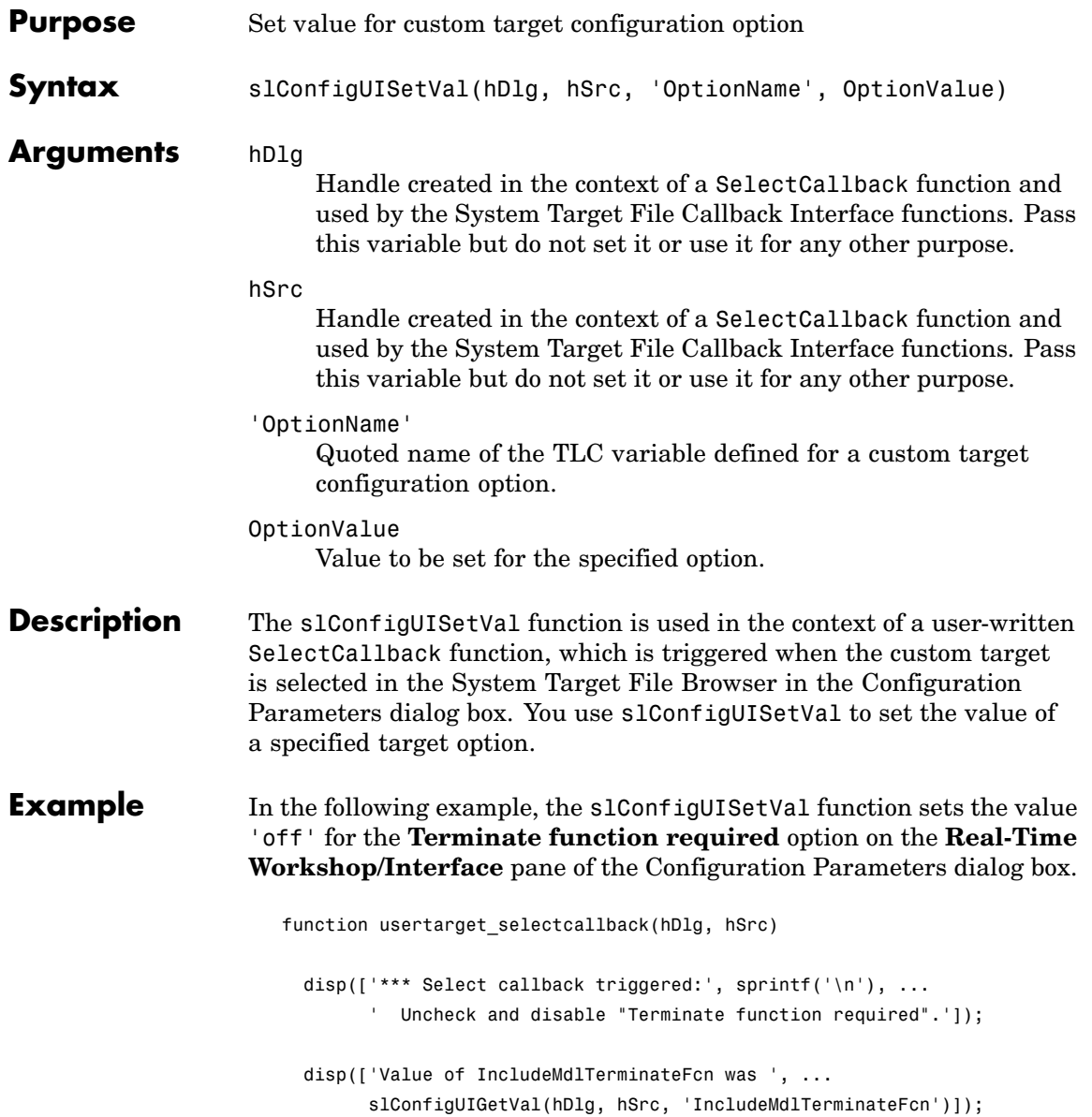

slConfigUISetVal(hDlg, hSrc, 'IncludeMdlTerminateFcn', 'off'); slConfigUISetEnabled(hDlg, hSrc, 'IncludeMdlTerminateFcn', false);

See Also slConfigUIGetVal, slConfigUISetEnabled

"Defining and Displaying Custom Target Options" in the Real-Time Workshop Embedded Coder documentation

"Configuration Parameter Reference" in the Real-Time Workshop documentation

# Blocks — By Category

[Configuration Wizards](#page-43-0) (p. [3-2\)](#page-43-0) Automatically update configuration of parent Simulink model [Module Packaging](#page-44-0) (p. [3-3\)](#page-44-0) Create potential Simulink data

objects

### <span id="page-43-0"></span>**Configuration Wizards**

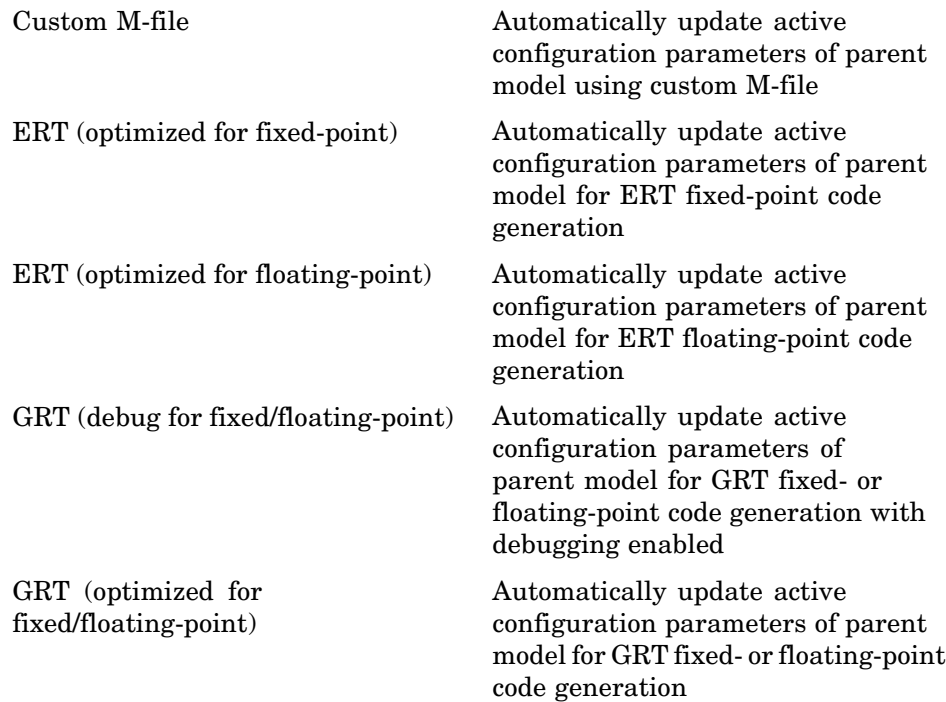

### <span id="page-44-0"></span>**Module Packaging**

[Data Object Wizard](#page-49-0) Simulink data object wizard for creating potential Simulink data objects

# Blocks — Alphabetical List

### <span id="page-47-0"></span>**Custom M-file**

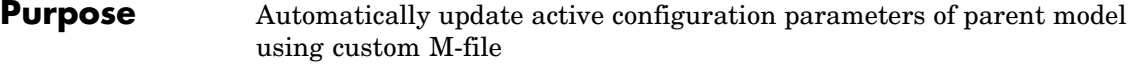

**Library** Configuration Wizards

**Configure Model** (double-click to activate)

Custom M-file

**Description** When you add a Custom M-file block to your Simulink model and double-click it, a custom M-file script executes and automatically configures model parameters that are relevant to code generation. You can also set a block option to invoke the build process after configuring the model.

> After double-clicking the block, you can verify that the model parameter values have changed by opening the Configuration Parameters dialog box and examining the settings.

The MathWorks provides an example M-file script, *matlabroot*/toolbox/rtw/rtw/rtwsampleconfig.m, that you can use with the Custom M-file block and adapt to your model requirements. The block and the script provide a starting point for customization. For more information, see "Creating a Custom Configuration Wizard Block" in the Real-Time Workshop Embedded Coder documentation.

**Note** You can include more than one Configuration Wizard block in your model. This provides a quick way to switch between configurations.

#### **Parameters Configure the model for**

Value selected from

- **•** ERT (optimized for fixed-point)
- **•** ERT (optimized for floating-point)
- **•** GRT (optimized for fixed/floating-point)
- **•** GRT (debug for fixed/floating-point)
- **•** Custom

For this block, Custom is selected by default.

#### **Configuration function**

Name of the predefined or custom M-file script to be used to update the active configuration parameters of the parent Simulink model. The default value is rtwsampleconfig, which refers to the example M-file script rtwsampleconfig.m.

#### **Invoke build process after configuration**

If selected, the script initiates the code generation and build process after updating the model's configuration parameters. If not selected (the default), the build process is not initiated.

#### **See Also** ERT (optimized for fixed-point), ERT (optimized for floating-point), GRT (debug for fixed/floating-point), GRT (optimized for fixed/floating-point)

### <span id="page-49-0"></span>**Data Object Wizard**

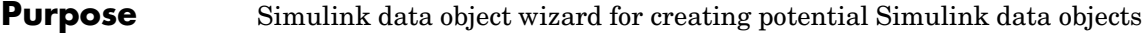

#### **Library** Module Packaging

**Description** When you add a Data Object Wizard block to your Simulink model and double-click it, the Data Object Wizard is launched:

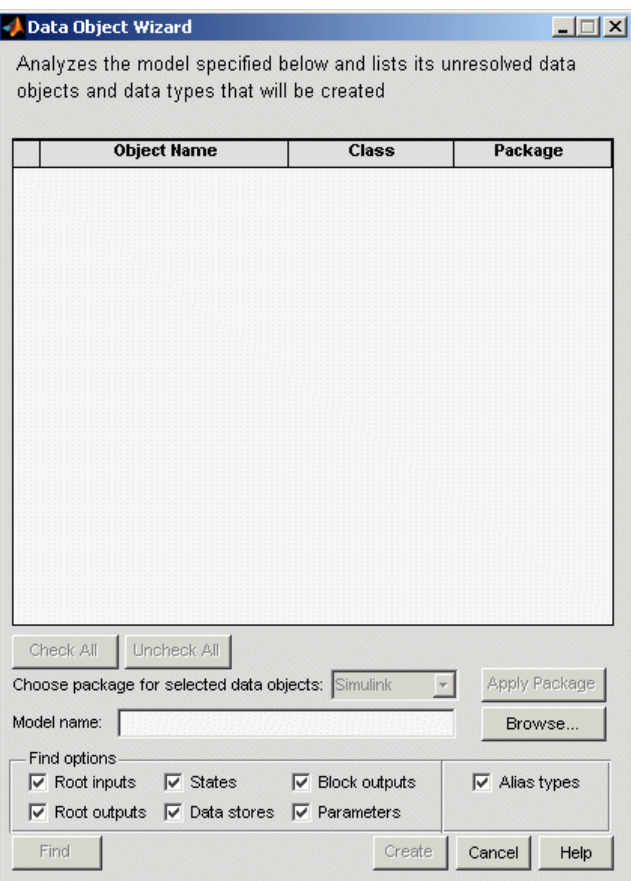

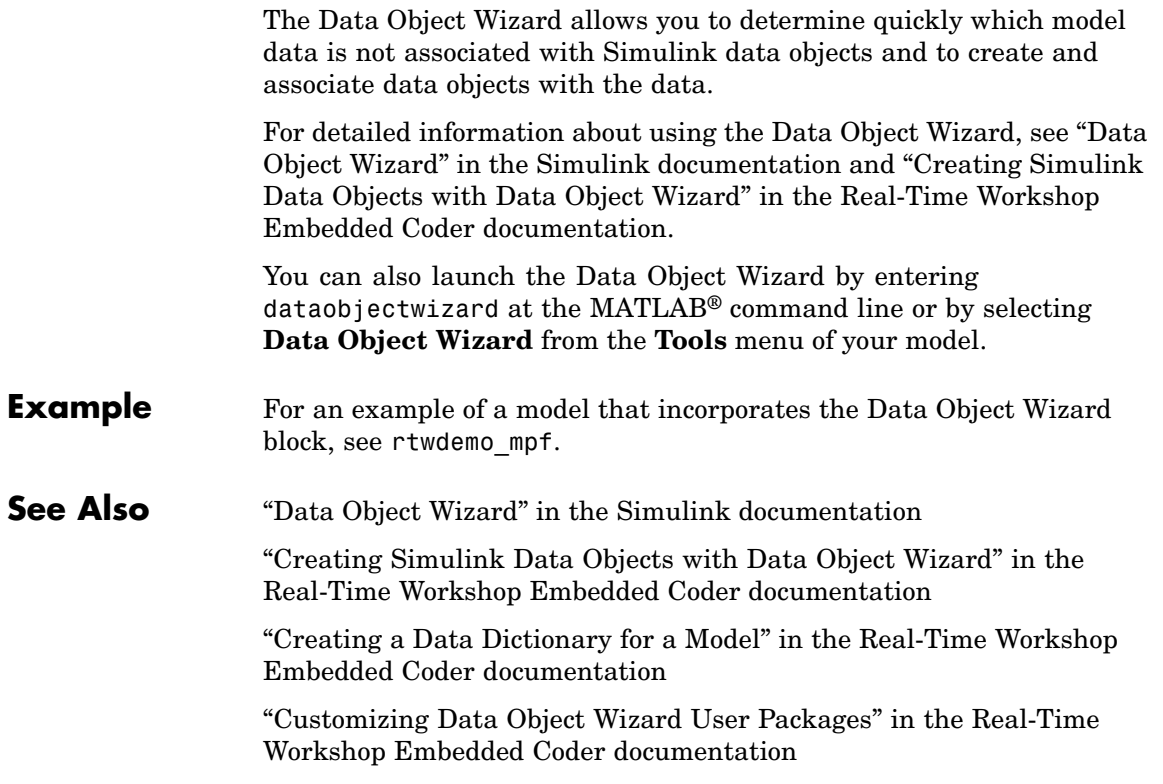

### <span id="page-51-0"></span>**ERT (optimized for fixed-point)**

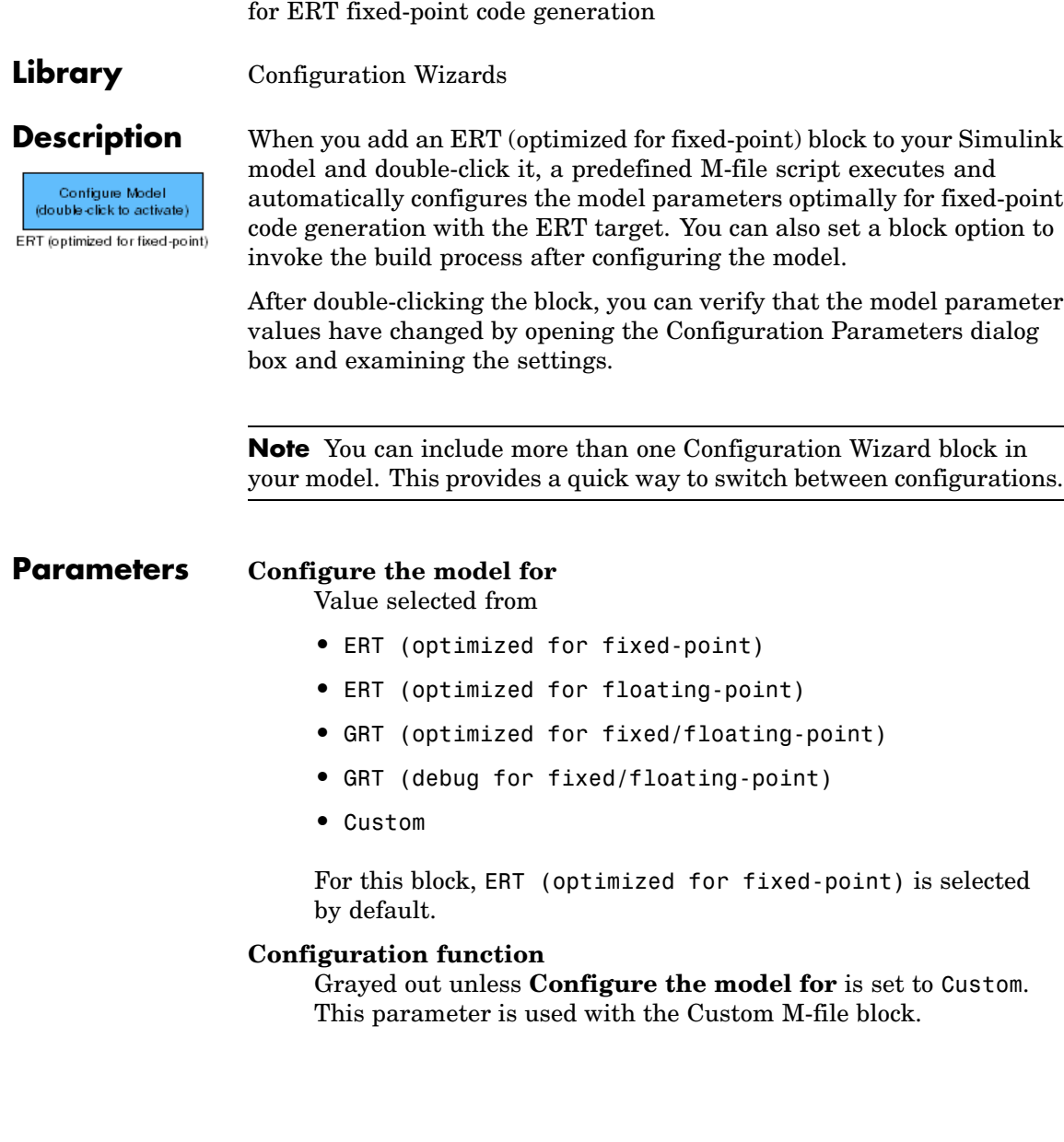

**Purpose** Automatically update active configuration parameters of parent model

If selected, the script initiates the code generation and build process after updating the model's configuration parameters. If not selected (the default), the build process is not initiated.

#### **See Also** Custom M-file, ERT (optimized for floating-point), GRT (debug for fixed/floating-point), GRT (optimized for fixed/floating-point)

<span id="page-53-0"></span>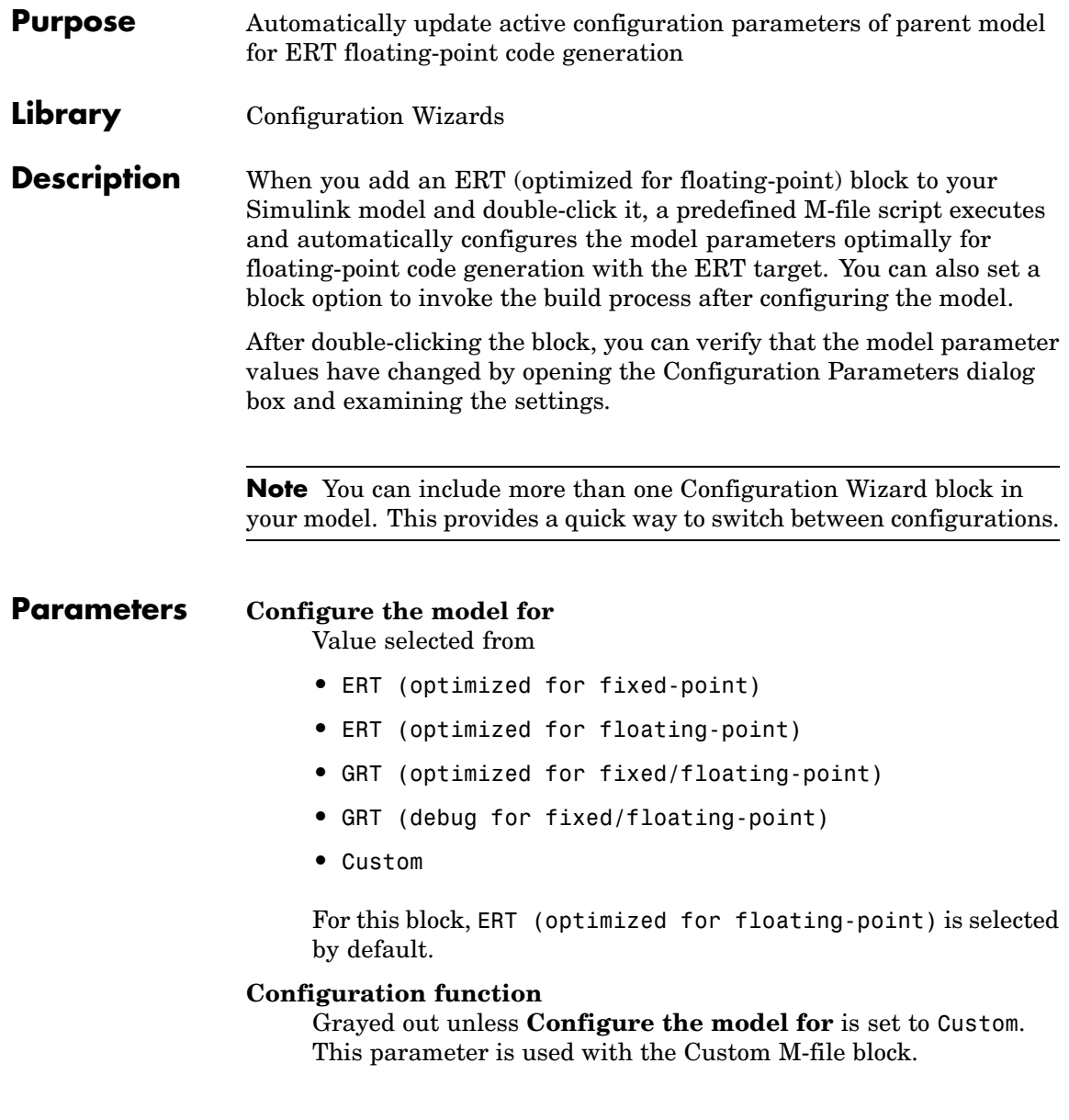

If selected, the script initiates the code generation and build process after updating the model's configuration parameters. If not selected (the default), the build process is not initiated.

#### **See Also** Custom M-file, ERT (optimized for fixed-point), GRT (debug for fixed/floating-point), GRT (optimized for fixed/floating-point)

<span id="page-55-0"></span>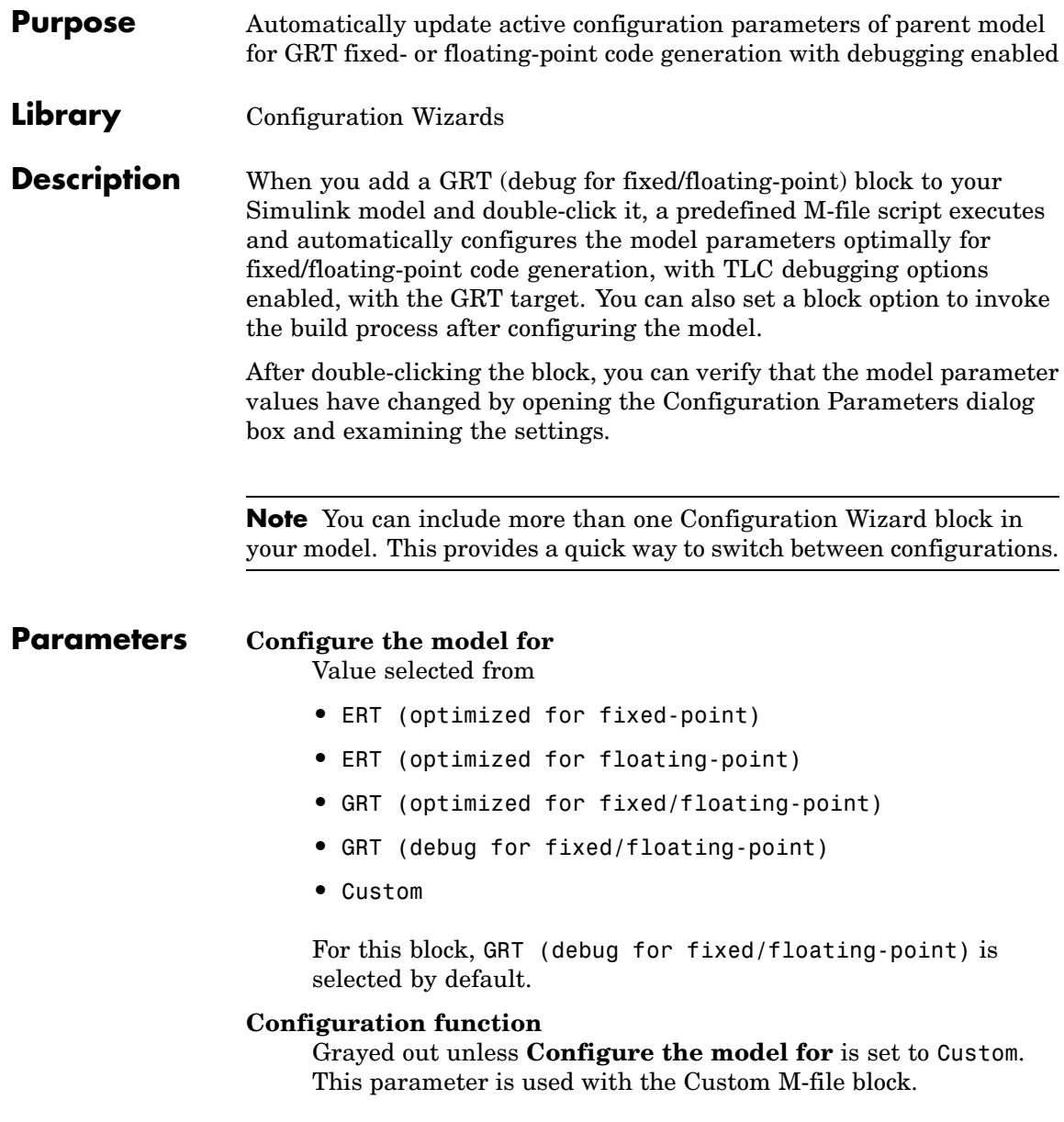

If selected, the script initiates the code generation and build process after updating the model's configuration parameters. If not selected (the default), the build process is not initiated.

#### **See Also** Custom M-file, ERT (optimized for fixed-point), ERT (optimized for floating-point), GRT (optimized for fixed/floating-point)

## <span id="page-57-0"></span>**GRT (optimized for fixed/floating-point)**

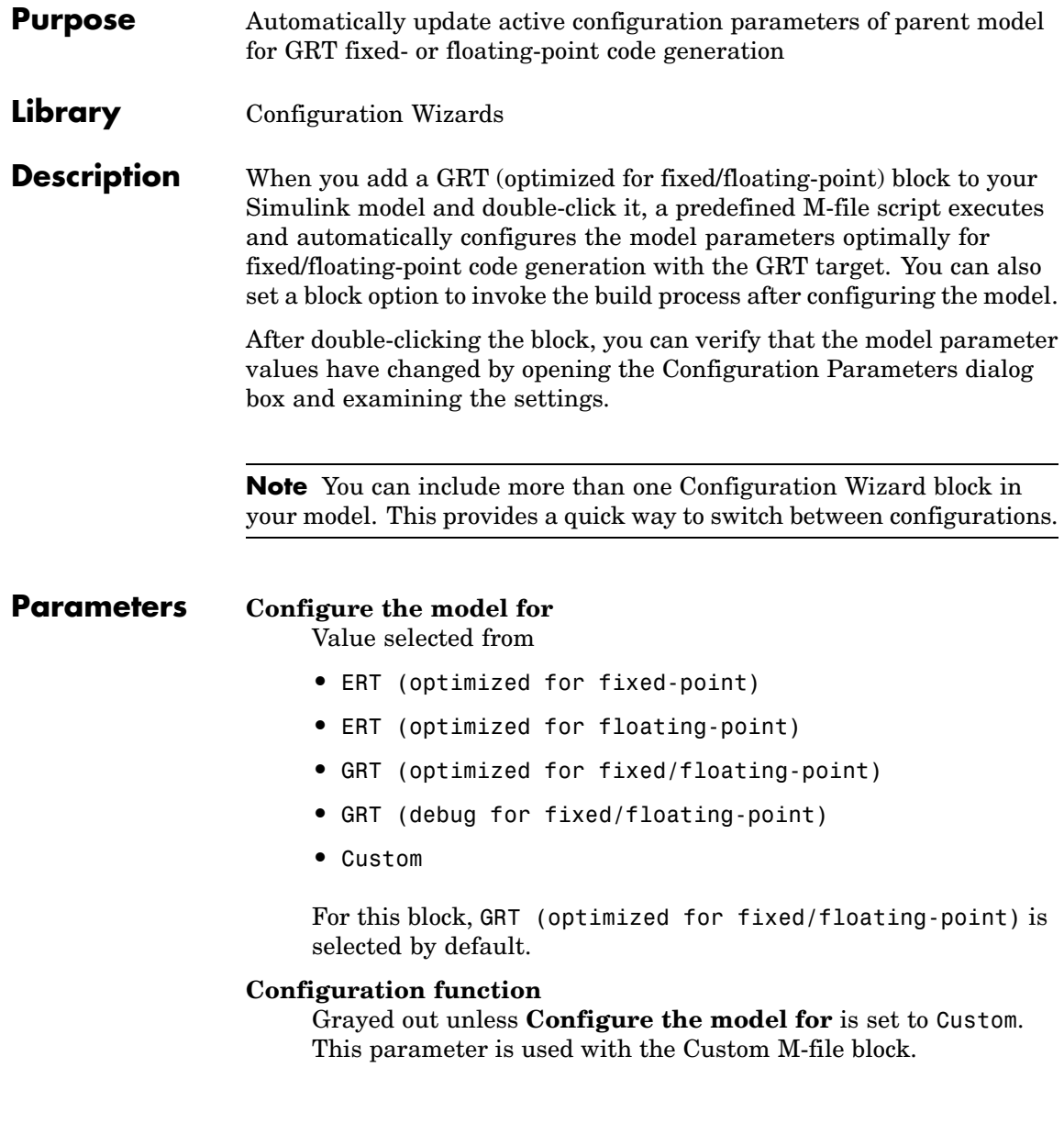

If selected, the script initiates the code generation and build process after updating the model's configuration parameters. If not selected (the default), the build process is not initiated.

#### **See Also** Custom M-file, ERT (optimized for fixed-point), ERT (optimized for floating-point), GRT (debug for fixed/floating-point)

# Configuration Parameters Dialog Box Reference

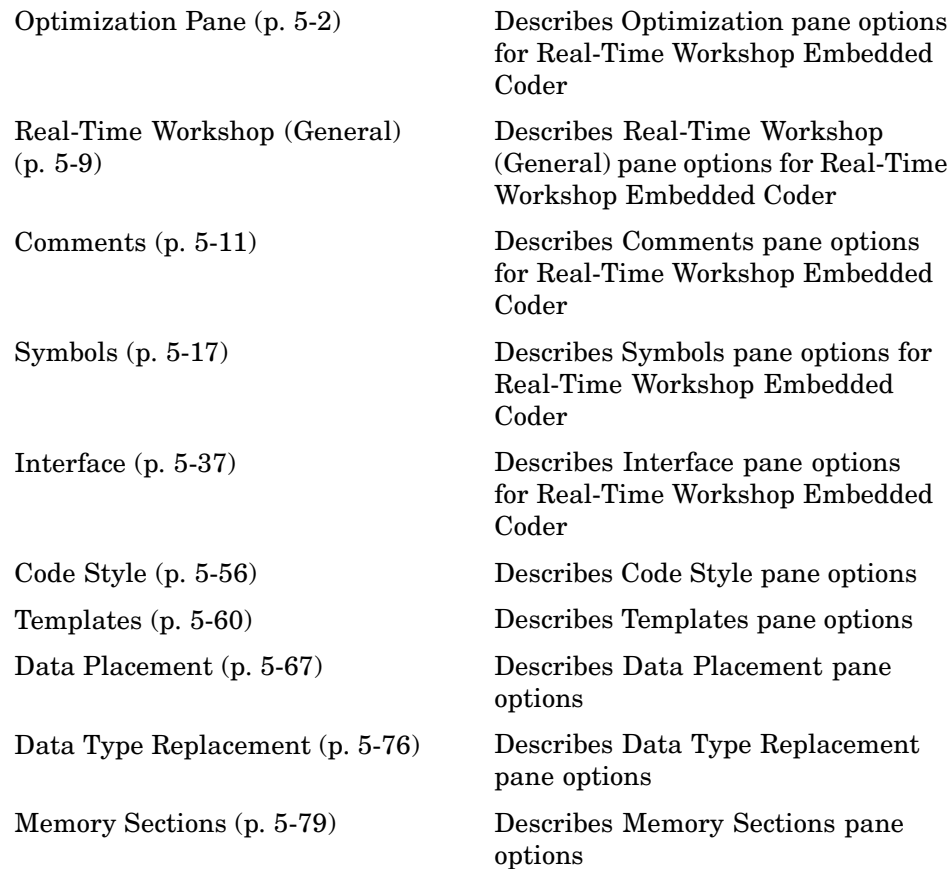

### <span id="page-61-0"></span>**Optimization Pane**

- **•** "Application lifespan (days)" on page 5-2
- **•** "Parameter structure" on page 5-2
- **•** ["Remove root level I/O zero initialization" on page 5-4](#page-63-0)
- **•** ["Use memset to initialize floats and doubles to 0.0" on page 5-4](#page-63-0)
- **•** ["Remove internal state zero](#page-64-0) initializatio[n" on page 5-5](#page-64-0)
- **•** ["Optimize initialization code for model reference" on page 5-6](#page-65-0)
- **•** ["Remove code that protects against division arithmetic exceptions" on](#page-66-0) page 5-[7](#page-66-0)

#### **Application lifespan (days)**

Control the allocation of memory for absolute and elapsed time counters

#### **Default:** 1

See "Application lifespan (days)" in the Real-Time Workshop documentation.

#### **Command line parameter**

LifeSpan

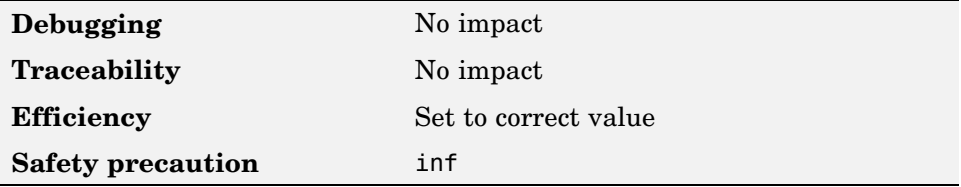

#### **Parameter structure**

Control how parameter data is generated for reusable subsystems

#### **Hierarchical** (default)

Generate a separate header file, defining an independent parameter structure, for each subsystem that meets the following conditions:

- **•** Subsystem's **Real-Time Workshop system code** parameter is set to Reusable function
- **•** Subsystem does not violate any code reuse limitations
- **•** Subsystem does not access parameters other than its own (such as parameters of the root-level model)

Each subsystem parameter structure is referenced as a substructure of the root-level parameter data structure, creating a structure hierarchy.

#### **NonHierarchical**

Generate a single, flat parameter data structure. Subsystem parameters are defined as fields within the structure. A nonhierarchical data structure can reduce compiler padding between word boundaries, producing more efficient compiled code.

#### **Dependencies**

**Inline parameters** must be enabled

#### **Command line parameter**

InlinedParameterPlacement

#### **Recommended settings**

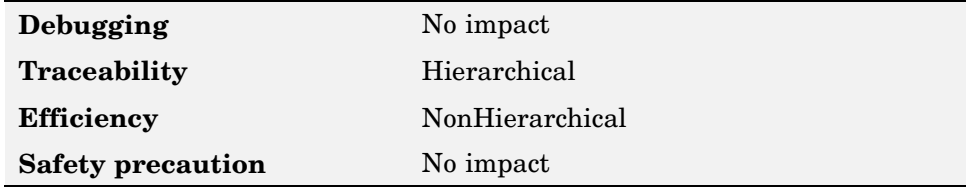

#### **More information**

**•** "Nonvirtual Subsystem Code Generation Options"

#### <span id="page-63-0"></span>**Remove root level I/O zero initialization**

Specify whether to generate initialization code for root-level inports and outports set to zero

#### **Checked**

Do not generate initialization code for root-level inports and outports set to zero.

#### **Unchecked** (default)

Generate initialization code for all root-level inports and outports. You should use the default

- **•** To ensure that memory allocated for C MEX S-function wrappers is initialized to zero
- **•** For safety critical applications that require that all internal and external data be initialized to zero

#### **Command line parameter**

ZeroExternalMemoryAtStartup

#### **Recommended settings**

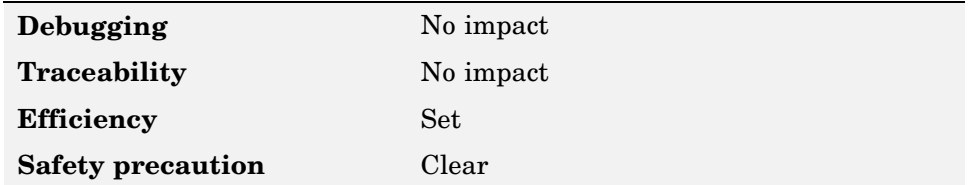

#### **Use memset to initialize floats and doubles to 0.0**

Specify whether to generate code that explicitly initializes floating-point data to 0.0

#### **Checked**

Use memset to clear internal storage for floating-point data to integer bit pattern 0 (all bits 0), regardless of type. An example of a case for selecting this option is to gain compiler efficiency when the compiler

and target CPU both represent floating-point zero with the integer bit pattern 0.

<span id="page-64-0"></span>**Unchecked** (default)

Generate extra code to explicitly initialize storage for data of types float and double to 0.0. The resulting code is slightly less efficient than code generated when you select the option.

You should not select this option if you need to ensure that memory allocated for C MEX S-function wrappers is initialized to zero.

#### **Command line parameter**

InitFltsAndDblsToZero

#### **Recommended settings**

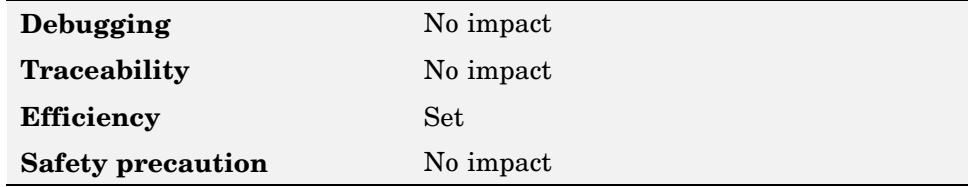

#### **Remove internal state zero initialization**

Specify whether to generate initialization code for internal work structures, such as block states and block outputs, to zero

#### **Checked**

Do not generate code that initializes internal work structures to zero. An example of when you might select this option is to test the behavior of a design during warm boot—a restart without full system reinitialization.

Selecting this option does not guarantee that memory is in a known state each time the generated code begins execution. When you run a model or generated S-function multiple times, each run can produce a different answer.

<span id="page-65-0"></span>If want to get the same answer on every run from a generated S-function, enter the command clear *SFcnNam* or clear mex in the MATLAB Command Window before each run.

#### **Unchecked** (default)

Generate code that initializes internal work structures to zero. You should use the default

- **•** To ensure that memory allocated for C MEX S-function wrappers is initialized to zero
- **•** For safety critical applications that require that all internal and external data be initialized to zero

#### **Command line parameter**

ZeroInternalMemoryAtStartup

#### **Recommended settings**

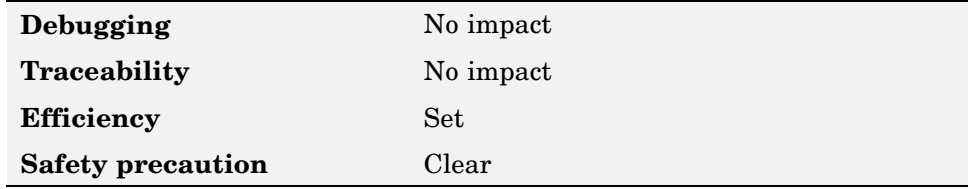

#### **Optimize initialization code for model reference**

Specify whether to generate initialization code for blocks that have states

#### **Checked** (default)

Suppress generation of initialization code for blocks that have states unless the blocks are in a system that can reset its states, such as an enabled subsystem. This results in more efficient code, but requires that you not refer to the model from a Model block that resides in a system that resets states. If you violate this constraint, Simulink reports an error, in which case you can disable this optimization.

#### **Unchecked**

Generate initialization code for all blocks that have states. You should disable this option if the current model includes a subsystem that resets <span id="page-66-0"></span>states, such as an enabled subsystem, and the model is referred to from another model with a Model block.

#### **Dependencies**

Must uncheck if model includes enabled subsystem and model is referred to from another model with Model block

#### **Command line parameter**

OptimizeModelRefInitCode

#### **Recommended settings**

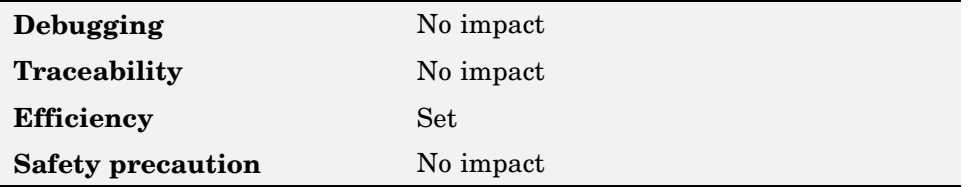

#### **Remove code that protects against division arithmetic exceptions**

Specify whether to generate code that guards against division by zero for fixed-point data

#### **Checked**

Do not generate code that guards against division by zero for fixed-point data. When you select this option, simulation results and results from generated code might not be in bit-for-bit agreement.

#### **Unchecked** (default)

Generate code that guards against division by zero for fixed-point data.

#### **Command line parameter**

NoFixptDivByZeroProtection

#### **Recommended settings**

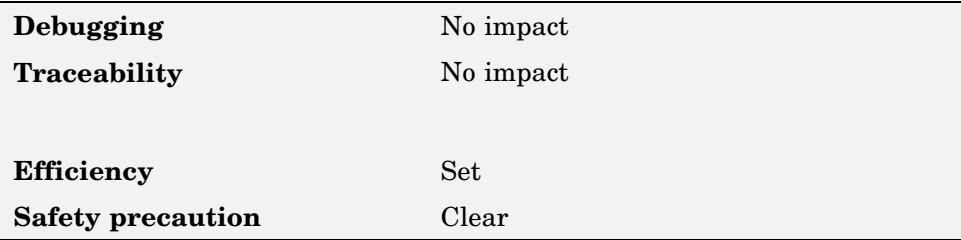

### <span id="page-68-0"></span>**Real-Time Workshop (General)**

- **•** "Include hyperlinks to model" on page 5-9
- **•** "Ignore custom storage classes" on page 5-9

### **Include hyperlinks to model**

Include hyperlinks in generated HTML report that link code to corresponding blocks in model diagram

#### **Checked**

Include hyperlinks in the generated HTML report that link code to corresponding blocks in the model diagram. The hyperlinks provide traceability for validating generated code against the source model.

#### **Unchecked** (default)

Omit hyperlinks from the generated report. Disable this option to speed up code generation. For very large models (containing over 1000 blocks), generation of hyperlinks can be time consuming.

#### **Dependencies**

Automatically enabled and selected when you select **Generate HTML report**

#### **Command line parameter**

IncludeHyperlinkInReport

#### **Recommended settings**

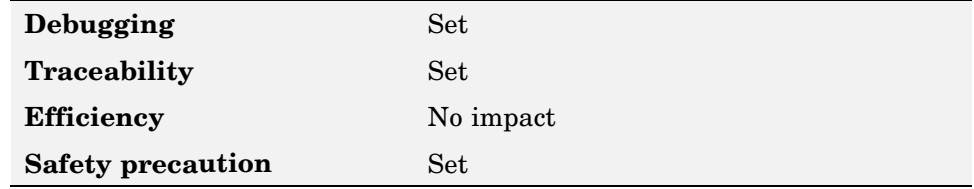

#### **Ignore custom storage classes**

Specify whether to apply or ignore custom storage classes

#### **Checked**

Ignore custom storage classes by treating data objects that have them as if their storage class attribute is set to Auto. Data objects with an Auto storage class do not interface with external code and are stored as local or shared variables or in a global data structure.

#### **Unchecked** (default)

Apply custom storage classes as specified. You must uncheck this option if the model defines data objects with custom storage classes.

#### **Dependencies**

- **•** Uncheck before configuring data objects with custom storage classes.
- **•** Must uncheck to enable module packaging features.
- **•** Setting for top-level and referenced models must match.

#### **Command line parameter**

IgnoreCustomStorageClasses

#### **Recommended settings**

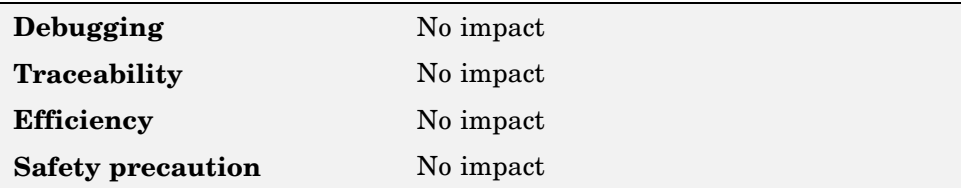

#### **More information**

#### <span id="page-70-0"></span>**Comments**

- **•** "Simulink block descriptions" on page 5-11
- **•** ["Simulink data object descriptions" on page 5-12](#page-71-0)
- **•** ["Custom comments \(MPT objects only\)" on page 5-13](#page-72-0)
- **•** ["Custom comments function \(MPT objects only\)" on page 5-14](#page-73-0)
- **•** ["Stateflow object descriptions" on page 5-14](#page-73-0)
- **•** ["Requirements in block comments" on page 5-15](#page-74-0)

### **Simulink block descriptions**

Specify whether to insert descriptions of blocks into generated code as comments

#### **Checked**

Include the following comments in the generated code for each block in the model, with the exception of virtual blocks and blocks removed due to block reduction:

- **•** The block name at the start of the code, regardless of whether you select **Simulink block comments**
- **•** Text specified in the **Description** field of each Block Parameter dialog box

The block names and descriptions can include international (non-US-ASCII) characters

#### **Unchecked** (default)

Suppress the generation of block name and description comments in the generated code.

#### **Command line parameter**

InsertBlockDesc

#### <span id="page-71-0"></span>**Recommended settings**

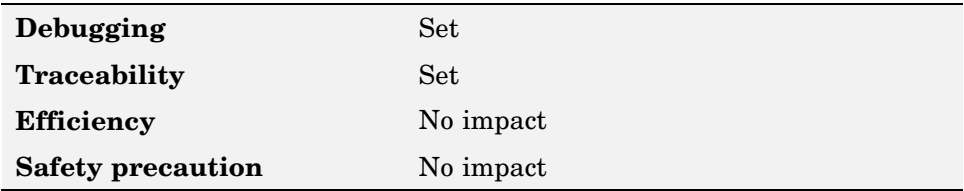

#### **More information**

Support for International (Non-US-ASCII) Characters in the Real-Time Workshop documentation

#### **Simulink data object descriptions**

Specify whether to insert descriptions of Simulink data objects into generated code as comments

#### **Checked**

Insert contents of **Description** field of Model Explorer Object Properties pane for each Simulink data object (signal, parameter, and bus objects ) in the generated code as comments.

The descriptions can include international (non-US-ASCII) characters

#### **Unchecked** (default)

Suppress the generation of data object property descriptions as comments in the generated code.

#### **Command line parameter**

SimulinkDataObjDesc

#### **Recommended settings**

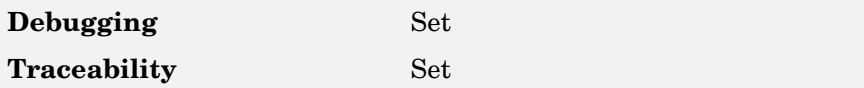
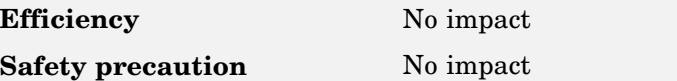

# **Custom comments (MPT objects only)**

Specify whether to include custom comments for MPT signal and parameter data objects in generated code

#### **Checked**

Insert comments just above the identifiers for signal and parameter MPT objects in generated code. This option enables a **Custom comments function** field, which you use to specify an M-code or TLC function that contains your custom comments. For example, you might use this option to insert comments that document some or all of an object's property values.

#### **Unchecked** (default)

Suppress the generation of custom comments for signal and parameter identifiers.

### **Dependencies**

Requires that you include the comments in a function defined in an M-file or TLC file that you specify with **Custom comments function**.

#### **Command line parameter**

EnableCustomComments

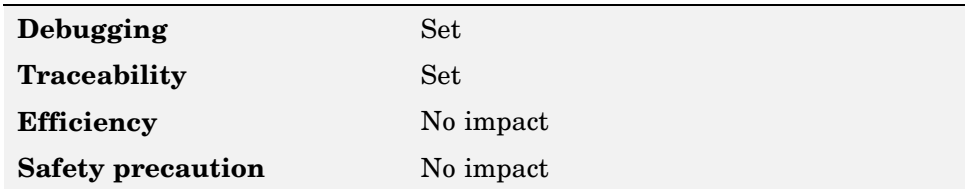

### **More information**

"Adding Custom Comments"

# **Custom comments function (MPT objects only)**

Specify file that contains comments to be included in generated code for MPT signal and parameter data objects

Enter the name of the M-file or TLC file for the function that includes the comments to be inserted of your MPT signal and parameter objects. You can specify the file name directly or click **Browse** and search for a file.

### **Dependencies**

Enabled with **Custom comments**

### **Command line parameter**

CustomCommentsFcn

## **Recommended settings**

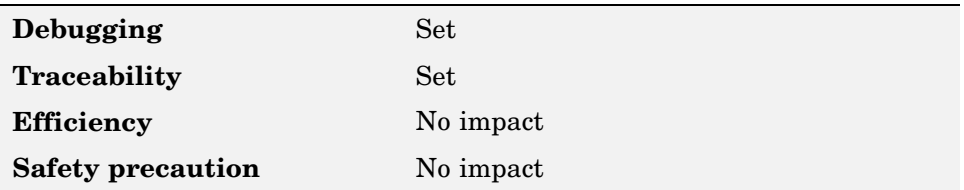

### **More information**

"Adding Custom Comments"

# **Stateflow object descriptions**

Specify whether to insert descriptions of Stateflow objects into generated code as comments

#### **Checked**

Insert the contents of the **Description** field of the Model Explorer Object Properties pane for each Stateflow object (states, charts, transitions, or graphical functions) into the generated code as comments. The comments appear just above the code generated for each object.

The descriptions can include international (non-US-ASCII) characters.

#### **Unchecked** (default)

Suppress the generation of comments for Stateflow objects.

### **Command line parameter**

SFDataObjDesc

### **Recommended settings**

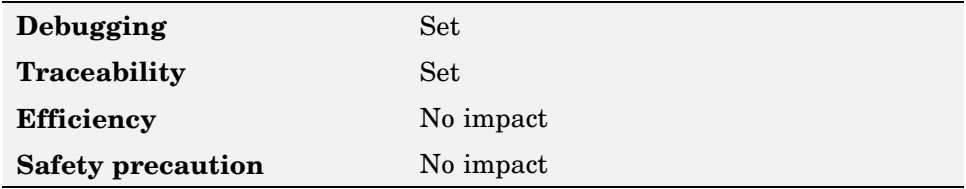

### **More information**

Support for International (Non-US-ASCII) Characters in the Real-Time Workshop documentation

# **Requirements in block comments**

Specify whether to include requirement descriptions assigned to Simulink blocks in generated code as comments

#### **Checked**

Insert the requirement descriptions that you assign to Simulink blocks into the generated code as comments. Real-Time Workshop includes the requirement descriptions in the generated code in the following locations.

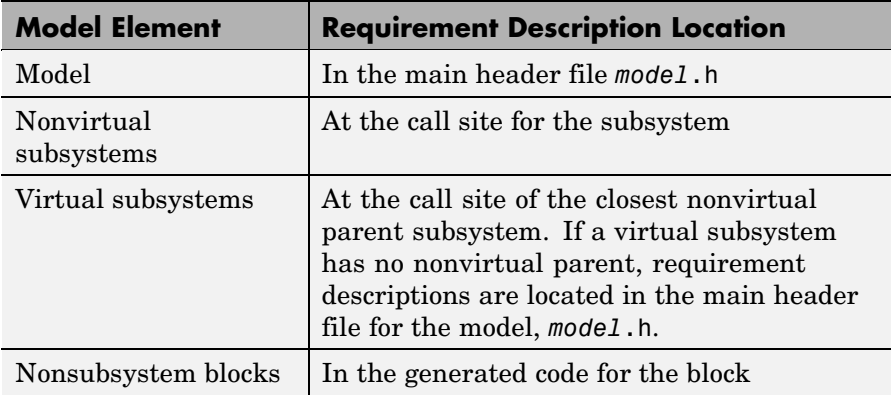

The requirement text can include international (non-US-ASCII) characters.

#### **Unchecked** (default)

Suppress the generation of comments for block requirement descriptions.

#### **Command line parameter**

ReqsInCode

## **Recommended settings**

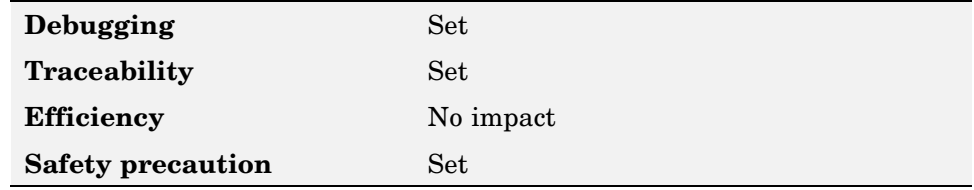

## **More information**

Including Requirements with Generated Code in the Simulink Verification and Validation documentation

# **Symbols**

- **•** "Global variables" on page 5-17
- **•** ["Global types" on page 5-19](#page-78-0)
- **•** ["Field name of global types" on page 5-21](#page-80-0)
- **•** ["Subsystem methods" on page 5-22](#page-81-0)
- **•** ["Local temporary variables" on page 5-25](#page-84-0)
- **•** ["Local block output variables" on page 5-26](#page-85-0)
- **•** ["Constant macros" on page 5-28](#page-87-0)
- **•** ["Minimum mangle length" on page 5-29](#page-88-0)
- **•** ["Generate scalar inlined parameter as" on page 5-31](#page-90-0)
- **•** ["Signal naming" on page 5-31](#page-90-0)
- **•** ["Parameter naming" on page 5-32](#page-91-0)
- **•** ["#define naming" on page 5-34](#page-93-0)
- **•** ["M-function" on page 5-35](#page-94-0)

# **Global variables**

Customize generated global variable identifiers

Enter a macro string that specifies whether, and in what order, certain substrings are to be included in the generated identifier. The macro string can include a combination of the following format tokens:

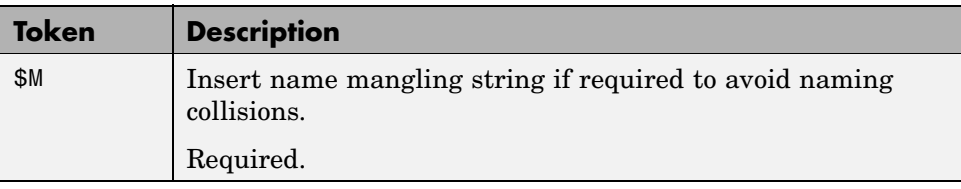

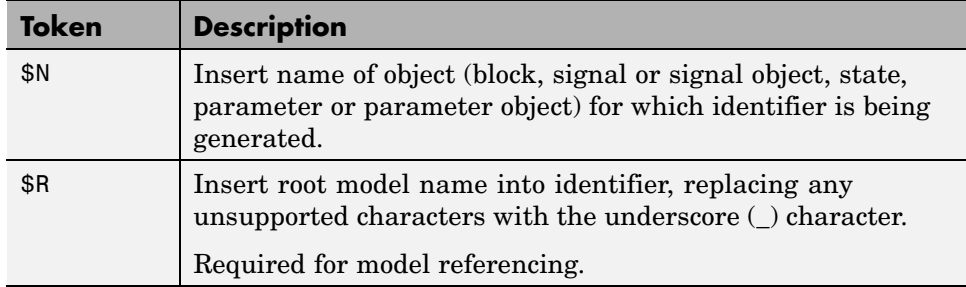

#### **Default:** \$R\$N\$M

#### **Tips**

- **•** Avoid name collisions in general. One way to do this is to avoid using default block names (for example, Gain1, Gain2...) when there are many blocks of the same type in the model.
- **•** Where possible, increase the Maximum identifier length to accommodate the length of the identifiers you expect to generate. Reserve at least three characters for a name mangling string.
- **•** If you specify\$R, the value you specify for **Maximum identifier length** must be large enough to accommodate full expansions of the \$R and \$M tokens.
- **•** When a name conflict occurs between an identifier within the scope of a higher-level model and an identifier within the scope of a referenced model, the code generator preserves the identifier from the referenced model. Name mangling is performed on the identifier in the higher-level model.
- This option does not affect objects (such as signals and parameters) that have a storage class other than Auto (such as ImportedExtern or ExportedGlobal).

#### **Command line parameter**

CustomSymbolStrGlobalVar

## <span id="page-78-0"></span>**Recommended settings**

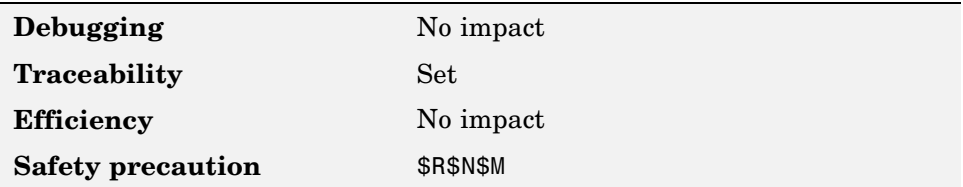

## **More information**

- **•** "Specifying Identifier Formats"
- **•** "Name Mangling"
- **•** "Model Referencing Considerations"
- **•** "Identifier Format Control Parameters Limitations"

# **Global types**

Customize generated global type identifiers

Enter a macro string that specifies whether, and in what order, certain substrings are to be included in the generated identifier. The macro string can include a combination of the following format tokens:

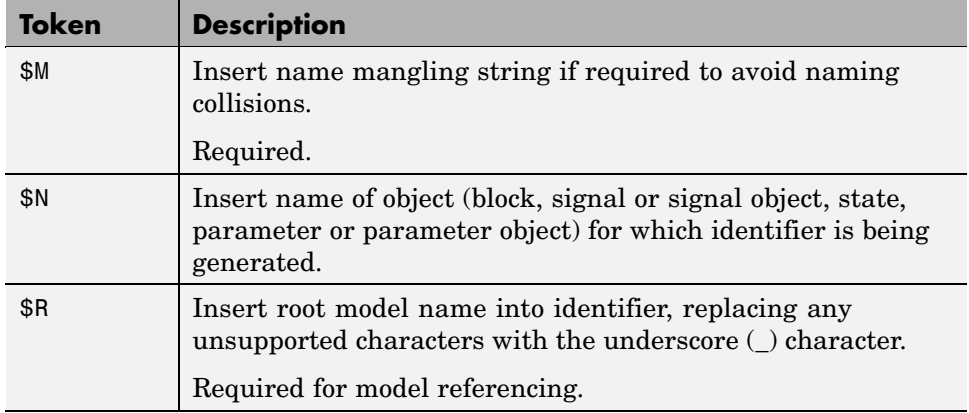

**Default:** \$N\$R\$M

## **Tips**

- **•** Avoid name collisions in general. One way to do this is to avoid using default block names (for example, Gain1, Gain2...) when there are many blocks of the same type in the model.
- **•** Where possible, increase the Maximum identifier length to accommodate the length of the identifiers you expect to generate. Reserve at least three characters for a name mangling string.
- **•** If you specify\$R, the value you specify for **Maximum identifier length** must be large enough to accommodate full expansions of the \$R and \$M tokens.
- **•** When a name conflict occurs between an identifier within the scope of a higher-level model and an identifier within the scope of a referenced model, the code generator preserves the identifier from the referenced model. Name mangling is performed on the identifier in the higher-level model.
- **•** Name mangling conventions do not apply to type names (that is, typedef statements) generated for global data types. The **Maximum identifier length** setting does not apply to type definitions. If you specify \$R, the code generator includes the model name in the typedef.
- This option does not affect objects (such as signals and parameters) that have a storage class other than Auto (such as ImportedExtern or ExportedGlobal).

#### **Command line parameter**

CustomSymbolStrType

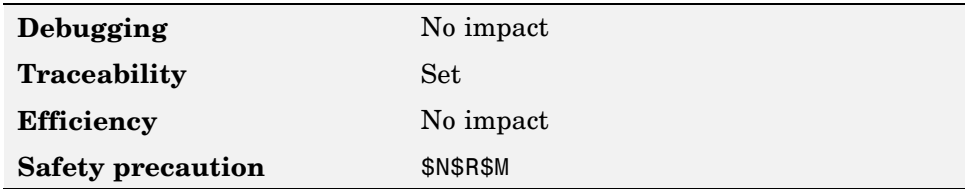

## <span id="page-80-0"></span>**More information**

- **•** "Specifying Identifier Formats"
- **•** "Name Mangling"
- **•** "Model Referencing Considerations"
- **•** "Identifier Format Control Parameters Limitations"

# **Field name of global types**

Customize generated field names of global types

Enter a macro string that specifies whether, and in what order, certain substrings are to be included in the generated identifier. The macro string can include a combination of the following format tokens:

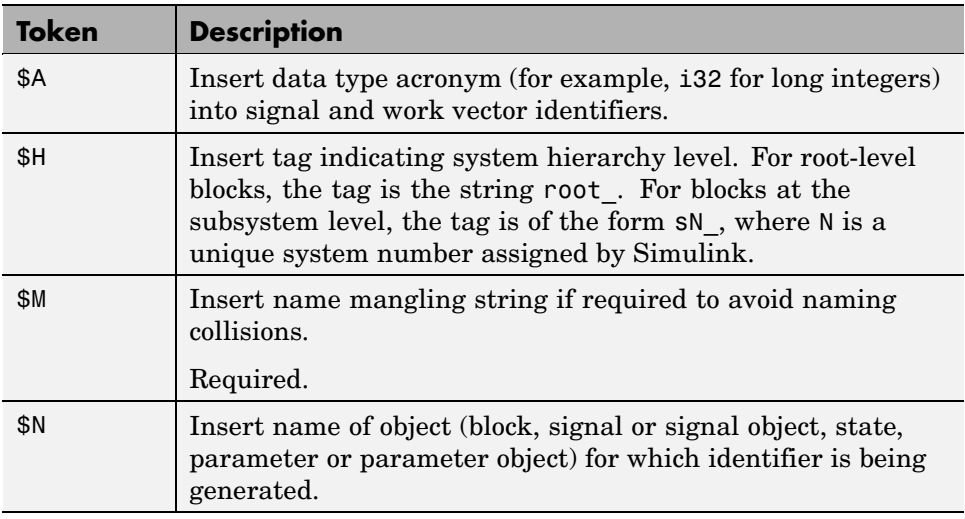

#### **Default:** \$N\$M

### <span id="page-81-0"></span>**Tips**

- **•** Avoid name collisions in general. One way to do this is to avoid using default block names (for example, Gain1, Gain2...) when there are many blocks of the same type in the model.
- **•** Where possible, increase the Maximum identifier length to accommodate the length of the identifiers you expect to generate. Reserve at least three characters for a name mangling string.
- **•** The **Maximum identifier length** setting does not apply to type definitions.
- **•** This option does not affect objects (such as signals and parameters) that have a storage class other than Auto (such as ImportedExtern or ExportedGlobal).

#### **Command line parameter**

CustomSymbolStrField

#### **Recommended settings**

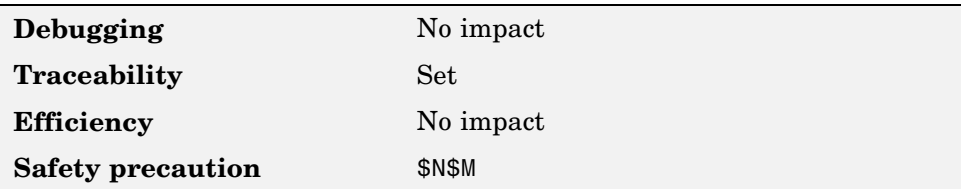

### **More information**

- **•** "Specifying Identifier Formats"
- **•** "Name Mangling"
- **•** "Identifier Format Control Parameters Limitations"

## **Subsystem methods**

Customize generated global type identifiers

Enter a macro string that specifies whether, and in what order, certain substrings are to be included in the generated identifier. The macro string can include a combination of the following format tokens:

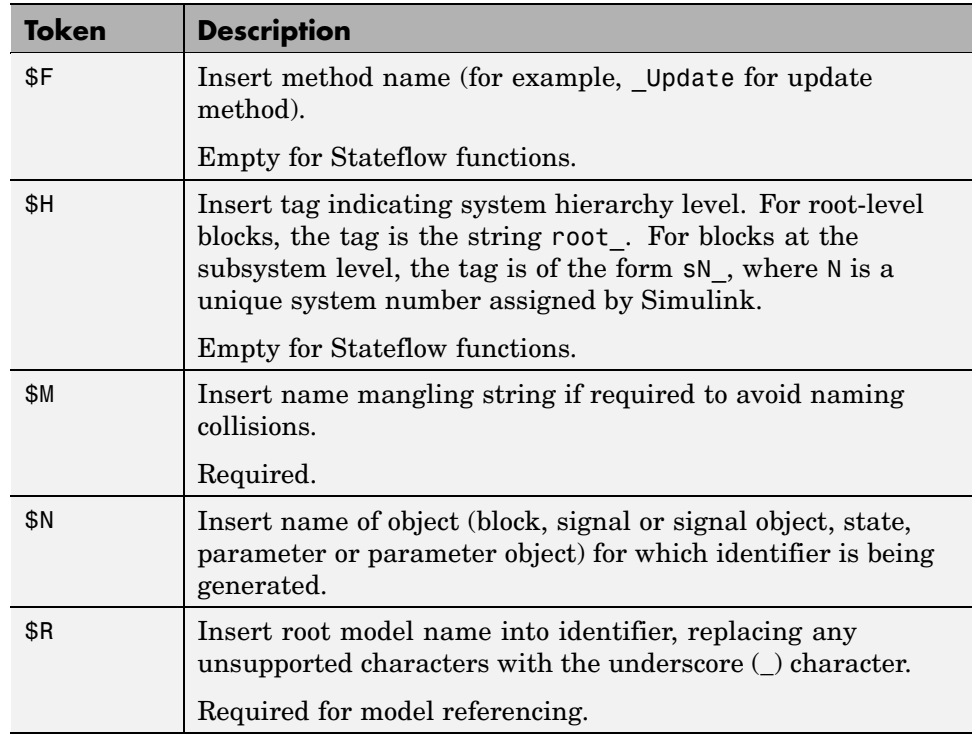

#### **Default:** \$R\$N\$M\$F

## **Tips**

- **•** Avoid name collisions in general. One way to do this is to avoid using default block names (for example, Gain1, Gain2...) when there are many blocks of the same type in the model.
- **•** Where possible, increase the Maximum identifier length to accommodate the length of the identifiers you expect to generate. Reserve at least three characters for a name mangling string.
- **•** If you specify\$R, the value you specify for **Maximum identifier length** must be large enough to accommodate full expansions of the \$R and \$M tokens.
- **•** When a name conflict occurs between an identifier within the scope of a higher-level model and an identifier within the scope of a referenced model, the code generator preserves the identifier from the referenced model. Name mangling is performed on the identifier in the higher-level model.
- **•** Name mangling conventions do not apply to type names (that is, typedef statements) generated for global data types. The **Maximum identifier length** setting does not apply to type definitions. If you specify \$R, the code generator includes the model name in the typedef.
- **•** This option does not affect objects (such as signals and parameters) that have a storage class other than Auto (such as ImportedExtern or ExportedGlobal).

### **Command line parameter**

CustomSymbolStrFcn

## **Recommended settings**

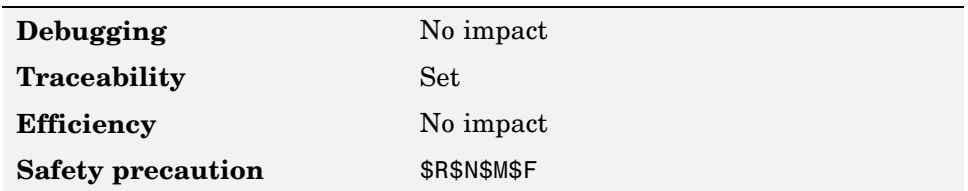

## **More information**

- **•** "Specifying Identifier Formats"
- **•** "Name Mangling"
- **•** "Model Referencing Considerations"
- **•** "Identifier Format Control Parameters Limitations"

# <span id="page-84-0"></span>**Local temporary variables**

Customize generated local temporary variable identifiers

Enter a macro string that specifies whether, and in what order, certain substrings are to be included in the generated identifier. The macro string can include a combination of the following format tokens:

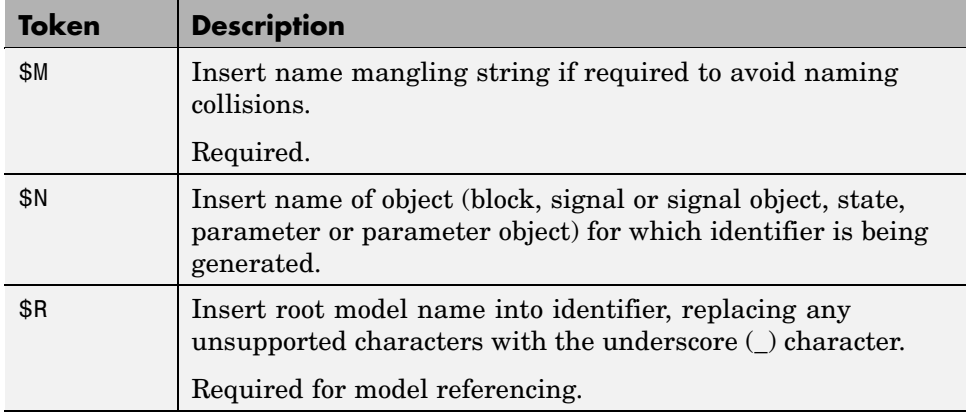

#### **Default:** \$N\$M

## **Tips**

- **•** Avoid name collisions in general. One way to do this is to avoid using default block names (for example, Gain1, Gain2...) when there are many blocks of the same type in the model.
- **•** Where possible, increase the Maximum identifier length to accommodate the length of the identifiers you expect to generate. Reserve at least three characters for a name mangling string.
- **•** If you specify\$R, the value you specify for **Maximum identifier length** must be large enough to accommodate full expansions of the \$R and \$M tokens.
- **•** When a name conflict occurs between an identifier within the scope of a higher-level model and an identifier within the scope of a referenced model, the code generator preserves the identifier from the referenced model. Name mangling is performed on the identifier in the higher-level model.

<span id="page-85-0"></span>• This option does not affect objects (such as signals and parameters) that have a storage class other than Auto (such as ImportedExtern or ExportedGlobal).

#### **Command line parameter**

CustomSymbolStrTmpVar

#### **Recommended settings**

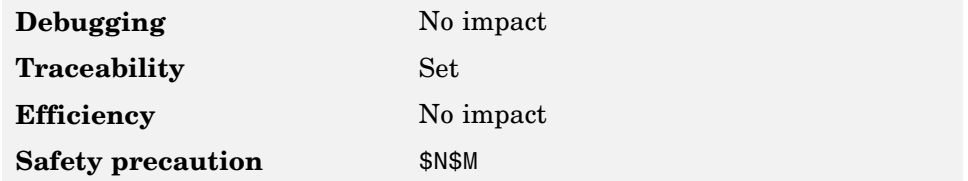

### **More information**

- **•** "Specifying Identifier Formats"
- **•** "Name Mangling"
- **•** "Model Referencing Considerations"
- **•** "Identifier Format Control Parameters Limitations"

# **Local block output variables**

Customize generated local block output variable identifiers

Enter a macro string that specifies whether, and in what order, certain substrings are to be included in the generated identifier. The macro string can include a combination of the following format tokens:

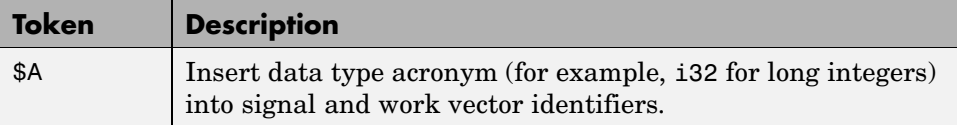

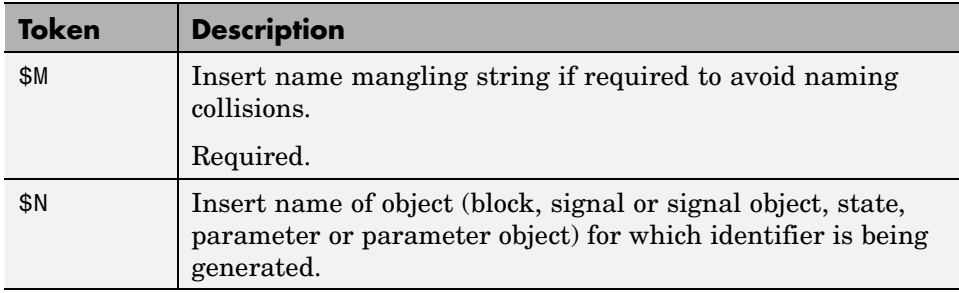

#### **Default:** rtb\_\$N\$M

#### **Tips**

- **•** Avoid name collisions in general. One way to do this is to avoid using default block names (for example, Gain1, Gain2...) when there are many blocks of the same type in the model.
- **•** Where possible, increase the Maximum identifier length to accommodate the length of the identifiers you expect to generate. Reserve at least three characters for a name mangling string.
- **•** This option does not affect objects (such as signals and parameters) that have a storage class other than Auto (such as ImportedExtern or ExportedGlobal).

#### **Command line parameter**

CustomSymbolStrBlkIO

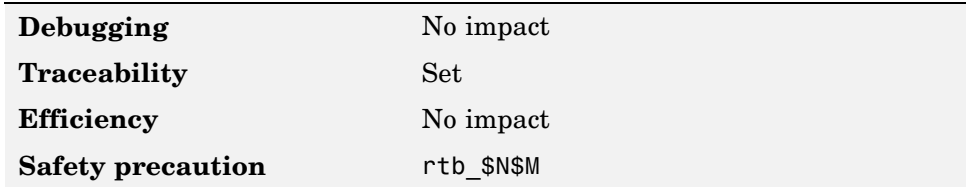

## <span id="page-87-0"></span>**More information**

- **•** "Specifying Identifier Formats"
- **•** "Name Mangling"
- **•** "Identifier Format Control Parameters Limitations"

## **Constant macros**

Customize generated constant macro identifiers

Enter a macro string that specifies whether, and in what order, certain substrings are to be included in the generated identifier. The macro string can include a combination of the following format tokens:

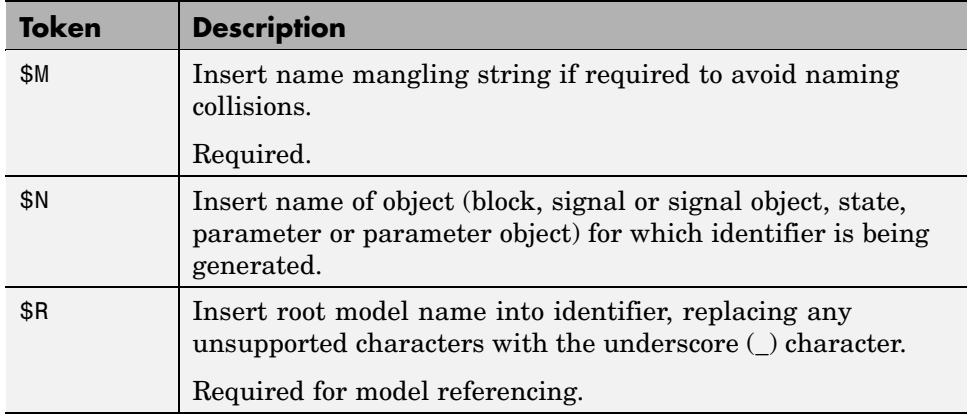

#### **Default:** \$R\$N\$M

### **Tips**

- **•** Avoid name collisions in general. One way to do this is to avoid using default block names (for example, Gain1, Gain2...) when there are many blocks of the same type in the model.
- **•** Where possible, increase the Maximum identifier length to accommodate the length of the identifiers you expect to generate. Reserve at least three characters for a name mangling string.
- <span id="page-88-0"></span>**•** If you specify\$R, the value you specify for **Maximum identifier length** must be large enough to accommodate full expansions of the \$R and \$M tokens.
- **•** When a name conflict occurs between an identifier within the scope of a higher-level model and an identifier within the scope of a referenced model, the code generator preserves the identifier from the referenced model. Name mangling is performed on the identifier in the higher-level model.
- **•** This option does not affect objects (such as signals and parameters) that have a storage class other than Auto (such as ImportedExtern or ExportedGlobal).

### **Command line parameter**

CustomSymbolStrMacro

#### **Recommended settings**

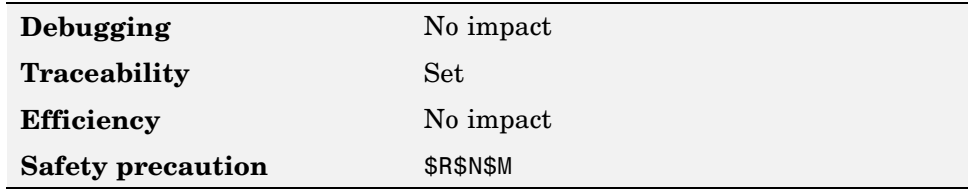

### **More information**

- **•** "Specifying Identifier Formats"
- **•** "Name Mangling"
- **•** "Model Referencing Considerations"
- **•** "Identifier Format Control Parameters Limitations"

# **Minimum mangle length**

Increase the minimum number of characters used for generating name mangling strings that help avoid name collisions

Specify an integer value that indicates the minimum number of characters the code generator is to use when generating a name mangling string. As necessary, the minimum value automatically increases during code generation as a function of the number of collisions. A larger value reduces the chance of identifier disturbance when you modify the model.

#### **Default:** 1

#### **Tips**

- **•** Minimize disturbance to the generated code during development, by specifying a value of 4. This value is conservative and safe; it allows for over 1.5 million collisions for a particular identifier before the mangle length is increases.
- **•** Set the value to reserve at least three characters for the name mangling string. The length of the name mangling string increases as the number of name collisions increases.

#### **Command line parameter**

MangleLength

### **Recommended settings**

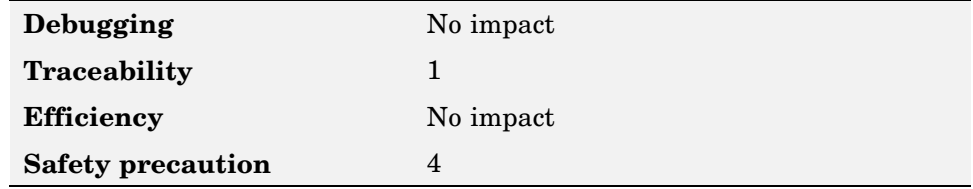

#### **More information**

- **•** "Name Mangling"
- **•** "Traceability"
- **•** "Minimizing Name Mangling"

# <span id="page-90-0"></span>**Generate scalar inlined parameter as**

Control how scalar inlined parameter values are expressed in the generated code

#### **Literals** (default)

Generate scalar inlined parameters as numeric constants. This setting can help with debugging TLC code, as it makes it easy to search for parameter values in the generated code.

#### **Macros**

Generate scalar inlined parameters as variables with #define macros. This setting makes generated code more readable.

## **Dependency**

Enabled with **Inline parameters**

## **Command line parameter**

InlinedPrmAccess

## **Recommended settings**

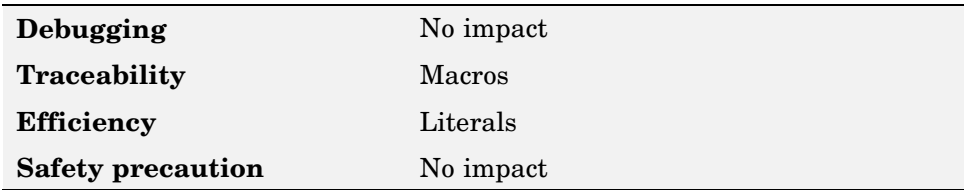

# **Signal naming**

Specify rule for naming signals in generated code

#### **None** (default)

Make no change to signal names when creating corresponding identifiers in generated code. Signal identifiers in the generated code match the signal names that appear in the model.

#### <span id="page-91-0"></span>**Force upper case**

Use all uppercase characters when creating identifiers for signal names in the generated code.

#### **Force lower case**

Use all lowercase characters when creating identifiers for signal names in the generated code.

#### **Custom M-function**

Use the M-file function specified with the **M-function** parameter to create identifiers for signal names in the generated code.

### **Dependencies**

- **•** Enables **M-function** parameter when set to Custom M-function
- **•** Must be the same for top-level and referenced models

#### **Command line parameter**

SignalNamingRule

#### **Recommended settings**

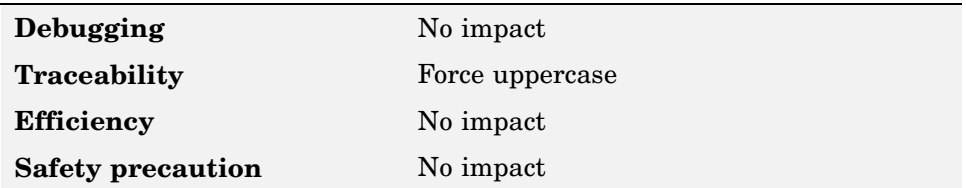

### **More information**

- **•** "Applying Naming Rules to Identifiers Globally"
- **•** MATLAB Programming in the MATLAB documentation

## **Parameter naming**

Specify rule for naming parameters in generated code

#### **None** (default)

Make no change to parameter names when creating corresponding identifiers in generated code. Parameter identifiers in the generated code match the parameter names that appear in the model.

#### **Force upper case**

Use all uppercase characters when creating identifiers for parameter names in the generated code.

#### **Force lower case**

Use all lowercase characters when creating identifiers for parameter names in the generated code.

#### **Custom M-function**

Use the M-file function specified with the **M-function** parameter to create identifiers for parameter names in the generated code.

## **Dependencies**

- **•** Enables **M-function** parameter when set to Custom M-function
- **•** Must be the same for top-level and referenced models

### **Command line parameter**

ParamNamingRule

### **Recommended settings**

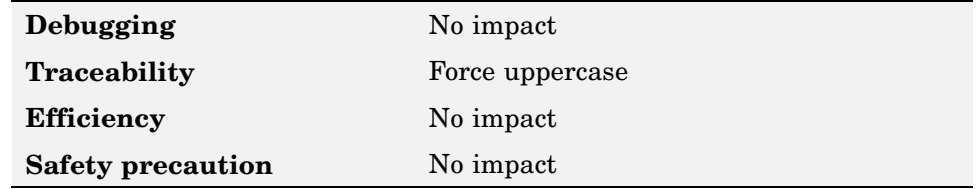

### **More information**

- **•** "Applying Naming Rules to Identifiers Globally"
- **•** MATLAB Programming in the MATLAB documentation

# <span id="page-93-0"></span>**#define naming**

Specify rule for naming #define parameters (defined with storage class Define (Custom)) in generated code

#### **None** (default)

Make no change to #define parameter names when creating corresponding identifiers in generated code. Parameter identifiers in the generated code match the parameter names that appear in the model.

#### **Force upper case**

Use all uppercase characters when creating identifiers for #define parameter names in the generated code.

#### **Force lower case**

Use all lowercase characters when creating identifiers for #define parameter names in the generated code.

#### **Custom M-function**

Use the M-file function specified with the **M-function** parameter to create identifiers for #define parameter names in the generated code.

### **Dependencies**

- **•** Enables **M-function** parameter when set to Custom M-function
- **•** Must be the same for top-level and referenced models

### **Command line parameter**

DefineNamingRule

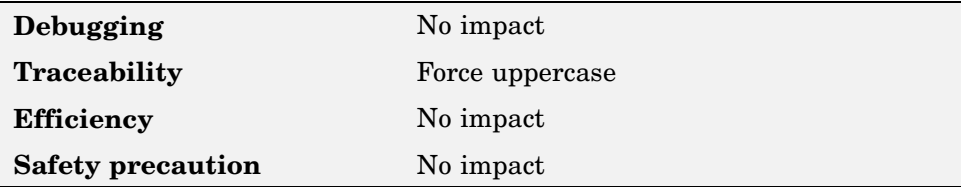

## <span id="page-94-0"></span>**More information**

- **•** "Applying Naming Rules to Identifiers Globally"
- **•** MATLAB Programming in the MATLAB documentation

# **M-function**

Specify rule for naming identifiers in generated code

Enter the name of an M-file that contains the naming rule to be applied to signal, parameter, or #define parameter identifiers in generated code. Examples of rules you might program in such an M-file function include

- **•** Remove underscore characters from signal names
- **•** Add an underscore before uppercase characters in parameter names
- **•** Make all identifiers uppercase in generated code

## **Dependencies**

**•** Enabled with the following parameters:

**Signal naming Parameter naming #define naming**

- **•** M-file must be in the MATLAB path
- **•** Must be the same for top-level and referenced models

## **Command line parameter**

DefineNamingFcn

## **Recommended settings**

**Debugging** No impact **Traceability** Force uppercase

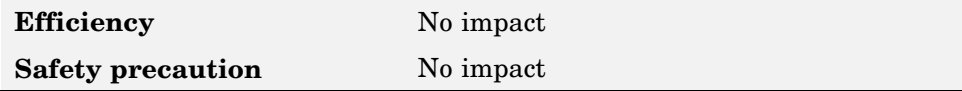

## **More information**

- **•** "Applying Naming Rules to Identifiers Globally"
- **•** MATLAB Programming in the MATLAB documentation

# **Interface**

- **•** "Support floating-point numbers" on page 5-37
- **•** ["Support absolute time" on page 5-38](#page-97-0)
- **•** ["Support non-finite numbers" on page 5-39](#page-98-0)
- **•** ["Support continuous time" on page 5-40](#page-99-0)
- **•** ["Support complex numbers" on page 5-41](#page-100-0)
- **•** ["Support non-inlined S-functions" on page 5-42](#page-101-0)
- ["GRT compatible call interface" on page 5-43](#page-102-0)
- **•** ["Single output/update function" on page 5-44](#page-103-0)
- **•** ["Terminate function required" on page 5-45](#page-104-0)
- **•** ["Generate reusable code" on page 5-45](#page-104-0)
- **•** ["Reusable code error diagnostic" on page 5-48](#page-107-0)
- **•** ["Pass root-level I/O as" on page 5-49](#page-108-0)
- **•** ["Suppress error status in real-time](#page-109-0) model data structur[e" on page 5-50](#page-109-0)
- **•** ["Configure Functions" on page 5-51](#page-110-0)
- **•** ["Create Simulink \(S-Function\) block" on page 5-52](#page-111-0)
- **•** ["Enable portable word sizes" on page 5-53](#page-112-0)
- **•** ["MAT-file logging" on page 5-54](#page-113-0)

# **Support floating-point numbers**

Specify whether to generate floating-point data and operations

#### **Checked** (default)

Generate floating-point data and operations.

#### **Unchecked**

Generate pure integer code. If you uncheck this option, an error occurs if the code generator encounters floating-point data or expressions. The error message reports offending blocks and parameters.

#### <span id="page-97-0"></span>**Dependency**

Setting for top-level model and referenced models must match

#### **Command line parameter**

PurelyIntegerCode

#### **Recommended settings**

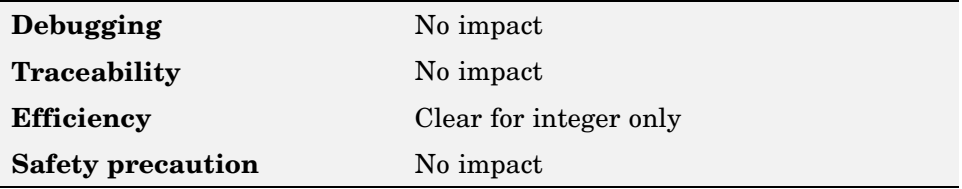

## **Support absolute time**

Specify whether to generate and maintain integer counters for absolute and elapsed time values

#### **Checked** (default)

Generate and maintain integer counters for blocks that require absolute or elapsed time values. Absolute time is the time from the start of program execution to the present time. An example of elapsed time is time elapsed between two trigger events.

If you select this option and the model does not include blocks that use time values, the target does not generate the counters.

#### **Unchecked**

Do not generate integer counters to represent absolute or elapsed time values. If you do not select this option and the model includes blocks that require absolute or elapsed time values, an error occurs during code generation.

### **Dependency**

Must enable if model includes blocks that require absolute or elapsed time values

#### <span id="page-98-0"></span>**Command line parameter**

SupportAbsoluteTime

## **Recommended settings**

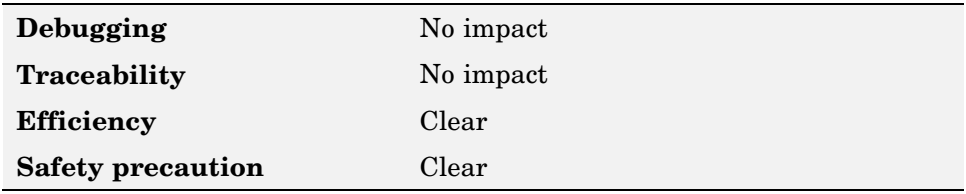

## **More information**

Timing Services

# **Support non-finite numbers**

Specify whether to generate nonfinite data and operations

#### **Checked** (default)

Generate nonfinite data (for example, NaN and Inf) and related operations.

#### **Unchecked**

Do not generate nonfinite data and operations. If you uncheck this option, an error occurs if the code generator encounters nonfinite data or expressions. The error message reports offending blocks and parameters.

## **Dependency**

- **•** Enabled by **Support floating-point numbers**
- **•** Setting for top-level model and referenced models must match

### **Command line parameter**

SupportNonFinite

### <span id="page-99-0"></span>**Recommended settings**

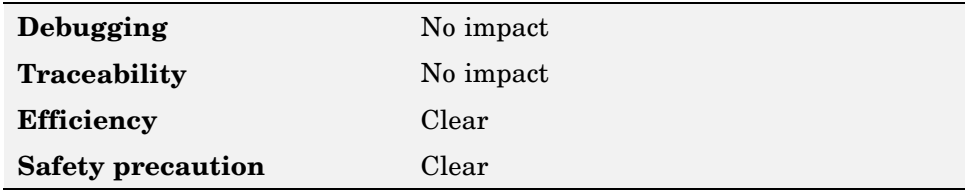

# **Support continuous time**

Specify whether to generate code for blocks that use continuous time

#### **Checked**

Generate code for blocks that use continuous time.

#### **Unchecked**(default)

Do not generate code for blocks that use continuous time. If you do not select this option and the model includes blocks that use continuous time, an error occurs during code generation.

## **Dependency**

- **•** Must enable if model includes blocks that require absolute or elapsed time values
- **•** Must disable if generating an S-function wrapper for an ERT target; the code generator does not support continuous time for this target scenario

## **Command line parameter**

SupportContinuousTime

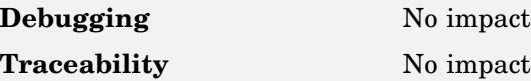

<span id="page-100-0"></span>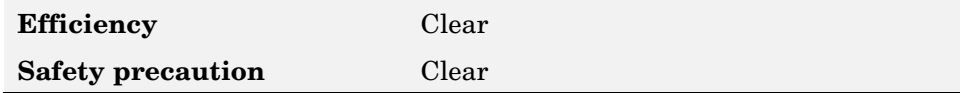

### **More information**

- **•** "Support for Continuous Time Blocks, Continuous Solvers, and Stop Time"
- **•** "Automatic S-Function Wrapper Generation"

# **Support complex numbers**

Specify whether to generate complex data and operations

#### **Checked** (default)

Generate complex numbers and related operations.

#### **Unchecked**

Do not generate complex data and related operations. If you uncheck this option, an error occurs if the code generator encounters complex data or expressions. The error message reports offending blocks and parameters.

### **Dependency**

- **•** Enabled by **Support floating-point numbers**
- **•** Setting for top-level model and referenced models must match

#### **Command line parameter**

SupportComplex

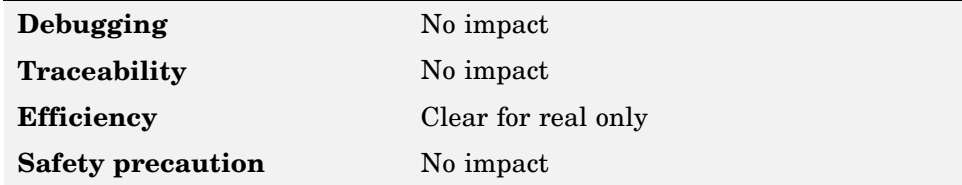

# <span id="page-101-0"></span>**Support non-inlined S-functions**

Specify whether to generate code for non-inlined S-functions

#### **Checked**

Generate code for non-inlined S-functions.

#### **Unchecked**(default)

Do not generate code for non-inlined S-functions. If you do not select this option and the model includes a C MEX S-function that does not have a corresponding TLC implementation (for inlining), an error occurs during the build process.

Note that inlining S-functions is highly advantageous in production code generation, for example for implementing device drivers. In such cases, you should uncheck this option to enforce use of inlined S-functions for code generation.

## **Dependency**

Automatically enables **Support for floating-point numbers** and **Support for non-finite numbers**, which are required for this option

## **Command line parameter**

SupportNonInlinedSFcns

### **Recommended settings**

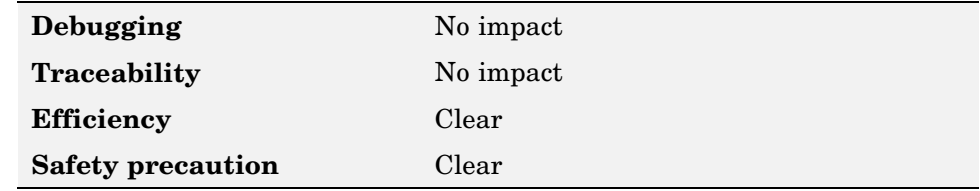

### **More information**

"Automatic S-Function Wrapper Generation"

# <span id="page-102-0"></span>**GRT compatible call interface**

Specify whether to generate model function calls compatible with main program module of GRT target

#### **Checked**

Generate model function calls that are compatible with the main program module of the GRT target (grt main.c or grt main.cpp).

This option provides a quick way to use ERT target features with a GRT-based custom target that has a main program module based on grt main.c or grt main.cpp.

#### **Unchecked**(default)

Disable the GRT compatible call interface.

## **Dependencies**

When enabled

- **•** Must enable **MAT-file logging**
- **•** Must disable **Single output/update function** and **Suppress error status in real-time model data structure**
- **•** The following are unsupported
	- **-** Data type replacement
	- **-** Nonvirtual subsystem option **Function with separate data**

## **Command line parameter**

GRTInterface

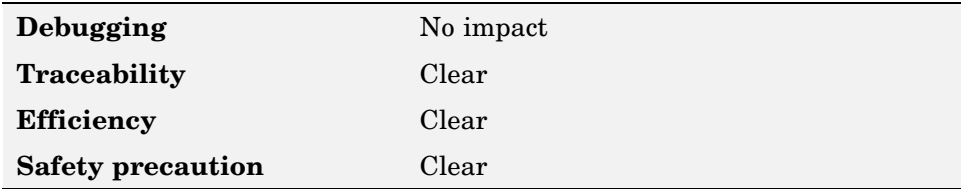

### <span id="page-103-0"></span>**More information**

"Support for Continuous Time Blocks, Continuous Solvers, and Stop Time"

# **Single output/update function**

Specify whether to generate *model*\_step function

#### **Checked** (default)

Generate the model's model step function. This function contains the output and update function code for all blocks in the model and is be called by rt OneStep to execute processing for one clock period of the model at interrupt level.

#### **Unchecked**

Do not combine output and update function code for model blocks in a single function. Generate the code in *model*.output and *model*.update.

## **Dependency**

Must disable

- **• GRT compatible call interface**
- **• Minimize algebraic loop occurrences**

### **Command line parameter**

CombineOutputUpdateFcns

#### **Recommended settings**

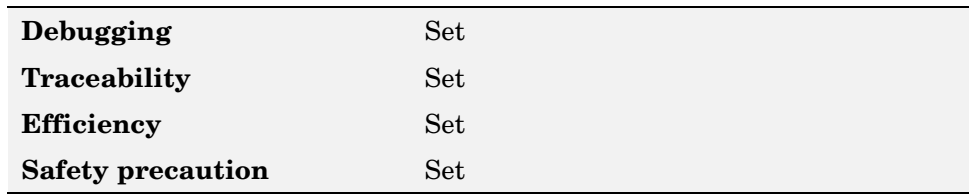

### **More information**

"rt\_OneStep"

# <span id="page-104-0"></span>**Terminate function required**

Specify whether to generate *model*\_terminate function

#### **Checked** (default)

Generate a model terminate function. This function contains all model termination code and should be called as part of system shutdown.

#### **Unchecked**

Do not generate a *model*.terminate function. Suppress the generation of this function if you designed your application to run indefinitely and does not require a terminate function.

## **Dependency**

Setting for top-level and referenced models must match

### **Command line parameter**

IncludeMdlTerminateFcn

## **Recommended settings**

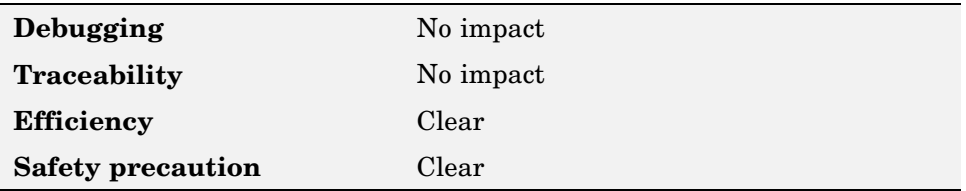

## **More information**

model\_terminate

# **Generate reusable code**

Specify whether to generate reusable, reentrant code

#### **Checked**

Generate reusable, multi-instance code that is reentrant. The code generator passes model data structures (root-level inputs and outputs, block states, parameters, and external outputs) in, by reference, as arguments to *model* step and other the model entry point functions. The data structures are also exported with *model*.h. For efficiency, the code generator passes in only data structures that are used. Therefore, when you enable this option, the argument lists generated for the entry point functions vary according to model requirements.

#### **Unchecked** (default)

Do not generate reusable code. Model data structures are statically allocated and accessed by model entry point functions directly in the model code.

## **Tips**

- **•** Entry points are exported with *model*.h. To call the entry-point functions from hand-written code, add an #include model.h directive to the code. If this option is enabled, you must examine the generated code to determine the calling interface required for these functions.
- When this option is enabled, the code generator generates a pointer to the real-time model object (*model*\_M).
- **•** In some cases, when this option is enabled, the code generator might generate code that compiles but is not reentrant. For example, if any signal, DWork structure, or parameter data has a storage class other than Auto, global data structures are generated.

## **Dependencies**

- **•** Enables **Reusable code error diagnostic** and **Pass root-level I/O as** options
- **•** Must disable this option if you are using
	- **-** The static ert\_main.c module, rather than generating a main program
	- **-** The model\_step function prototype control capability
	- **-** The subsystem parameter **Function with separate data**
	- **-** A subsystem that
		- Multiple ports that share the same source
- A port used by multiple instances has different sample times, data types, complexity, frame status, or dimension across the instances
- Has output marked as a global signal
- For each instance contains identical blocks with different names or parameter settings
- **•** Has no effect on code generated for function-call subsystems

### **Command line parameter**

MultiInstanceERTCode

### **Recommended settings**

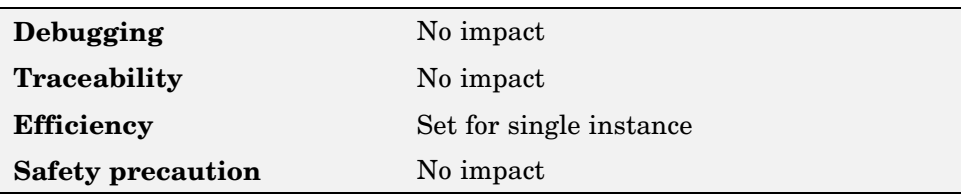

## **More information**

- **•** "Model Entry Points"
- **•** "Nonvirtual Subsystem Code Generation"
- **•** "Code Reuse Limitations"
- **•** "Determining Why Subsystem Code Is Not Reused"
- **•** "Writing S-Functions That Support Code Reuse"
- **•** "Static Main Program Module"
- **•** "Controlling model\_step Function Prototypes"
- **•** "Nonvirtual Subsystem Modular Function Code Generation"
- **•** "Exporting Function-Call Subsystems"
- **•** model\_step

# <span id="page-107-0"></span>**Reusable code error diagnostic**

Select the severity level for diagnostics displayed when model violates requirements for generating reusable code

#### **None**

Proceed with build without displaying a diagnostic message.

#### **Warning**

Proceed with build after displaying a warning message.

#### **Error** (default)

Abort build after displaying an error message.

Under certain conditions, Real-Time Workshop Embedded Coder might

- **•** Generate code that compiles but is not reentrant. For example, if signal, DWork structure, or parameter data has a storage class other than Auto, global data structures are generated.
- **•** Be unable to generate valid and compilable code. For example, if the model contains an S-function that is not code-reuse compliant or a subsystem triggered by a wide function-call trigger, the coder generates invalid code, displays an error message, and terminates the build.

## **Dependency**

Enabled with the **Generate reusable code** option

#### **Command line parameter**

MultiInstanceErrorCode

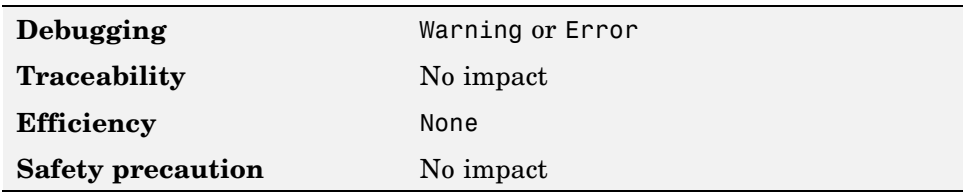
## **More information**

- **•** "Model Entry Points"
- **•** "Nonvirtual Subsystem Code Generation"
- **•** "Code Reuse Limitations"
- **•** "Determining Why Subsystem Code Is Not Reused"
- **•** "Nonvirtual Subsystem Modular Function Code Generation"

# **Pass root-level I/O as**

Control how root-level model input and output are passed to *model*\_step function

#### **Individual arguments** (default)

Pass each root-level model input and output value to *model*\_step as a separate argument.

#### **Structure reference**

Pack all root-level model input into a struct and pass struct to *model*\_step as an argument. Similarly, pack root-level model output into a second struct and pass it to *model*\_step.

### **Dependency**

Enabled with the **Generate reusable code** option

### **Command line parameter**

RootIOFormat

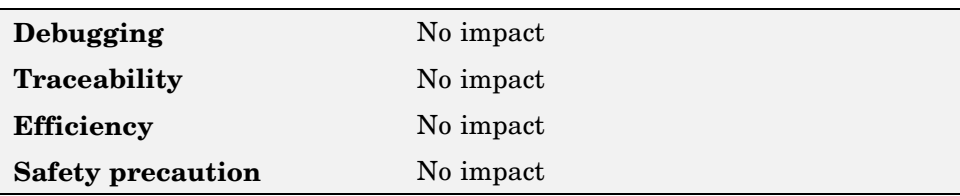

### **More information**

- **•** "Model Entry Points"
- **•** "Nonvirtual Subsystem Code Generation"
- **•** "Nonvirtual Subsystem Modular Function Code Generation"
- **•** model\_step

## **Suppress error status in real-time model data structure**

Specify whether to log or monitor error status

If you do not need to log or monitor error status in your application, select the Suppress error status in real-time model data structure option. This further reduces memory usage. Selecting this option may also cause rtModel to disappear completely from the generated code.

#### **Checked**

Do not include the error status field the in generated real-time model data structure rtModel. Enabling this option reduces memory usage.

Note that enabling this option can cause the code generator to completely omit the rtModeldata structure from generated code.

#### **Unchecked** (default)

Include an error status field in the generated real-time model data structure rtModel. You can use available macros to monitor the field for or set it with error message data.

### **Dependencies**

- **•** Disable this option if you select **MAT-file logging**.
- **•** Setting of this option for multiple integrated models must match to avoid unexpected application behavior. For example, if select the option for one model but not in another, an error status might not get registered by the integrated application.

### **Command line parameter**

SuppressErrorStatus

## **Recommended settings**

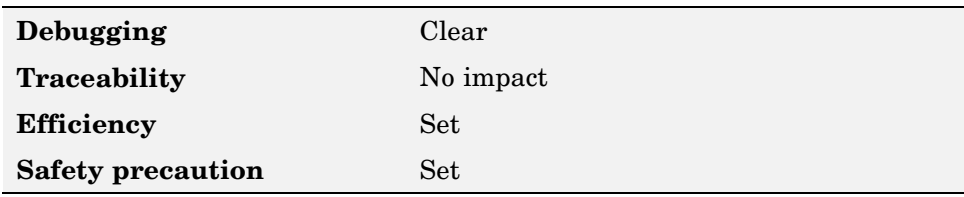

## **More information**

"rtModel Accessor Macros"

# **Configure Functions**

Open Model Step Functions dialog box to configure *model*\_step function prototype

Use the **Configure Functions** button to open the Model Step Functions dialog box. This dialog box provides a way for you to specify whether the code generator is to use a default *model*\_step function prototype or a model-specific C prototype. Based on your selection, you can preview and modify the function prototype.

## **More information**

- **•** "Controlling model\_step Function Prototypes"
- **•** model\_step
- **•** "Model Step Functions Dialog Box"

# **Create Simulink (S-Function) block**

Specify whether to generate an S-function block

#### **Checked**

Generate an S-function block to represent the model or subsystem. The coder generates an inlined C or C++ MEX S-function wrapper that calls existing hand-written code or code previously generated by Real-Time Workshop from within Simulink. S-function wrappers provide a standard interface between Simulink and externally written code, allowing you to integrate your code into a model with minimal modification.

When this option is enable, Real-Time Workshop

- **1** Generates the S-function wrapper file *model*\_sf.c (or .cpp) and places it in the build directory
- **2** Builds the MEX-file *model*\_sf.*mexext* and places it in your working directory
- **3** Creates and opens an untitled model containing the generated S-Function block

#### **Unchecked** (default)

Do not generate an S-function block.

### **Command line parameter**

GenerateErtSFunction

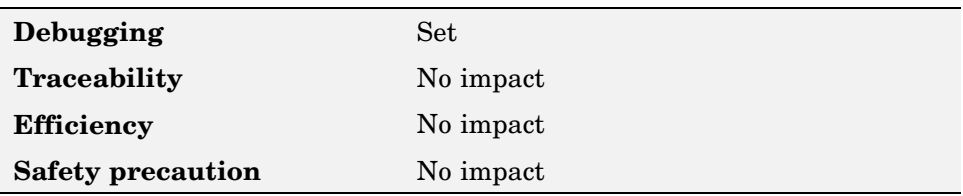

## **More information**

- **•** "Automatic S-Function Wrapper Generation"
- **•** "Techniques for Exporting Function-Call Subsystems"
- **•** "Validating ERT Production Code on the MATLAB Host Computer Using Portable Word Sizes"

# **Enable portable word sizes**

Specify whether to allow portability across host and target processors that support different word sizes

#### **Checked**

Generate conditional processing macros that support compilation of generated code on a processor that supports a different word size than the target processor on which production code is intended to run (for example, a 32–bit host and a 16-bit target. This allows you to use the same generated code for both software-in-the-loop (SIL) testing on the host platform and production deployment on the target platform.

### **Unchecked** (default)

Do not generated code that supports compilation of generated code on processors that support different word sizes.

## **Dependencies**

- **•** Enable **Create Simulink (S-Function) block**
- **•** Set **Emulation hardware** on the **Hardware Implementation** pane to None

### **Command line parameter**

PortableWordSizes

### **Recommended settings**

**Debugging**

**Traceability**

#### **Efficiency**

**Safety precaution**

### **More information**

"Validating ERT Production Code on the MATLAB Host Computer Using Portable Word Sizes""Tips for Optimizing the Generated Code"

# **MAT-file logging**

Specify whether to enable MAT-file logging

#### **Checked**

Enable MAT-file logging. When you enable this option, the code generator saves system states, output, and simulation time at each model execution time step. The data is written to a MAT-file, named (by default) *model*.mat, where *model* is the name of your model.

#### **Unchecked** (default)

Disable MAT-file logging. Disabling this option has the following benefits

- **•** Eliminates overhead associated with supporting a file system, which typically is not needed for embedded applications
- **•** Eliminates extra code and memory usage required to initialize, update, and clean up logging variables
- **•** Under certain conditions, eliminates code and storage associated with root output ports
- **•** Omits the comparison between the current time and stop time in the *model*\_step, allowing the generated program to run indefinitely, regardless of the stop time setting

### **Dependency**

**•** When selected, **Support floating-point numbers** and **Support non-finite numbers** are also selected automatically.

- **•** If you select **GRT compatible call interface**, you must select this option and deselect **Suppress error status in real-time model data structure**.
- **•** Deselect this option if you are using exported function calls.

### **Command line parameter**

MatFileLogging

### **Recommended settings**

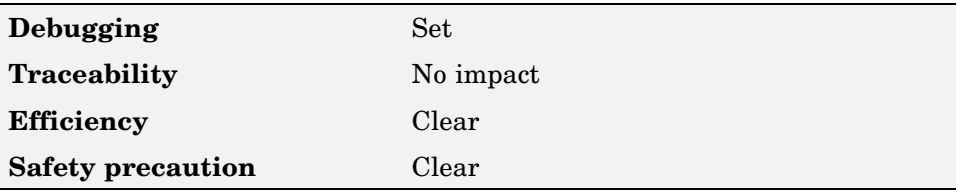

### **More information**

- **•** "Data Logging"
- **•** "Using Virtualized Output Ports Optimization"

# **Code Style**

- **•** "Parentheses level" on page 5-56
- **•** ["Preserve operand order in expression" on page 5-57](#page-116-0)
- **•** ["Preserve condition expression in if statement" on page 5-58](#page-117-0)

# **Parentheses level**

Specify parenthesization style for generated code

#### **Minimum**

Insert parentheses only where required by ANSI C or needed to override default precedence. For example:

```
isZero = var == 0;
if (isZero == 1 && (value < 3.7 ||value > 9.27)) {
   /* code */}
```
#### **Nominal** (default)

Insert parentheses in a way that compromises between readability and visual complexity. The exact definition can change between releases.

#### **Maximum**

Include parentheses everywhere needed to specify meaning without relying on operator precedence. Code generated with this setting conforms to MISRA requirements. For example:

```
isZero = (var == 0);
if ((isZero == 1) && ((value < 3.7) || (value > 9.27))) {
   /* code */}
```
### **Command line parameter**

ParenthesesLevel

### <span id="page-116-0"></span>**Recommended settings**

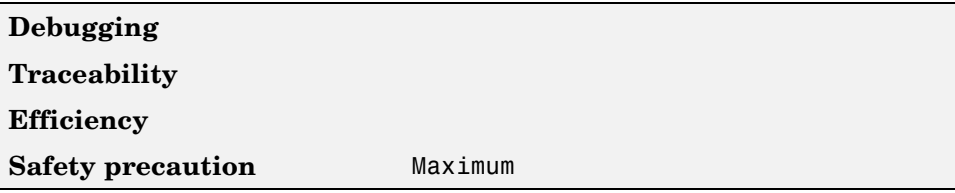

### **More information**

"Controlling Parenthesization"

## **Preserve operand order in expression**

Specify whether to preserve order of operands in expressions

#### **Checked**

Preserve the expression order specified in the model. Select this option to increase readability of the code or for code traceability purposes.

 $A^*(B+C)$ 

#### **Unchecked** (default)

Optimize efficiency of code for nonoptimized compilers by reordering commutable operands to make expressions left-recursive. For example:

 $(B+C)*A$ 

### **Command line parameter**

PreserveExpressionOrder

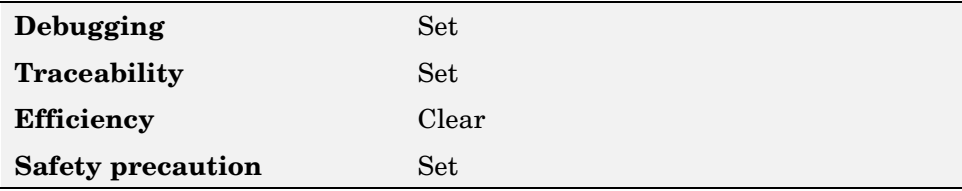

# <span id="page-117-0"></span>**Preserve condition expression in if statement**

Specify whether to preserve empty primary condition expressions in if statements

#### **Checked**

Preserve empty primary condition expressions in if statements, such as the following, to increase the readability of the code or for code traceability purposes.

```
if expression1
else
       statements2;
end
```
#### **Unchecked** (default)

Optimize empty primary condition expressions in if statements by negating them. For example, consider the following if statement:

```
if expression1
else
       statements2;
end
```
Be default, the code generator negates this statement as follows:

```
if ~expression1
        statements2;
end
```
### **Command line parameter**

PreserveIfCondition

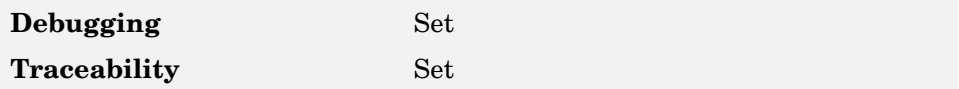

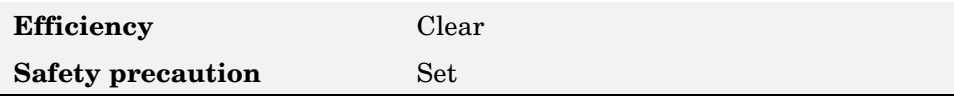

# **Templates**

- **•** "Code templates: Source file (\*.c) template" on page 5-60
- **•** ["Code templates: Header file \(\\*.h\) template" on page 5-61](#page-120-0)
- **•** ["Data templates: Source file \(\\*.c\) template" on page 5-61](#page-120-0)
- **•** ["Data templates: Header file \(\\*.h\) template" on page 5-62](#page-121-0)
- **•** ["File customization template" on page 5-63](#page-122-0)
- **•** ["Generate an example main program" on page 5-64](#page-123-0)
- **•** ["Target operating system" on page 5-66](#page-125-0)

# **Code templates: Source file (\*.c) template**

Specify code generation template (CGT) file to use when generating source code file

You can use a CGT file to define the top-level organization and formatting of generated source code (.c or .cpp) files. The CGT file must be located on the MATLAB path.

#### **Default:**

matlabroot/toolbox/rtw/targets/ecoder/ert\_code\_template.cgt

### **Command line parameter**

ERTSrcFileBannerTemplate

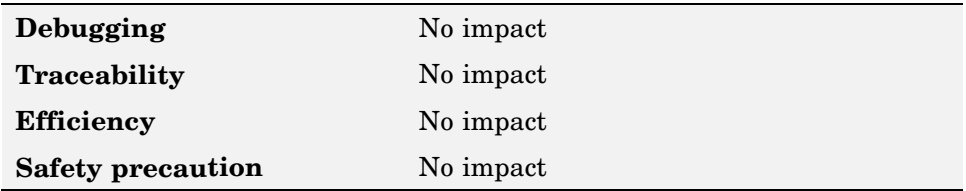

### <span id="page-120-0"></span>**More information**

- **•** "Selecting and Defining Templates"
- **•** "Custom File Processing"

# **Code templates: Header file (\*.h) template**

Specify code generation template (CGT) file to use when generating code header file

You can use a CGT file to define the top-level organization and formatting of generated header files (.h ). The CGT file must be located on the MATLAB path.

#### **Default:**

matlabroot/toolbox/rtw/targets/ecoder/ert\_code\_template.cgt

### **Command line parameter**

ERTHdrFileBannerTemplate

### **Recommended settings**

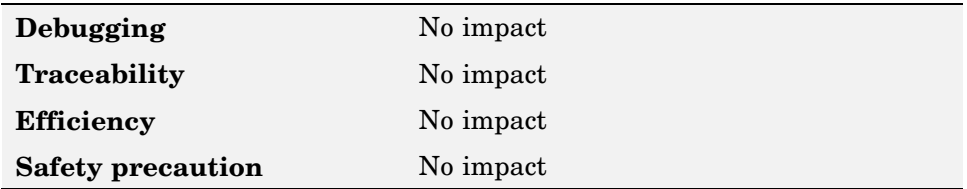

### **More information**

- **•** "Selecting and Defining Templates"
- **•** "Custom File Processing"

# **Data templates: Source file (\*.c) template**

Specify code generation template (CGT) file to use when generating data source file

<span id="page-121-0"></span>You can use a CGT file to define the top-level organization and formatting of generated data source files (.c or .cpp) that contain definitions of variables of global scope. The CGT file must be located on the MATLAB path.

#### **Default:**

matlabroot/toolbox/rtw/targets/ecoder/ert\_code\_template.cgt

### **Command line parameter**

ERTDataSrcFileTemplate

### **Recommended settings**

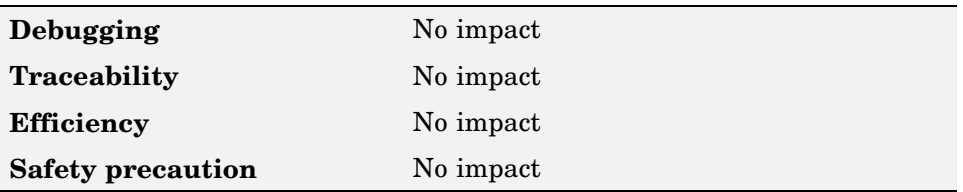

### **More information**

- **•** "Selecting and Defining Templates"
- **•** "Custom File Processing"

# **Data templates: Header file (\*.h) template**

Specify code generation template (CGT) file to use when generating data header file

You can use a CGT file to define the top-level organization and formatting of generated data header files (.h ) that contain declarations of variables of global scope. The CGT file must be located on the MATLAB path.

#### **Default:**

matlabroot/toolbox/rtw/targets/ecoder/ert\_code\_template.cgt

#### <span id="page-122-0"></span>**Command line parameter**

ERTDataHdrFileTemplate

### **Recommended settings**

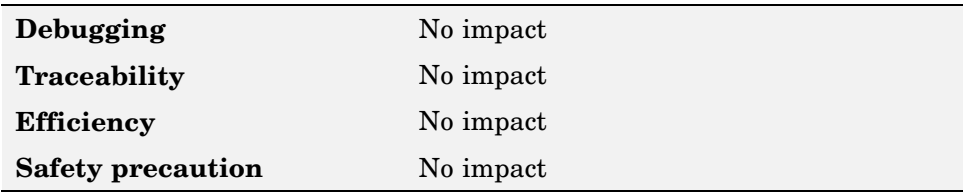

### **More information**

- **•** "Selecting and Defining Templates"
- **•** "Custom File Processing"

# **File customization template**

Specify custom file processing (CFP) template file to use when generating code

You can use a CFP template file to customize generated code. A CFP template file is a TLC file that organizes types of code (for example, includes, typedefs, and functions) into sections,. The primary purpose of a CFP template is to assemble code to be generated into buffers, and to call a code template API to emit the buffered code into specified sections of generated source and header files. The CFP template file must be located on the MATLAB path.

### **Default:**

matlabroot/toolbox/rtw/targets/ecoder/ert\_code\_template.cgt

### **Command line parameter**

ERTCustomFileTemplate

### <span id="page-123-0"></span>**Recommended settings**

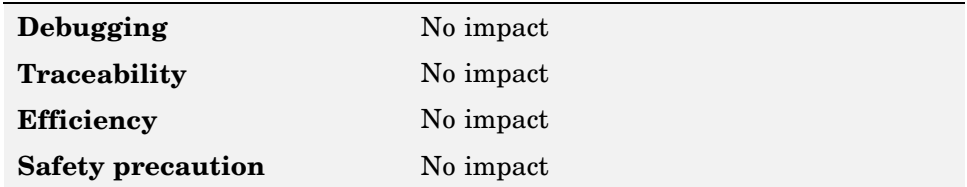

### **More information**

- **•** "Selecting and Defining Templates"
- **•** "Custom File Processing"
- **•** *Real-Time Workshop Target Language Compiler*

## **Generate an example main program**

Control whether to generate example main program for model

#### **Checked** (default)

Generate example main program,ert\_main.c (or .cpp) . The file includes:

- **•** The main() function for the generated program
- **•** Task scheduling code that determines how and when block computations execute on each time step of the model

The operation of the main program and the scheduling algorithm employed depend primarily upon whether your model is single-rate or multirate, and also upon your model's solver mode (SingleTasking or MultiTasking).

#### **Unchecked**

Provide a static version of the file ert\_main.c as a basis for custom modifications (*matlabroot*/rtw/c/ert/ert\_main.c). You can use this file as a template for developing embedded applications.

## **Tips**

- **•** After you generate and customize the main program, disable this option to prevent regenerating the main module and overwriting your customized version.
- **•** You can use a custom file processing (CFP) template file to override normal main program generation, and generate a main program module customized for your target environment.
- **•** If you disable this option, the coder generates slightly different rate grouping code to maintain compatibility with an older static ert\_main.c module.

## **Dependencies**

- **•** Enables **Target operating system**
- **•** You must enable this option and select VxWorksExample for **Target operation system** if you use VxWorks library blocks

### **Command line parameter**

GenerateSampleERTMain

### **Recommended settings**

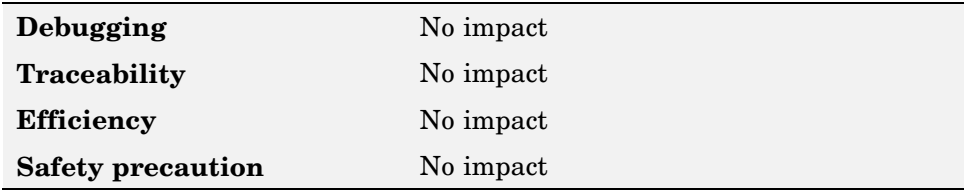

### **More information**

- **•** "Generating the Main Program Module"
- **•** "Static Main Program Module"
- **•** "Custom File Processing"

# <span id="page-125-0"></span>**Target operating system**

Specify target operating system to use when generating model-specific example main program module

#### **BareBoardExample** (default)

Generate a bareboard main program designed to run under control of a real-time clock, without a real-time operating system.

#### **VxWorksExample**

Generate a fully commented example showing how to deploy the code under the VxWorks real-time operating system.

### **Dependencies**

- **•** Enabled when you select **Generate an example main program**
- **•** Must be the same for top-level and referenced models.

### **Command line parameter**

TargetOS

## **More information**

- **•** "Generating the Main Program Module"
- **•** "Static Main Program Module"
- **•** "Custom File Processing"

# **Data Placement**

- **•** "Data definition" on page 5-67
- **•** ["Data definition filename" on page 5-68](#page-127-0)
- **•** ["Data declaration" on page 5-69](#page-128-0)
- ["Data declaration filename" on page 5-70](#page-129-0)
- **•** ["#include file delimiter" on page 5-71](#page-130-0)
- **•** ["Module naming" on page 5-72](#page-131-0)
- **•** ["Module name" on page 5-73](#page-132-0)
- **•** ["Signal display level" on page 5-74](#page-133-0)
- **•** ["Parameter tune level" on page 5-74](#page-133-0)

# **Data definition**

Specify where definitions of variables of global scope are to be defined

#### **Auto** (default)

Let the code generator determine where the definitions should be located

#### **Data defined in source file**

Place definitions in .c source files where functions are located. The code generator places the definitions in one or more function .c files , depending on the number of function source files and the file partitioning previously selected in Simulink for the model.

#### **Data defined in a single separate source file**

Place definitions in the source file specified in the **Data definition filename** field. The code generator organizes and formats the definitions based on the data source template specified by the **Source file (\*.c) template** parameter in the data section of the **Templates** pane.

### **Dependencies**

- **•** Applies to data with custom storage classes only
- **•** Enables **Data definition filename**

#### <span id="page-127-0"></span>**Command line parameter**

GlobalDataDefinition

### **Recommended settings**

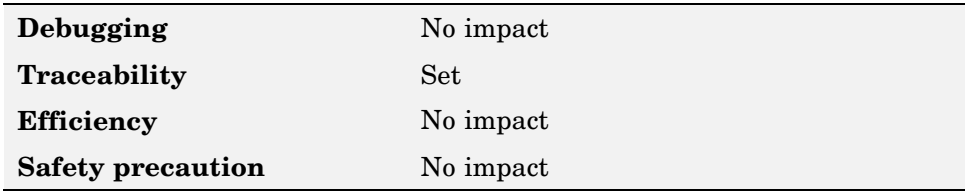

### **More information**

- **•** "Overview of Data Placement"
- **•** "Managing File Placement of Data Definitions and Declarations"
- **•** "Data Placement Rules and Effects"

## **Data definition filename**

Specify name of the file that is to contain data definitions

The code generator organizes and formats the data definitions in the specified file based on the data source template specified by the **Source file (\*.c) template** parameter in the data section of the **Templates** pane.

If you specify C++ as the target language, omit the .cpp extension. The code generator will generate the correct file and add the extension .cpp.

**Default:** global.cor global.cpp

### **Command line parameter**

DataDefinitionFile

### <span id="page-128-0"></span>**Recommended settings**

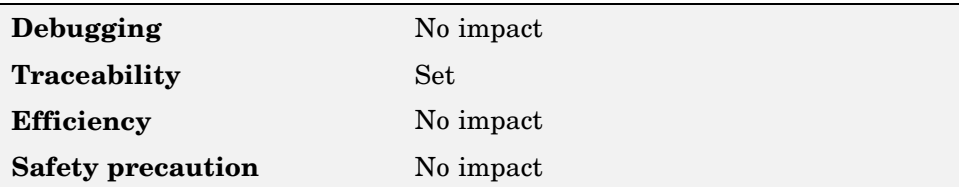

### **More information**

- **•** "Selecting and Defining Templates"
- **•** "Custom File Processing"

## **Data declaration**

Specify where extern, typedef, and #define statements are to be declared

#### **Auto** (default)

Let the code generator determine where the declarations should be located

#### **Data declared in source file**

Place declarations in .c source files where functions are located. The data header template file is not used. The code generator places the declarations in one or more function .c files , depending on the number of function source files and the file partitioning previously selected in Simulink for the model.

#### **Data defined in a single separate source file**

Place declarations in the data header file specified in the **Data declaration filename** field. The code generator organizes and formats the declarations based on the data header template specified by the **header file (\*.h) template** parameter in the data section of the **Templates** pane.

### **Dependencies**

**•** Applies to data with custom storage classes only

<span id="page-129-0"></span>**•** Enables **Data declaration filename**

### **Command line parameter**

GlobalDataReference

#### **Recommended settings**

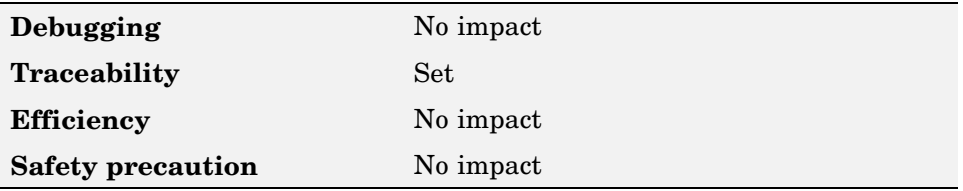

### **More information**

- **•** "Overview of Data Placement"
- **•** "Managing File Placement of Data Definitions and Declarations"
- **•** "Data Placement Rules and Effects"

## **Data declaration filename**

Specify name of the file that is to contain data declarations

The code generator organizes and formats the data declarations in the specified file based on the data header template specified by the **Header file (\*.h) template** parameter in the data section of the **Templates** pane.

If you specify  $C_{++}$  as the target language, omit the .cpp extension. The code generator will generate the correct file and add the extension .cpp.

**Default:** global.cor global.cpp

### **Command line parameter**

DataDeclarationFile

### <span id="page-130-0"></span>**Recommended settings**

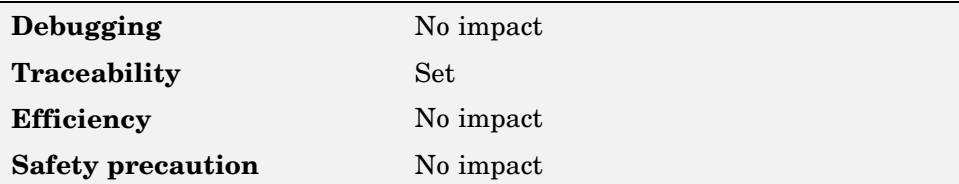

### **More information**

- **•** "Selecting and Defining Templates"
- **•** "Custom File Processing"

## **#include file delimiter**

Specify type of #include file delimiter to use in generated code

#### **Auto** (default)

Let the code generator choose the #include file delimiter

#### **#include header.h**

Use double quote (" ") characters to delimit file names in #include statements.

#### **#include <header.h>**

Use angle brackets  $(<)$  to delimit file names in #include statements.

### **Dependency**

The delimiter format that you use when specifying parameter and signal object property values overrides what you set for this option.

### **Command line parameter**

IncludeFileDelimiter

### <span id="page-131-0"></span>**Recommended settings**

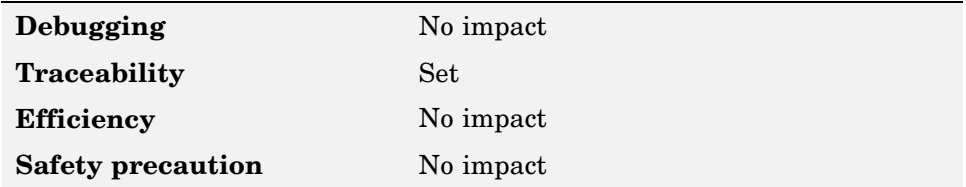

## **Module naming**

Specify whether to name module that owns the model

#### **Not specified** (default)

Let the code generator determine the module name.

#### **Same as model**

Use the name of the model for the module name.

#### **User specified**

Use the module name specified for **Module name** parameter for the module name.

### **Command line parameter**

ModuleNamingRule

### **Dependency**

- **•** Enables **Module name** when set to User specified.
- **•**

Use with the data object property **Owner** to specify module ownership.

**•** Setting must be the same for top-level and referenced models.

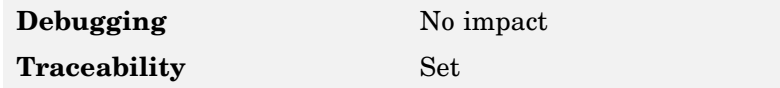

<span id="page-132-0"></span>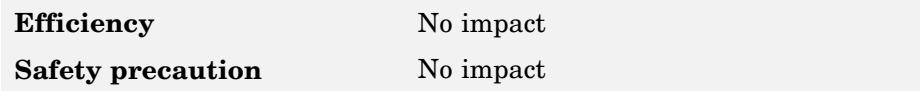

### **More information**

- **•** "Overview of Data Placement"
- **•** "Ownership Settings"

## **Module name**

Specify name of module that is to own model

Specify a module name according to ANSI C/C++ conventions for naming identifiers.

### **Dependencies**

**•** Enabled when you select User specified for **Module naming**.

### **Command line parameter**

ModuleName

### **Recommended settings**

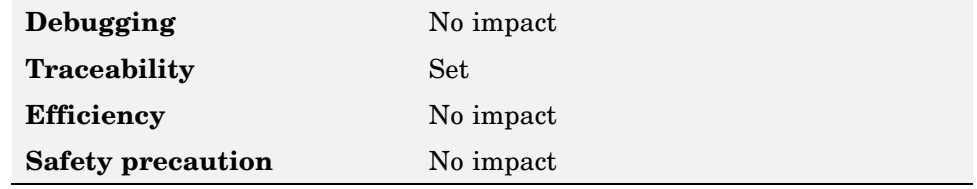

## **More information**

- **•** "Overview of Data Placement"
- **•** "Ownership Settings"

# <span id="page-133-0"></span>**Signal display level**

Specify persistence level for all MPT signal data objects

Specify an integer value indicating the persistence level for all MPT signal data objects. This value indicates the level at which to declare signal data objects as global data in the generated code. The persistence level allows you to make intermediate variables global during initial development so you can remove them during later stages of development to gain efficiency.

This parameter is related to the **Persistence level** value you can specify for a specific MPT signal data object in the Model Explorer signal properties dialog.

**Default:** 10

### **Dependency**

Setting must be the same for top-level and referenced models.

### **Command line parameter**

SignalDisplayLevel

### **Recommended settings**

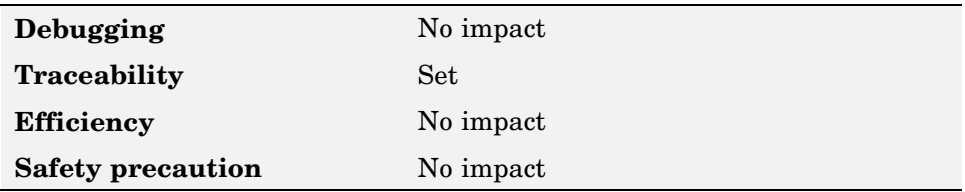

### **More information**

"Selecting Persistence Level for Signals and Parameters"

# **Parameter tune level**

Specify persistence level for all MPT parameter data objects

Specify an integer value indicating the persistence level for all MPT parameter data objects. This value indicates the level at which to declare parameter data objects as tunable global data in the generated code. The persistence level allows you to make intermediate variables global and tunable during initial development so you can remove them during later stages of development to gain efficiency.

This parameter is related to the **Persistence level** value you can specify for a specific MPT parameter data object in the Model Explorer parameter properties dialog.

**Default:** 10

### **Dependency**

Setting must be the same for top-level and referenced models.

### **Command line parameter**

ParamTuneLevel

### **Recommended settings**

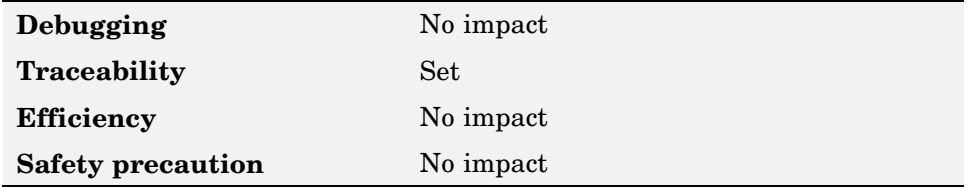

### **More information**

"Selecting Persistence Level for Signals and Parameters"

# **Data Type Replacement**

- **•** "Replace data type names in the generated code" on page 5-76
- **•** ["Replacement Name" on page 5-77](#page-136-0)

# **Replace data type names in the generated code**

Specify whether to replace built-in data type names with user-defined data type names in generated code

#### **Checked**

Display the **Data type names** table. The table provides a way for you to replace the names of built-in data types used in generated code. This mechanism can be particularly useful for generating code that adheres to application or site data type naming standards.

You can choose to specify new data type names for some or all Simulink built-in data types listed in the table. For each replacement data type name that you specify

- **•** The name must match the name of a Simulink.AliasType object that exists in the base workspace.
- **•** The BaseType property of the associated Simulink.AliasType object must be consistent with the built-in data type it replaces.
- **•** For double, single, int32, int16, int8, uint32, uint16, uint8, and boolean, the replacement data type's BaseType must match the built-in data type.
- **•** For int, uint, and char, the replacement data type's size must match the size displayed for int or char on the **Hardware Implementation** pane of the Configuration Parameters dialog box.

An error occurs if a replacement data type specification is inconsistent.

#### **Unchecked** (default)

Use Real-Time Workshop names for built-in Simulink data types in generated code.

### <span id="page-136-0"></span>**Dependencies**

Enables the following parameters:

**double Replacement Name single Replacement Name int32 Replacement Name int16 Replacement Name int8 Replacement Name uint32 Replacement Name uint16 Replacement Name uint8 Replacement Name boolean Replacement Name int Replacement Name uint Replacement Name char Replacement Name**

### **Command line parameter**

EnableUserReplacementTypes

### **Recommended settings**

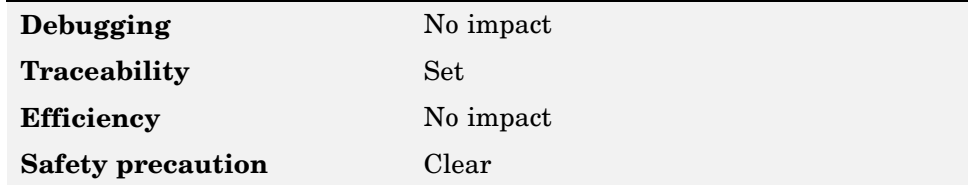

### **More information**

"Replacing Built-In Data Type Names in Generated Code"

# **Replacement Name**

Specify names to use for built-in Simulink data types in generated code

Specify strings that the code generator is to use as names for built-in Simulink data types .

- **•** The name must match the name of a Simulink.AliasType object that exists in the base workspace.
- **•** The BaseType property of the associated Simulink.AliasType object must be consistent with the built-in data type it replaces.
- **•** For double, single, int32, int16, int8, uint32, uint16, uint8, and boolean, the replacement data type's BaseType must match the built-in data type.
- **•** For int, uint, and char, the replacement data type's size must match the size displayed for int or char on the **Hardware Implementation** pane of the Configuration Parameters dialog box.

An error occurs if a replacement data type specification is inconsistent.

### **Dependency**

Enabled when you select **Replace data type names in the generated code**.

### **Command line parameter**

ReplacementTypes

### **Recommended settings**

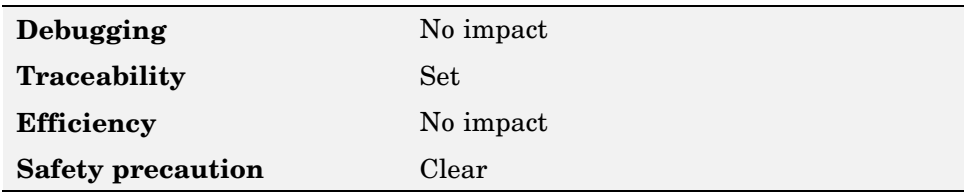

### **More information**

"Replacing Built-In Data Type Names in Generated Code"

# **Memory Sections**

- **•** "Package" on page 5-79
- **•** ["Refresh package list" on page 5-80](#page-139-0)
- **•** ["Initialize/Terminate" on page 5-80](#page-139-0)
- **•** ["Execution" on page 5-81](#page-140-0)
- **•** ["Constants" on page 5-82](#page-141-0)
- **•** ["Inputs/Outputs" on page 5-83](#page-142-0)
- **•** ["Internal data" on page 5-84](#page-143-0)
- **•** ["Parameters" on page 5-85](#page-144-0)
- **•** ["Validation results" on page 5-86](#page-145-0)

# **Package**

Specify package that contains memory sections you want to apply to model-level functions and internal data

**---None**--- (Default)

No memory sections to apply.

#### **Simulink**

Apply built-in Simulink package.

#### **mpt**

Apply built-in mpt package.

If you have defined any packages of your own, click **Refresh package list**. This action adds all user-defined packages on your search path to the package list.

Memory section specifications for model-level functions and internal data apply to the top level of the model and to all subsystems except atomic subsystems that contain overriding memory section specifications.

### <span id="page-139-0"></span>**Dependency**

To include user-defined packages in the list of packages displayed, click **Refresh package list**. This action adds all user-defined packages on your search path to the package list.

#### **Command line parameter**

MemSecPackage

### **Recommended settings**

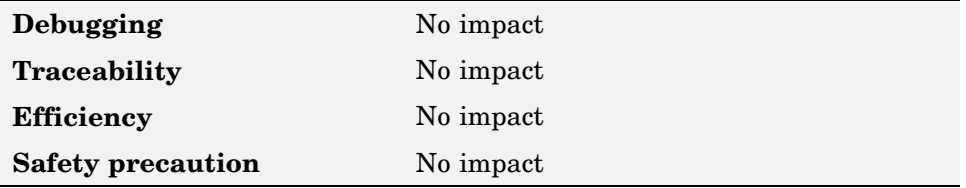

### **More information**

"Memory Sections"

# **Refresh package list**

Add user-defined packages that are on search path to list of packages displayed by **Packages**

If you have defined any packages of your own, click **Refresh package list**. This action adds all user-defined packages on your search path to the package list.

### **More information**

"Memory Sections"

# **Initialize/Terminate**

Specify whether to apply memory section to Initialize/Start and Terminate functions

#### <span id="page-140-0"></span>**Default**

Suppress the use of a memory section for Initialize/Start and Terminate functions.

#### *memory-section-name*

Apply memory section to Initialize/Start and Terminate functions.

Memory section specifications for model-level functions and internal data apply to the top level of the model and to all subsystems except atomic subsystems that contain overriding memory section specifications.

### **Command line parameter**

MemSecFuncInitTerm

### **Recommended settings**

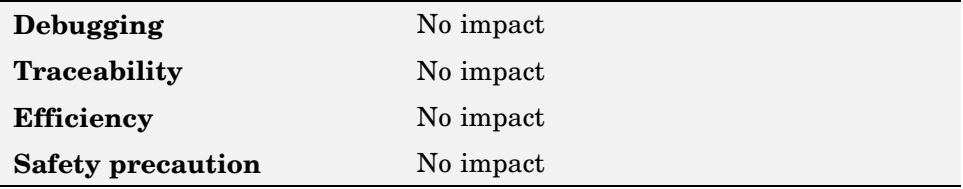

### **More information**

"Memory Sections"

## **Execution**

Specify whether to apply memory section to execution functions

### **Default**

Suppress the use of a memory section for Step, Run-time initialization, Derivative, Enable, and Disable functions.

#### *memory-section-name*

Apply memory section to Step, Run-time initialization, Derivative, Enable, and Disable functions.

<span id="page-141-0"></span>Memory section specifications for model-level functions and internal data apply to the top level of the model and to all subsystems except atomic subsystems that contain overriding memory section specifications.

#### **Command line parameter**

MemSecFuncExecute

### **Recommended settings**

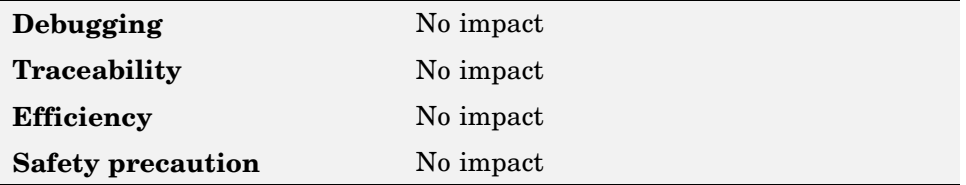

### **More information**

"Memory Sections"

## **Constants**

Specify whether to apply memory section to constants

Applies to

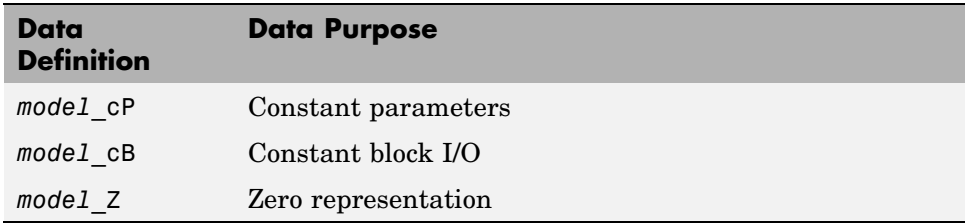

#### **Default**

Suppress the use of a memory section for constants.

#### *memory-section-name*

Apply memory section to constants.

<span id="page-142-0"></span>Memory section specifications for model-level functions and internal data apply to the top level of the model and to all subsystems except atomic subsystems that contain overriding memory section specifications.

### **Command line parameter**

MemSecDataConstants

### **Recommended settings**

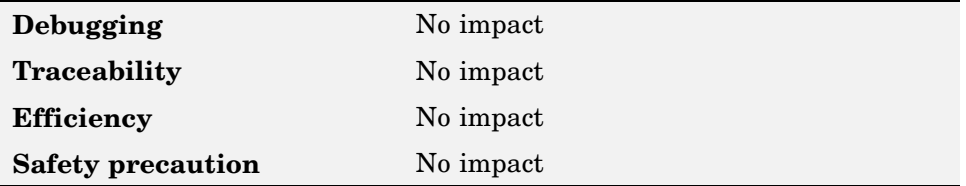

### **More information**

"Memory Sections"

# **Inputs/Outputs**

Specify whether to apply memory section to root input and output

Applies to

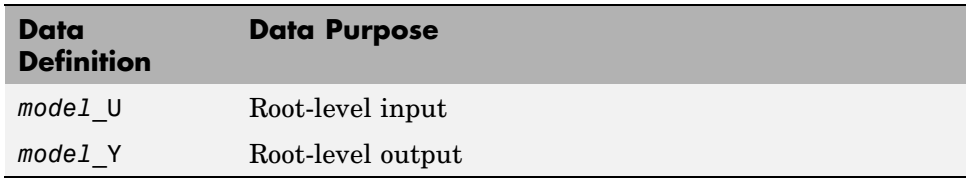

### **Default**

Suppress the use of a memory section for root-level input and output.

#### *memory-section-name*

Apply memory section for root-level input and output.

<span id="page-143-0"></span>Memory section specifications for model-level functions and internal data apply to the top level of the model and to all subsystems except atomic subsystems that contain overriding memory section specifications.

### **Command line parameter**

MemSecDataIO

### **Recommended settings**

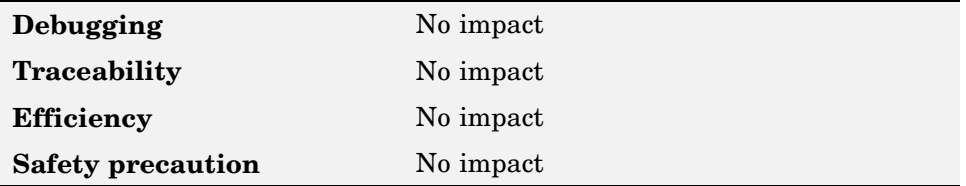

### **More information**

"Memory Sections"

## **Internal data**

Specify whether to apply memory section to internal data

#### Applies to

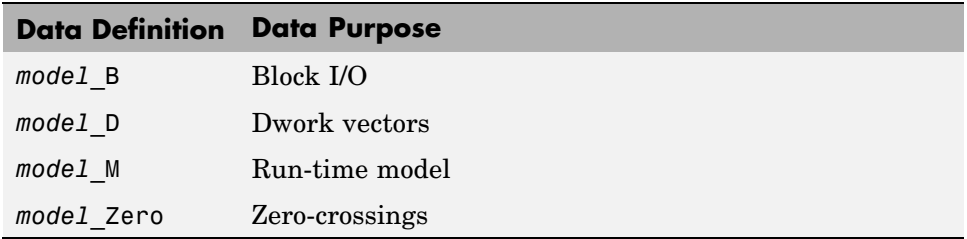

#### **Default**

Suppress the use of a memory section for internal data.

#### *memory-section-name*

Apply memory section for internal data.
<span id="page-144-0"></span>Memory section specifications for model-level functions and internal data apply to the top level of the model and to all subsystems except atomic subsystems that contain overriding memory section specifications.

### **Command line parameter**

MemSecDataInternal

### **Recommended settings**

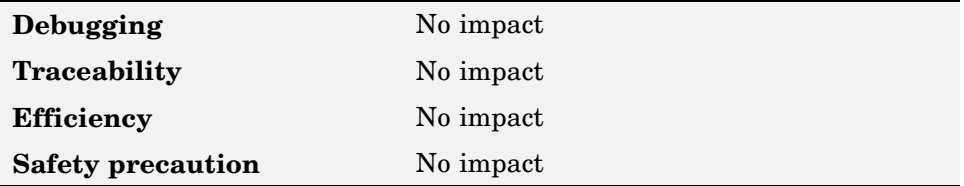

### **More information**

"Memory Sections"

# **Parameters**

Specify whether to apply memory section to parameters

Applies to

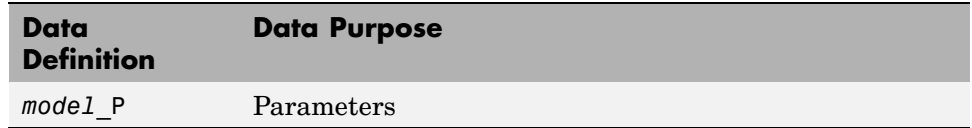

#### **Default**

Suppress the use of a memory section for parameters.

#### *memory-section-name*

Apply memory section for parameters.

Memory section specifications for model-level functions and internal data apply to the top level of the model and to all subsystems except atomic subsystems that contain overriding memory section specifications.

#### <span id="page-145-0"></span>**Command line parameter**

MemSecDataParameters

### **Recommended settings**

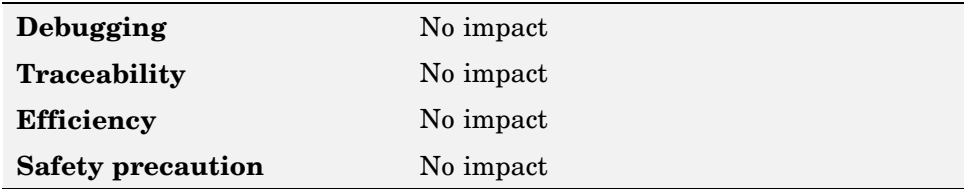

### **More information**

"Memory Sections"

# **Validation results**

Display results of memory section validation

Real-Time Workshop checks and reports whether the currently chosen package is on the MATLAB path and that the selected memory sections exist inside the package. Then

### **Recommended settings**

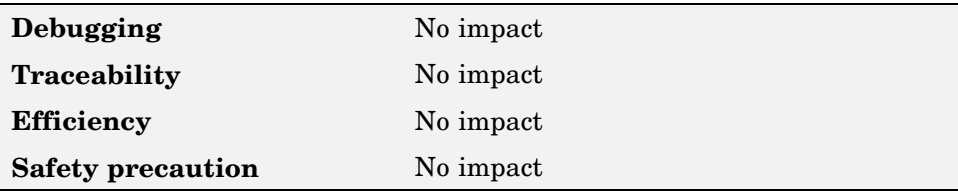

# **Index**

# Index**A**

[addArgConf](#page-13-0) [function](#page-13-0) 2-[2](#page-13-0) [attachToModel](#page-15-0) [function](#page-15-0) 2[-4](#page-15-0)

# **B**

[blocks](#page-47-0) [Custom M-file](#page-47-0) 4-[2](#page-47-0) [Data Object Wizard](#page-49-0) 4[-4](#page-49-0) [ERT \(optimized for fixed-point\)](#page-51-0) 4[-6](#page-51-0) [ERT \(optimized for floating-point\)](#page-53-0) 4[-8](#page-53-0) [GRT \(debug for fixed/floating-point\)](#page-55-0) 4[-10](#page-55-0) [GRT \(optimized for fixed/floating-point\)](#page-57-0) 4-[12](#page-57-0)

# **C**

[code generation options](#page-61-0) [Parameter structure](#page-61-0) 5[-2](#page-61-0) [Code Style pane](#page-115-0) 5-[56](#page-115-0) [Comments pane](#page-70-0) 5[-11](#page-70-0) [Configuration Parameters dialog box](#page-115-0) [Code Style pane](#page-115-0) [Parentheses level](#page-115-0) 5[-56](#page-115-0) [Preserve conditio](#page-117-0)n expression in if statement 5[-58](#page-117-0) [Preserve operan](#page-116-0)d order in expression 5-[57](#page-116-0) [Comments pane](#page-72-0) [Custom comments](#page-72-0) 5[-13](#page-72-0) [Custom comments function](#page-73-0) 5[-14](#page-73-0) [Requirements in block comments](#page-74-0) 5-[15](#page-74-0) [Simulink block descriptions](#page-70-0) 5[-11](#page-70-0) [Simulink data object descriptions](#page-71-0) 5-[12](#page-71-0) [Stateflow object descriptions](#page-73-0) 5-[14](#page-73-0)

[Data Placement pane](#page-128-0) [Data declaration](#page-128-0) 5-[69](#page-128-0) [Data declaration filename](#page-129-0) 5-[70](#page-129-0) [Data definition](#page-126-0) 5-[67](#page-126-0) [Data definition filename](#page-127-0) 5-[68](#page-127-0) [#include file identifier](#page-130-0) 5-[71](#page-130-0) [Module name](#page-132-0) 5-[73](#page-132-0) [Module naming](#page-131-0) 5-[72](#page-131-0) [Parameter tune level](#page-133-0) 5-[74](#page-133-0) [Signal display level](#page-133-0) 5[-74](#page-133-0) [Data Type Replacement pane](#page-136-0) [double Replacement Name](#page-136-0) 5-[77](#page-136-0) [Replace data type](#page-135-0) names in the generated code 5[-76](#page-135-0) [Interface pane](#page-110-0) [Configure Functions](#page-110-0) 5[-51](#page-110-0) [Create Simulink \(S-Function\) block](#page-111-0) 5-[52](#page-111-0) [Enable portable word sizes](#page-112-0) 5-[53](#page-112-0) [Generate reusable code](#page-104-0) 5-[45](#page-104-0) [GRT compatible call interface](#page-102-0) 5-[43](#page-102-0) [MAT-file logging](#page-113-0) 5-[54](#page-113-0) [Pass root-level I/O as](#page-108-0) 5[-49](#page-108-0) [Reusable code error diagnostic](#page-107-0) 5[-48](#page-107-0) [Single output/update function](#page-103-0) 5-[44](#page-103-0) [Support absolute time](#page-97-0) 5-[38](#page-97-0) [Support complex numbers](#page-100-0) 5[-41](#page-100-0) [Support continuous time](#page-99-0) 5-[40](#page-99-0) [Support floating-point numbers](#page-96-0) 5-[37](#page-96-0) [Support non-finite numbers](#page-98-0) 5[-39](#page-98-0) [Support non-inlined S-functions](#page-101-0) 5-[42](#page-101-0) [Suppress error s](#page-109-0)tatus in real-time model data structure 5[-50](#page-109-0) [Terminate function required](#page-104-0) 5-[45](#page-104-0)

[Memory Sections pane](#page-141-0) [Constants](#page-141-0) 5-[82](#page-141-0) [Execution](#page-140-0) 5-[81](#page-140-0) [Initialize/Terminate](#page-139-0) 5[-80](#page-139-0) [Inputs/Outputs](#page-142-0) 5-[83](#page-142-0) [Internal data](#page-143-0) 5[-84](#page-143-0) [Package](#page-138-0) 5[-79](#page-138-0) [Parameters](#page-144-0) 5-[85](#page-144-0) [Refresh package list](#page-139-0) 5[-80](#page-139-0) [Validation results](#page-145-0) 5[-86](#page-145-0) [Optimization pane](#page-61-0) [Application lifespan \(days\)](#page-61-0) 5[-2](#page-61-0) [Optimize initiali](#page-65-0)zation code for model reference 5-[6](#page-65-0) [Parameter structure](#page-61-0) 5[-2](#page-61-0) [Remove code tha](#page-66-0)t protects against division arithmetic exceptions 5-[7](#page-66-0) [Remove internal](#page-64-0) state zero initialization 5-[5](#page-64-0) [Remove root lev](#page-63-0)el I/O zero initialization 5-[4](#page-63-0) [Use memset to i](#page-63-0)nitialize floats and doubles to 0.0 5-[4](#page-63-0) [Real-Time Workshop pane](#page-68-0) [Ignore custom storage classes](#page-68-0) 5-[9](#page-68-0) [Include hyperlinks to model](#page-68-0) 5[-9](#page-68-0)

[Symbols pane](#page-87-0) [Constant macros](#page-87-0) 5[-28](#page-87-0) [#define naming](#page-93-0) 5[-34](#page-93-0) [Field name of global types](#page-80-0) 5-[21](#page-80-0) [Generate scalar](#page-90-0) inlined parameter as 5-[31](#page-90-0) [Global types](#page-78-0) 5[-19](#page-78-0) [Local block output variables](#page-85-0) 5[-26](#page-85-0) [Local temporary variables](#page-84-0) 5[-25](#page-84-0) [M-function](#page-94-0) 5[-35](#page-94-0) [Minimum mangle length](#page-88-0) 5-[29](#page-88-0) [Parameter naming](#page-91-0) 5-[32](#page-91-0) [Signal naming](#page-90-0) 5[-31](#page-90-0) [Simulink block descriptions](#page-76-0) 5[-17](#page-76-0) [Subsystem methods](#page-81-0) 5-[22](#page-81-0) [Templates pane](#page-120-0) [code templates:](#page-120-0) Header file (\*.h) template 5[-61](#page-120-0) [code templates:](#page-119-0) Source file (\*.c) template 5[-60](#page-119-0) [data templates:](#page-121-0) Header file (\*.h) template 5[-62](#page-121-0) [data templates:](#page-120-0) Source file (\*.c) template 5[-61](#page-120-0) [File customization template](#page-122-0) 5-[63](#page-122-0) [Generate an example main program](#page-123-0) 5[-64](#page-123-0) [Target operating system](#page-125-0) 5[-66](#page-125-0) [Custom M-file block](#page-47-0) 4-[2](#page-47-0)

# **D**

[Data Object Wizard block](#page-49-0) 4-[4](#page-49-0) [Data Placement pane](#page-126-0) 5-[67](#page-126-0) [Data Type Replacement pane](#page-135-0) 5-[76](#page-135-0)

# **E**

[ERT \(optimized for fixed-point\) block](#page-51-0) 4-[6](#page-51-0) [ERT \(optimized for floating-point\) block](#page-53-0) 4-[8](#page-53-0)

# **F**

[function prototype control](#page-13-0) [addArgConf](#page-13-0) 2-[2](#page-13-0) [attachToModel](#page-15-0) 2[-4](#page-15-0) [getArgCategory](#page-16-0) 2-[5](#page-16-0) [getArgName](#page-17-0) 2-[6](#page-17-0) [getArgPosition](#page-18-0) 2-[7](#page-18-0) [getArgQualifier](#page-19-0) 2-[8](#page-19-0) [getDefaultConf](#page-20-0) 2-[9](#page-20-0) [getFunctionName](#page-21-0) 2-[10](#page-21-0) [getNumArgs](#page-22-0) 2-[11](#page-22-0) [runValidation](#page-30-0) 2[-19](#page-30-0) [setArgCategory](#page-31-0) 2-[20](#page-31-0) [setArgName](#page-32-0) 2-[21](#page-32-0) [setArgPosition](#page-33-0) 2-[22](#page-33-0) [setArgQualifier](#page-34-0) 2-[23](#page-34-0) [setFunctionName](#page-35-0) 2-[24](#page-35-0)

# **G**

[getArgCategory](#page-16-0) [function](#page-16-0) 2-[5](#page-16-0) [getArgName](#page-17-0) [function](#page-17-0) 2-[6](#page-17-0) [getArgPosition](#page-18-0) [function](#page-18-0) 2-[7](#page-18-0) [getArgQualifier](#page-19-0) [function](#page-19-0) 2-[8](#page-19-0) [getDefaultConf](#page-20-0) [function](#page-20-0) 2-[9](#page-20-0) [getFunctionName](#page-21-0) [function](#page-21-0) 2-[10](#page-21-0) [getNumArgs](#page-22-0) [function](#page-22-0) 2-[11](#page-22-0) [GRT \(debug for fixed/floating-point\) block](#page-55-0) 4-[10](#page-55-0) [GRT \(optimized](#page-57-0) for fixed/floating-point) block 4-[12](#page-57-0)

# **I**

[Interface pane](#page-96-0) 5-[37](#page-96-0)

#### **M**

[Memory Sections pane](#page-138-0) 5-[79](#page-138-0) [model entry points](#page-23-0) [model\\_initialize](#page-23-0) 2[-12](#page-23-0)

[model\\_SetEventsForThisBaseStep](#page-25-0) 2-[14](#page-25-0) model step  $2-15$  $2-15$ model terminate 2-[18](#page-29-0) [model\\_initialize](#page-23-0) [function](#page-23-0) 2[-12](#page-23-0) [model\\_output](#page-27-0) [function](#page-27-0) 2[-16](#page-27-0) [model\\_SetEventsForThisBaseStep](#page-25-0) function 2[-14](#page-25-0) model step [function](#page-26-0) 2-[15](#page-26-0) [model\\_terminate](#page-29-0) [function](#page-29-0) 2-[18](#page-29-0) [model\\_update](#page-27-0) [function](#page-27-0) 2[-16](#page-27-0)

# **O**

[Optimization pane](#page-61-0) 5[-2](#page-61-0)

### **P**

[parameter structure](#page-61-0) [hierarchical](#page-61-0) 5-[2](#page-61-0) [nonhierarchical](#page-62-0) 5-[3](#page-62-0)

# **R**

[Real-Time Workshop pane](#page-68-0) 5[-9](#page-68-0) [runValidation](#page-30-0) [function](#page-30-0) 2[-19](#page-30-0)

## **S**

[setArgCategory](#page-31-0) [function](#page-31-0) 2-[20](#page-31-0) [setArgName](#page-32-0) [function](#page-32-0) 2-[21](#page-32-0) [setArgPosition](#page-33-0) [function](#page-33-0) 2-[22](#page-33-0) [setArgQualifier](#page-34-0) [function](#page-34-0) 2-[23](#page-34-0) [setFunctionName](#page-35-0) [function](#page-35-0) 2-[24](#page-35-0) [slConfigUIGetVal](#page-36-0) [function](#page-36-0) 2[-25](#page-36-0) [slConfigUISetEnabled](#page-38-0) [function](#page-38-0) 2[-27](#page-38-0) [slConfigUISetVal](#page-40-0) [function](#page-40-0) 2[-29](#page-40-0) [Symbols pane](#page-76-0) 5[-17](#page-76-0)

#### **T**

[Templates pane](#page-119-0) 5-[60](#page-119-0)